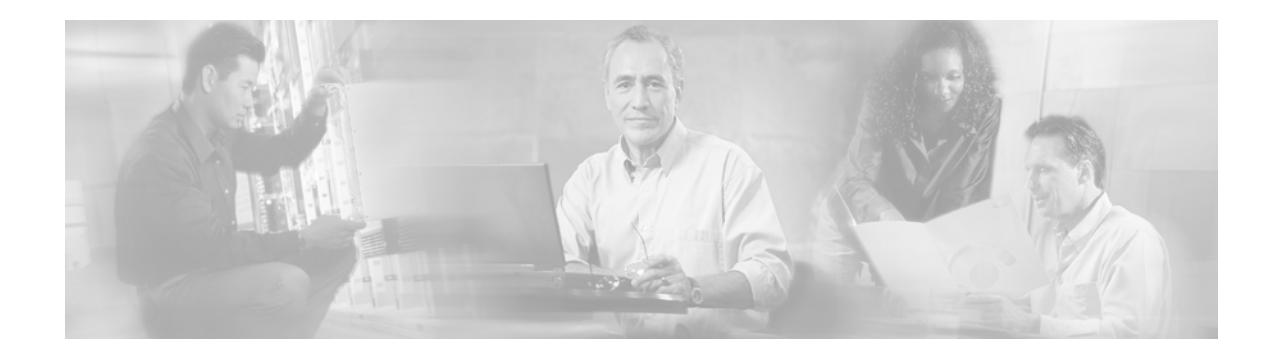

# **Service Selection Gateway**

#### **Feature History**

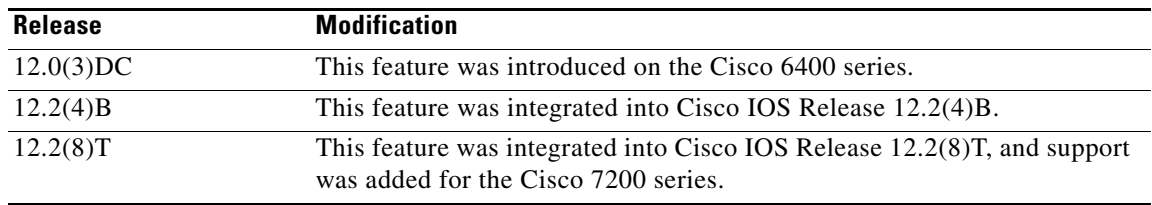

This document describes the Service Selection Gateway feature in Cisco IOS Releases 12.2(4)B and 12.2(8)T. If you are running Cisco IOS Release 12.2(15)B, 12.3(4)T or a later release, please refer to the "Service Selection Gateway" new-feature document that is specific to your release.

This document contains the following sections:

- [Feature Overview, page 2](#page-1-0)
- **•** [Supported Platforms, page 10](#page-9-0)
- **•** [Supported Standards, MIBs, and RFCs, page 11](#page-10-0)
- **•** [Prerequisites, page 11](#page-10-1)
- **•** [Configuring SSG Features, page 11](#page-10-2)
- **•** [Configuring RADIUS Profiles, page 22](#page-21-0)
- **•** [RADIUS Accounting Records, page 46](#page-45-0)
- **•** [Monitoring and Maintaining SSG, page 52](#page-51-0)
- **•** [Configuration Examples, page 54](#page-53-0)
- **•** [Command Reference, page 61](#page-60-0)
- [New and Changed SSG Functionality in Cisco IOS Release 12.2\(4\)B and Later Releases, page 117](#page-116-0)
- **•** [Glossary, page 120](#page-119-0)

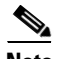

 $\mathbf I$ 

**Note** Significant changes were made in SSG functionality in Cisco IOS Release 12.2(4)B. For a summary of the differences between SSG in Cisco IOS Release 12.2(2)B and Cisco IOS Release 12.2(4)B and later releases, please see the section "[New and Changed SSG Functionality in Cisco IOS](#page-116-0)  [Release 12.2\(4\)B and Later Releases](#page-116-0)" later in this document.

# <span id="page-1-0"></span>**Feature Overview**

Service Selection Gateway (SSG) is a switching solution for service providers who offer intranet, extranet, and Internet connections to subscribers using broadband access technology such as digital subscriber lines (DSL), cable modems, or wireless to allow simultaneous access to network services.

SSG works in conjunction with the Cisco Service Selection Dashboard (SSD) or its successor product, the Cisco Subscriber Edge Services Manager (SESM). Together with the SESM or SSD, SSG provides subscriber authentication, service selection, and service connection capabilities to subscribers of Internet services. Subscribers interact with an SESM or SSD web application using a standard Internet browser.

The SESM operates in two modes:

- **•** RADIUS mode—This mode obtains subscriber and service information from a RADIUS server. SESM in RADIUS mode is similar to the SSD.
- LDAP mode—The Lightweight Directory Access Protocol (LDAP) mode provides access to an LDAP-compliant directory for subscriber and service profile information. This mode also has enhanced functionality for SESM web applications and uses a role-based access control (RBAC) model to manage subscriber access.

This document provides information on general SSG configuration that applies to the SESM in both LDAP mode and RADIUS mode. It also provides RADIUS-specific configuration information that applies only to the SESM in RADIUS mode or the SSD.

If your deployment uses the SESM in LDAP mode, refer to these documents for additional information about LDAP-mode topics:

- **•** For information on configuring the SESM, see the *Cisco Subscriber Edge Services Manager and Subscriber Policy Engine Installation and Configuration Guide*.
- For information on creating and maintaining subscriber, service, and policy information in an LDAP directory, see the *Cisco Distributed Administration Tool Guide.*

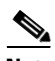

**Note** The SESM and SSD functionality described in this document is available only with SSG.

In the remainder of this document, all references to the SESM also apply to the SSD unless a clear distinction is made.

[Figure 1](#page-2-0) is a diagram of a sample network topology including SSG. This is an end-to-end, service-oriented DSL deployment consisting of digital subscriber line access multiplexers (DSLAMs), asymmetric digital subscriber line (ADSL) modems, and other internetworking components and servers. SSG resides in a router that is serving as a broadband aggregator. The broadband aggregator acts as a central control point for Layer 2 and Layer 3 services, including services available through ATM virtual circuits (VCs), virtual private dial-up networks (VPDNs), and normal routing methods.

 $\Gamma$ 

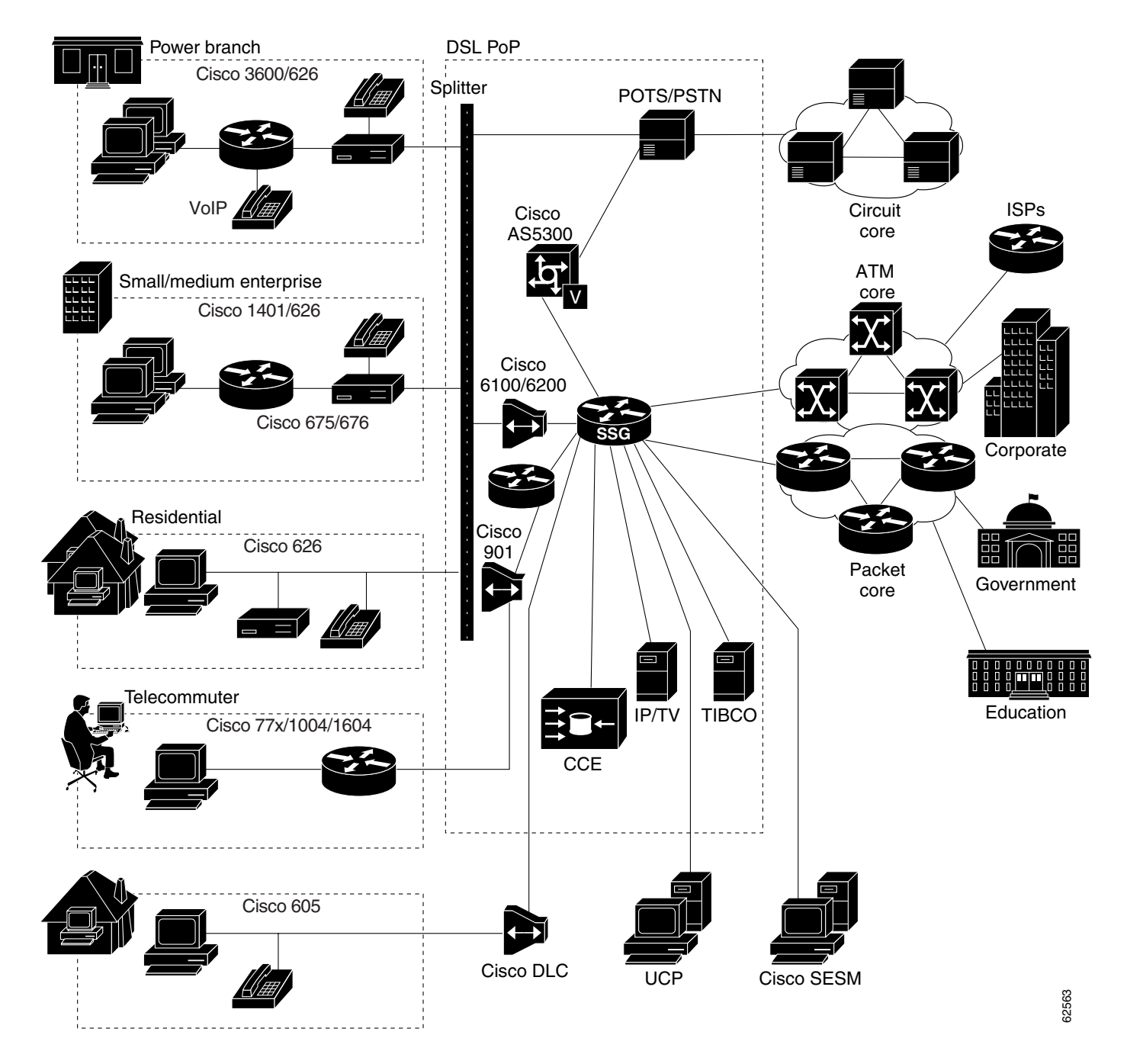

#### <span id="page-2-0"></span>*Figure 1 SSG Connection Between ADSL Equipment and Network Services*

SSG communicates with the authentication, authorization, and accounting (AAA) management network where RADIUS, Dynamic Host Configuration Protocol (DHCP), and Simple Network Management Protocol (SNMP) servers reside and with the Internet service provider (ISP) network, which may connect to the Internet, corporate networks, and value-added services.

A licensed version of SSG works with SESM to present to subscribers a menu of network services that can be selected from a single graphical user interface (GUI). This functionality improves flexibility and convenience for subscribers and enables service providers to bill subscribers for connect time and services used, rather than charging a flat rate.

When SSG is used with the SESM, the user opens an HTML browser and accesses the URL of the SESM web server application. The SESM forwards the user login information to SSG, which forwards the information either to the AAA server, for the SSD or SESM in RADIUS mode, or to the RADIUS-DESS Proxy (RDP) component of the SESM, for the SESM in LDAP mode.

- **•** If the user is not valid, the AAA server or RDP sends an Access-Reject message.
- **•** If the user is valid, the AAA server or RDP sends an Access-Accept message with information specific to the user's profile about which services the user is authorized to use. SSG logs the user in, creates a host object in memory, and sends the response to the SESM.

Based on the contents of the Access-Accept response, the SESM presents a menu of services that the user is authorized to use, and the user selects one or more of the services. SSG then creates an appropriate connection for the user and optionally starts RADIUS accounting for the connection.

Note that when a non-PPP user, such as in a bridged-networking environment, disconnects from a service without logging out, the connection remains open and the user can reaccess the service without going through the login procedure. This is because no direct connection (PPP) exists between the subscribers and SSG. To prevent non-PPP users from being logged in to services indefinitely, be sure to configure the Session-Timeout and/or Idle-Timeout RADIUS attributes.

SSG supports the features and functionality described in the following sections:

- **•** [Web-Based Interface, page 4](#page-3-0)
- **•** [RADIUS Authentication and Accounting, page 5](#page-4-0)
- **•** [LDAP Directory, page 5](#page-4-1)
- **•** [Multiple Traffic-Type Support, page 5](#page-4-2)
- [Packet Filtering, page 6](#page-5-0)
- **•** [Service Access Order, page 7](#page-6-0)
- **•** [Next-Hop Gateway, page 7](#page-6-1)
- [DNS Redirection, page 7](#page-6-2)
- **•** [Fault Tolerance for DNS, page 7](#page-6-3)
- **•** [Session-Timeout and Idle-Timeout RADIUS Attributes, page 7](#page-6-4)
- **•** [Concurrent or Sequential Service Access Mode, page 8](#page-7-0)
- **•** [Enhanced High System Availability, page 8](#page-7-1)
- **•** [Web Selection of L2TP Service Type, page 8](#page-7-2)
- **•** [Local Forwarding, page 8](#page-7-3)
- **•** [SSG Single Host Logon, page 8](#page-7-4)
- **•** [IPCP Subnet, page 8](#page-7-5)

### <span id="page-3-0"></span>**Web-Based Interface**

SSG works with the Cisco SESM. The SESM is a specialized web server that allows users to log in to and disconnect from multiple pass-through and proxy services through a standard web browser.

After the user opens a web browser, SSG allows access to a single IP address or subnet, referred to as the *default network*. This is typically the IP address of the SESM. The SESM prompts the user for a username and password. After the user is authenticated, the SESM presents a list of available services. The SESM provides all the functionality of its predecessor product, the SSD. The SESM also introduces the following functionality:

- Policy-based service subscription and self-care. Service providers can grant users certain privileges, including these:
	- **–** Subscribing to or unsubscribing from network services that the users are authorized to access
	- **–** Creating subaccounts and subscribing them to services
	- **–** Changing account details, such as password and billing address
- **•** LDAP-compliant directory storage of service and subscriber information. LDAP provides the following:
	- **–** Implementation of self-care by enabling dynamic user updates of subscriber and service information
	- **–** Management of users as groups—service providers can simply add services to user-group profiles instead of individual user profiles

# <span id="page-4-0"></span>**RADIUS Authentication and Accounting**

SSG is designed to work with RADIUS-based AAA servers that accept vendor-specific attributes (VSAs).

### <span id="page-4-1"></span>**LDAP Directory**

SSG using the SESM in LDAP mode can use an LDAP directory as the data repository for service, subscriber, and policy information.

# <span id="page-4-2"></span>**Multiple Traffic-Type Support**

SSG supports the following types of service:

**•** Pass-through service

SSG can forward traffic through any interface by means of normal routing or a next-hop table. Because Network Address Translation (NAT) is not performed for this type of traffic, overhead is reduced. Pass-through service is ideal for standard Internet access.

**•** Proxy service

When a subscriber requests access to a proxy service, SSG proxies the Access-Request packet to the remote AAA server. Upon receiving an Access-Accept packet from the remote RADIUS server, the SSG logs the subscriber in. To the remote AAA server, SSG appears as a client.

Iif the RADIUS server assigns an IP address to the subscriber during remote authentication, SSG performs NAT between the assigned IP address and the real IP address of the subscriber. If the remote RADIUS server does not assign an IP address, NAT is not performed.

When a user selects a proxy service, there is another prompt for username and password. After authentication, the service is accessible until the user logs out from the service, logs out from the SESM, or times out.

**•** Transparent pass-through

When enabled, transparent pass-through allows unauthenticated subscriber traffic to be routed through SSG in either direction. Filters can be specified to control transparent pass-through traffic. These are some of the applications for this feature:

- **–** Making SSG easy to integrate into an existing network by not requiring users who have authenticated with network access servers (NAS) to authenticate with SSG
- **–** Allowing management traffic (such as TACACS+, RADIUS, and SNMP) from NASes connected to the host network to pass through to the service provider network
- **–** Allowing visitors or guests to access certain parts of the network
- **•** PPP Termination Aggregation (PTA) and PTA Multi-Domain (PTA-MD)

PPP Termination Aggregation (PTA) can be used only by PPP-type users. AAA is performed exactly as in the proxy service type. A subscriber logs in to a service by using a PPP dialer application with a username of the form 'user@service'. SSG recognizes '@service' as a service profile and loads the service profile from the local configuration or a AAA server. SSG forwards the AAA request to the remote RADIUS server as specified by the RADIUS-Server attribute of the service profile. An address is assigned to the subscriber through RADIUS attribute 8 or Cisco-AVpair "ip:addr-pool." NAT is not performed, and all user traffic is aggregated to the remote network. With PTA, users can access only one service. Users do not have access to the default network or the SESM.

Whereas PTA terminates the PPP session into a single routing domain, PTA-MD terminates the PPP sessions into multiple IP routing domains, thus supporting a wholesale Virtual Private Network (VPN) model in which each domain is isolated from the other by an ATM core and has the capability to support overlapping IP addresses.

# <span id="page-5-0"></span>**Packet Filtering**

SSG uses Cisco IOS access control lists (ACLs) to prevent users, services, and pass-through traffic from accessing specific IP addresses and ports.

**•** Services

When an ACL attribute is added to a service profile, all users of that service are prevented from accessing the specified IP address, subnet mask, and port combinations through the service.

**•** Users

When an ACL attribute is added to a user profile, it applies globally to all traffic for the user.

**•** Transparent pass-through

Upstream and downstream attributes, including the Upstream Access Control List and Downstream Access Control List attributes, can be added to a special pseudo-service profile that can be downloaded to SSG from a RADIUS server. Additionally, locally configured ACLs can be used. After the ACLs have been defined, they are applied to all traffic passed by the transparent pass-through feature.

# <span id="page-6-0"></span>**Service Access Order**

When users are accessing multiple services, SSG must determine the services for which the packets are destined. To do this, SSG uses an algorithm to create a service access order list that is stored in the user's host object. This list contains services that are currently open and the order in which they are to be searched. The algorithm that creates this list orders the open services based on the closest matching network address.

# <span id="page-6-1"></span>**Next-Hop Gateway**

The Next-Hop Gateway attribute is used to specify the next hop key for a service. Each SSG uses its own next-hop gateway table, which associates this key with an actual IP address.

Note that this attribute overrides the IP routing table for packets destined to a service.

# <span id="page-6-2"></span>**DNS Redirection**

When SSG receives a Domain Name Server (DNS) request, it performs domain name matching by using the Domain Name attribute from the service profiles of the currently logged-in services.

If a match is found, the request is redirected to the DNS server for the matched service.

If a match is not found and the user is logged in to a service that has Internet connectivity, the request is redirected to the first service in the user's service access order list that has Internet connectivity. Internet connectivity is defined as a service containing a Service Route attribute of 0.0.0.0/0.

If a match is not found and the user is not logged in to a service that has Internet connectivity, the request is forwarded to the DNS server defined in the client's TCP/IP stack.

# <span id="page-6-3"></span>**Fault Tolerance for DNS**

SSG can be configured to work with a single DNS server or with two servers in a fault-tolerant configuration. By means of an internal algorithm, DNS requests are switched to the secondary server if the primary server fails to respond with a DNS reply within a certain time limit.

# <span id="page-6-4"></span>**Session-Timeout and Idle-Timeout RADIUS Attributes**

In a dial-up networking or bridged (non-PPP) network environment, a user can disconnect from the NAS and release the IP address without logging out from SSG. If this happens, SSG continues to allow traffic to pass from that IP address, and this can be a problem if the IP address is obtained by another user.

SSG provides two mechanisms to prevent this problem from occurring:

- Idle-Timeout attribute—Specifies the maximum length of time for which a session or connection can remain idle before it is disconnected
- **•** Session-Timeout attribute—Specifies the maximum length of time for which a host or connection object can remain continuously active

The Session-Timeout and Idle-Timeout attributes can be used in either a user or service profile. In a user profile, the attribute applies to the user's session. In a service profile, the attribute applies individually to each service connection.

# <span id="page-7-0"></span>**Concurrent or Sequential Service Access Mode**

SSG services can be configured for concurrent or sequential access. Concurrent access allows users to log in to this service while simultaneously connected to other services. Sequential access requires that the user log out of all other services before accessing a service configured for sequential access.

Concurrent access is recommended for most services. Sequential access is ideal for services for which security is important, such as corporate intranet access, or for which there is a possibility of overlapping address space.

# <span id="page-7-1"></span>**Enhanced High System Availability**

SSG supports enhanced high system availability (EHSA) redundancy. You can configure this chassis redundancy at the slot level of the router for adjacent slot or subslot pairs. For example, if you have SSGs installed in slots 1 and 2, you can set a preferred device between the two. To ensure that configuration is consistent between redundant SSGs, you can configure automatic synchronization between the two SSGs. You can also manually force the primary and secondary devices in a redundant pair to switch roles.

# <span id="page-7-2"></span>**Web Selection of L2TP Service Type**

SSG supports Layer 2 Tunnel Protocol (L2TP). When a subscriber selects a service through SESM, the router serves as an L2TP access concentrator (LAC) and sends the PPP session through the service-specific L2TP tunnel. If the tunnel does not already exist, the LAC creates the proper tunnel to the L2TP network server (LNS).

# <span id="page-7-3"></span>**Local Forwarding**

SSG can be enabled to forward packets locally between directly connected subscribers.

# <span id="page-7-4"></span>**SSG Single Host Logon**

To log in to a service through the SESM, a subscriber has to log in only twice: once for the PPP session and once for the service.

## <span id="page-7-5"></span>**IPCP Subnet**

IP Control Protocol (IPCP) subnet support allows SSG to populate a host's DHCP server with a pool of IP addresses. The PPP session from the host is terminated at the SSG. During IPCP negotiations, SSG uses the IPCP subnet mask negotiation option to send a range of IP addresses to the customer premises equipment (CPE) device at the host network. The CPE assigns IP addresses to the users in the SSG's domain, thus avoiding the need for NAT at the CPE device.

To enable IPCP subnet mask, the Framed-IP-Netmask attribute (standard RADIUS attribute 9) and Framed-IP-Address attribute (standard RADIUS attribute 8) must be included in the user profile. The Framed-IP-Netmask value is passed during IPCP negotiation as an option.

# **Benefits**

Two important aspects of providing internetworking services to a user are the access technology and the service itself. In a traditional service-provider environment, the service and access technologies are tightly joined, imposing difficulties in rolling out new services dynamically and restricting the service provider to flat billing based on the access technology.

SSG separates the service and access technologies, enabling subscribers to choose dynamically from a selection of services and service providers to implement service- and usage-based billing strategies.

SSG with SESM provides the following benefits:

#### **Web-based Service Selection**

SSG with SESM allows a service provider to create a branded web portal that presents subscribers with a menu of services. Subscribers can log in to and disconnect from different services using a web browser. This web-based service selection method takes advantage of the ubiquity of web browsers and eliminates problems related to client software (such as license fees, distribution logistics, and an increased customer support burden).

#### **Billing Flexibility for Service Providers**

Cisco SSG allows subscribers to select services dynamically. SSG then switches the subscriber traffic to the selected services. SSG monitors user connections, service login and logout, and user activity per service. By providing per-connection accounting, SSG enables service providers to bill subscribers for connection time and services used rather than charging a flat rate.

#### **Ease in Providing Open Access**

Open access is an important trend in the access-provider industry. Regulators in an increasing number of countries are demanding that access providers provide equal-access service to Internet service providers (ISPs) other than their own. SSG can enable access providers to deploy services to multiple ISPs and allow the consumer to choose dynamically the ISP they would like to use.

#### **Flexibility and Convenience for Subscribers**

SSG provides users with access to multiple simultaneous services, such as the Internet, gaming servers, connectivity to corporate networks, and the luxury of differential service selection. Users can dynamically connect to and disconnect from any of the services available to them.

# **Restrictions**

#### **Multicast**

SSG does not process multicast packets. Multicast packets are handled by Cisco IOS software.

#### **VPI/VCI Indexing to Service Profile**

Virtual path identifier (VPI)/virtual channel identifier (VCI) indexing to service profile works only for PPP over ATM (PPPoA) and PPP over Ethernet (PPPoE) over ATM.

### **Related Documents**

For information about configuring SSD and SESM, see the following documents:

- **•** *Cisco Subscriber Edge Services Manager and Subscriber Policy Engine Installation and Configuration Guide*
- **•** *Cisco Service Selection Dashboard Installation and Configuration Guide*
- **•** *Cisco Service Selection Dashboard Web Developer Guide*

For more information about configuring RADIUS, refer to the following documents:

- **•** The chapter "Configuring RADIUS" in the *Cisco IOS Security Configuration Guide*, Release 12.2
- **•** The chapter "RADIUS Commands" in the *Cisco IOS Security Command Reference*, Release 12.2

For more information about configuring L2TP, refer to the following documents:

- **•** The chapter "Configuring Virtual Private Networks" in the *Cisco IOS Dial Technologies Configuration Guide*, Release 12.2.
- **•** The *Cisco IOS Dial Technologies Command Reference*, Release 12.2.

# <span id="page-9-0"></span>**Supported Platforms**

The following platforms are supported in Cisco IOS Release 12.2(4)B:

- **•** Cisco 7200 series
- **•** Cisco 7400 series

The following platforms are supported in Cisco IOS Release 12.2(8)T:

**•** Cisco 7200 series (with the image c7200-g4js-mz only)

Support for the Service Selection Gateway feature in Cisco IOS Release 12.2(8)T depends on the availability of the c7200-g4js-mz image.

#### **Determining Platform Support Through Feature Navigator**

Cisco IOS software is packaged in feature sets that support specific platforms. To get updated information regarding platform support for this feature, access Feature Navigator. Feature Navigator dynamically updates the list of supported platforms as new platform support is added for the feature.

Feature Navigator is a web-based tool that enables you to quickly determine which Cisco IOS software images support a specific set of features and which features are supported in a specific Cisco IOS image.

[To access Feature Navigator, you must have an account on Cisco.com. If you have forgotten or lost your](http://www.cisco.com/register)  account information, send a blank e-mail to cco-locksmith@cisco.com. An automatic check will verify that your e-mail address is registered with Cisco.com. If the check is successful, account details with a new random password will be e-mailed to you. Qualified users can establish an account on Cisco.com [by following the directions at h](http://www.cisco.com/register)ttp://www.cisco.com/register.

Feature Navigator is updated regularly when major Cisco IOS software releases and technology releases occur. For the most current information, go to the Feature Navigator home page at the following URL:

<http://www.cisco.com/go/fn>

# <span id="page-10-0"></span>**Supported Standards, MIBs, and RFCs**

#### **Standards**

No new or modified standards are supported by this feature.

#### **MIBs**

No new or modified MIBs are supported by this feature.

To obtain lists of supported MIBs by platform and Cisco IOS release, and to download MIB modules, go to the Cisco MIB website on Cisco.com at the following URL:

<http://www.cisco.com/public/sw-center/netmgmt/cmtk/mibs.shtml>

#### **RFCs**

No new or modified RFCs are supported by this feature.

# <span id="page-10-1"></span>**Prerequisites**

#### **Interfaces**

SSG is supported on enhanced ATM, Ethernet, and Fast Ethernet interfaces.

#### **CEF Switching**

IP CEF must be enabled before SSG will work.

#### **Cisco Subscriber Edge Services Manager**

If you want to perform Layer 3 service selection, you must install and configure the Cisco SESM as described in the *Cisco Subscriber Edge Services Manager and Subscriber Policy Engine Installation and Configuration Guide*.

#### **Single Host Logon**

In order to use the Single Host Logon feature, you must install and configure Cisco SESM or Cisco SSD version 2.5 or a later version.

#### <span id="page-10-3"></span>**Layer 2 Tunnel Protocol**

To achieve 2000 L2TP sessions, you need at least 128 MB of DRAM.

# <span id="page-10-2"></span>**Configuring SSG Features**

The tasks in the following sections describe how to enable SSG and configure SSG features. Each task in the list is identified as either required or optional.

The following tasks apply to SSG when used with SSD or with SESM in RADIUS or LDAP mode:

- **•** [Enabling SSG](#page-11-0) (required)
- **•** [Configuring Local Service Profiles](#page-11-1) (optional)
- [Configuring Security](#page-12-0) (required)
- **•** [Configuring a Default Network](#page-13-0) (required for SSG with SSD or SESM; otherwise optional)
- **•** [Configuring Interfaces](#page-13-1) (optional)
- [Configuring Services](#page-14-0) (required)
- **•** [Enabling SSG User-Profile Caching](#page-15-0) (optional)
- **•** [Configuring RADIUS Interim Accounting](#page-15-1) (optional)
- **•** [Configuring Cisco Express Forwarding](#page-16-0) (required)
- **•** [Configuring Cisco IOS Network Address Translation](#page-16-1) (optional)
- **•** [Configuring VPI/VCI Indexing to Service Profile](#page-17-0) (optional)
- **•** [Configuring SSG to Support L2TP Service Type](#page-18-0) (optional)
- **•** [Configuring Local Forwarding](#page-21-1) (optional)

# <span id="page-11-0"></span>**Enabling SSG**

SSG is disabled by default. To enable SSG, enter the following command in global configuration mode:

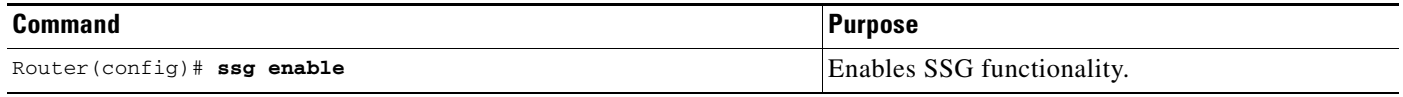

### **Verifying That SSG Is Enabled**

To verify that SSG is enabled, enter the **show running-config** command.

# <span id="page-11-1"></span>**Configuring Local Service Profiles**

You can configure local service profiles in addition to the service profiles on the remote RADIUS server. See the section ["Configuring RADIUS Profiles"](#page-21-0) for information on configuring service profiles on the remote RADIUS server.

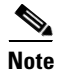

**Note** This task is optional.

To configure a local service profile, use the following commands beginning in global configuration mode:

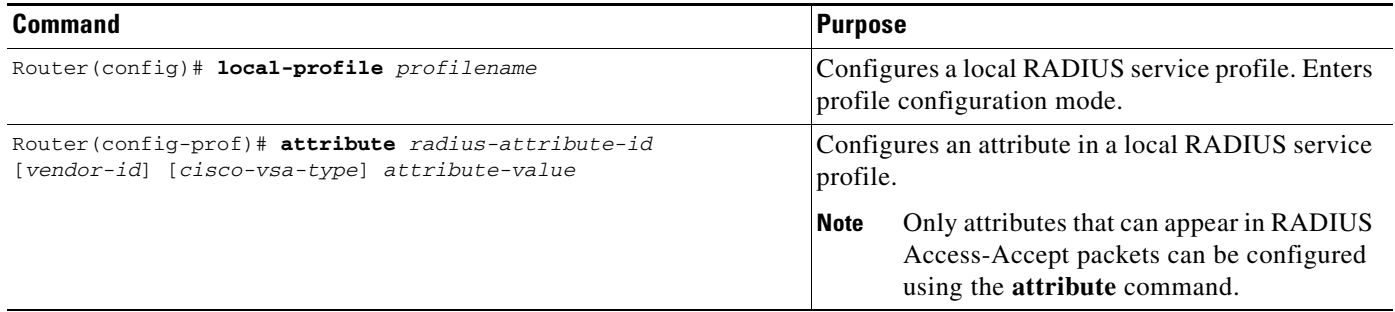

# **Verifying Local Service Profiles**

To verify that local service profiles have been configured correctly, enter the **show running-config** command.

# <span id="page-12-0"></span>**Configuring Security**

To configure security for SSG, use the following commands in global configuration mode:

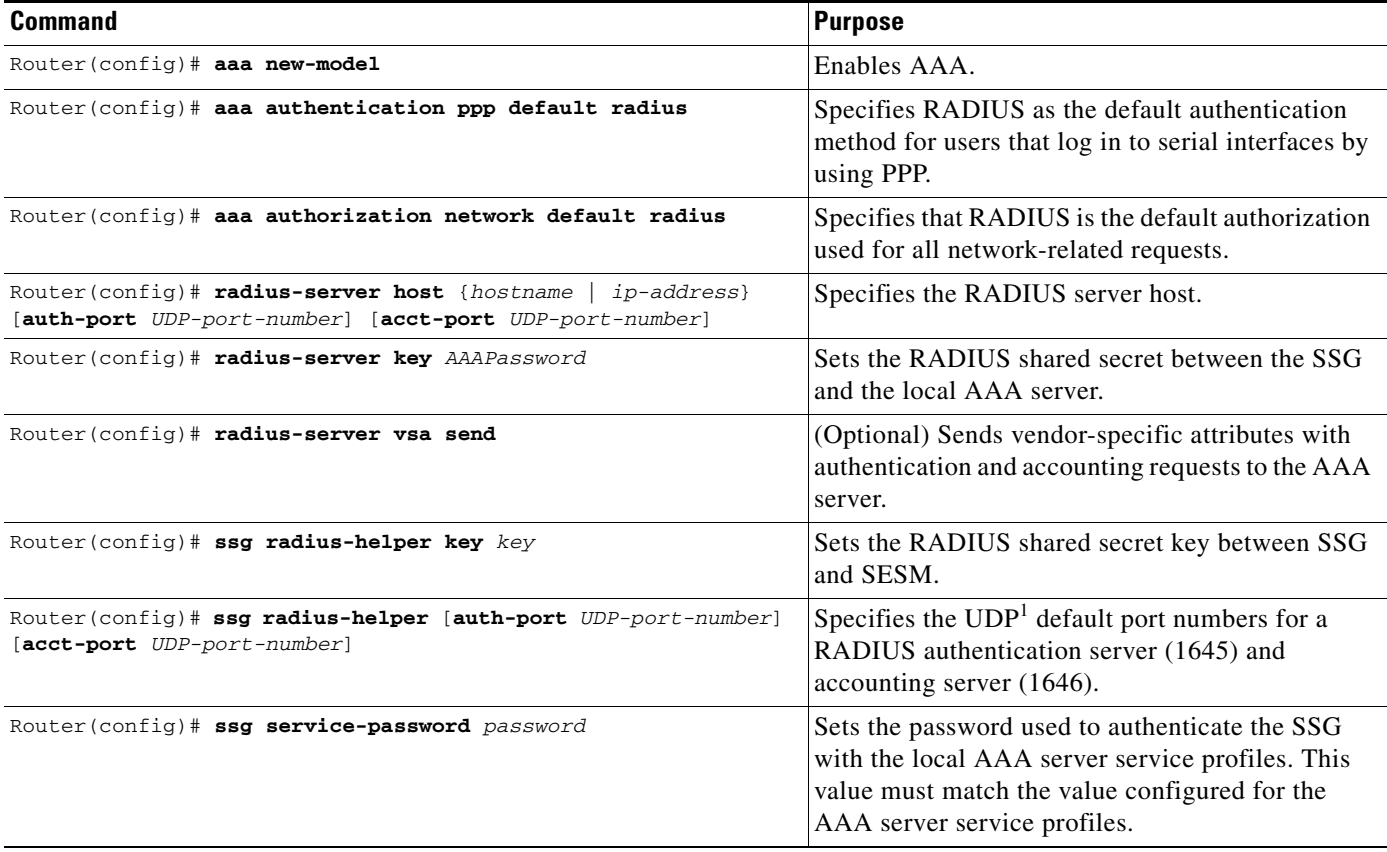

1. UDP = User Datagram Protocol

### **Verifying Security**

 $\overline{\phantom{a}}$ 

To verify that security has been configured correctly, enter the **show running-config** command.

Ī

# <span id="page-13-0"></span>**Configuring a Default Network**

To configure the first IP address or subnet that users are able to access without authentication, use the following command in global configuration mode:

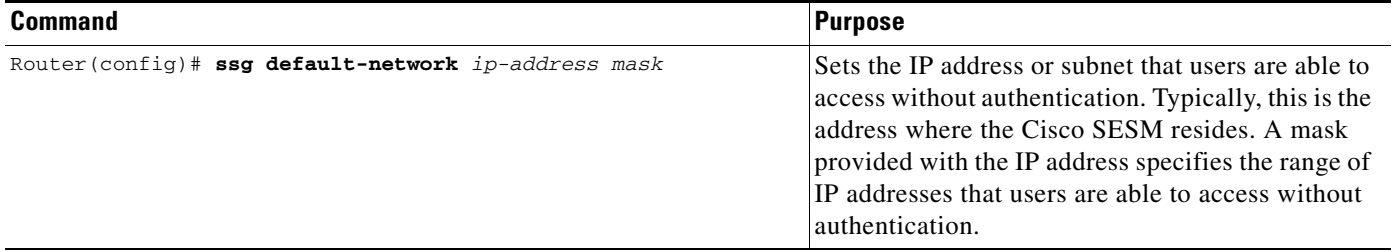

### **Verifying the Default Network**

To verify that the default network has been configured correctly, enter the **show running-config** command.

# <span id="page-13-1"></span>**Configuring Interfaces**

When an interface is configured as an SSG uplink or downlink interface, non-SSG traffic is not allowed to pass through that interface.

If you are going to use PPP to connect subscribers to SSG, you do not have to configure any downlink interfaces. If you are using non-PPP connections, such as bridging or LAN, you must configure at least one downlink interface.

To configure a downlink interface, use the following command in global configuration mode:

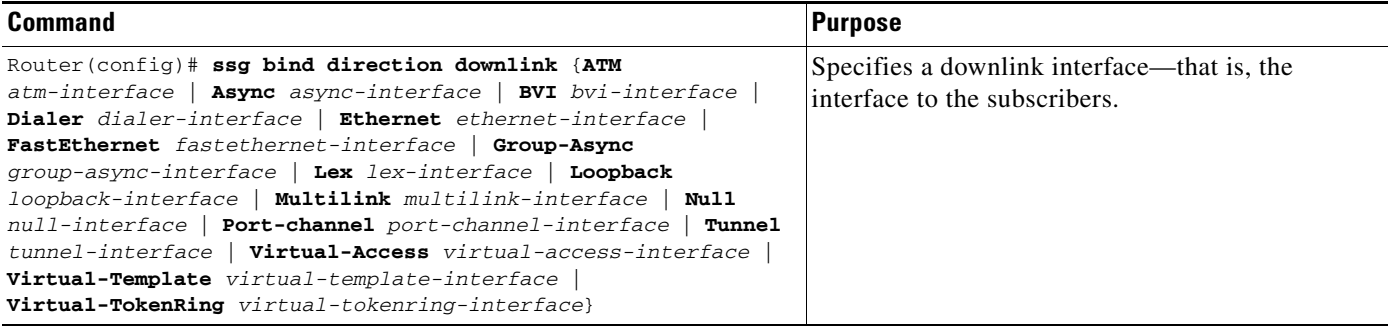

Configure all interfaces that are connected to services as uplink interfaces. To configure an uplink interface, use the following command in global configuration mode:

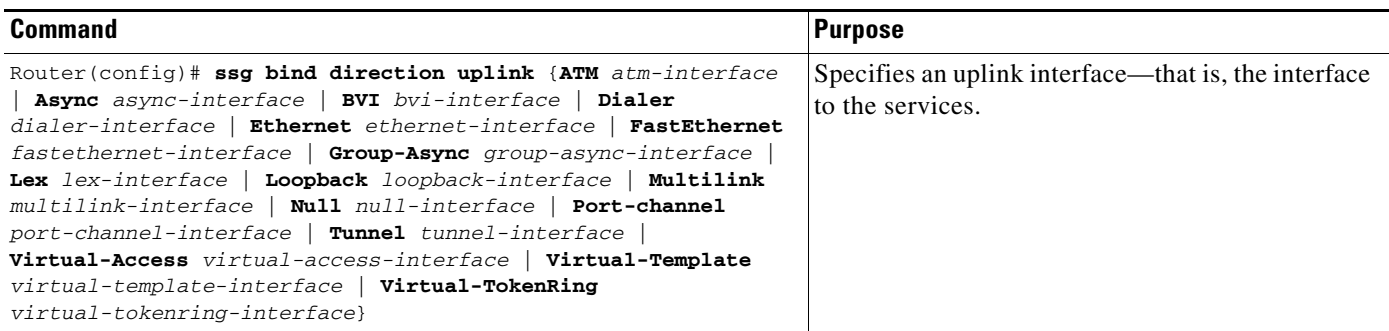

### **Verifying Interfaces**

To verify that interfaces have been configured correctly, enter the **show ssg direction** command.

# <span id="page-14-0"></span>**Configuring Services**

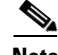

 $\Gamma$ 

**Note** Every service must be bound to an uplink interface. If the service binding is not defined in the next-hop table, then the service must be bound by using the **ssg bind service** command.

To configure services, use the following commands in global configuration mode:

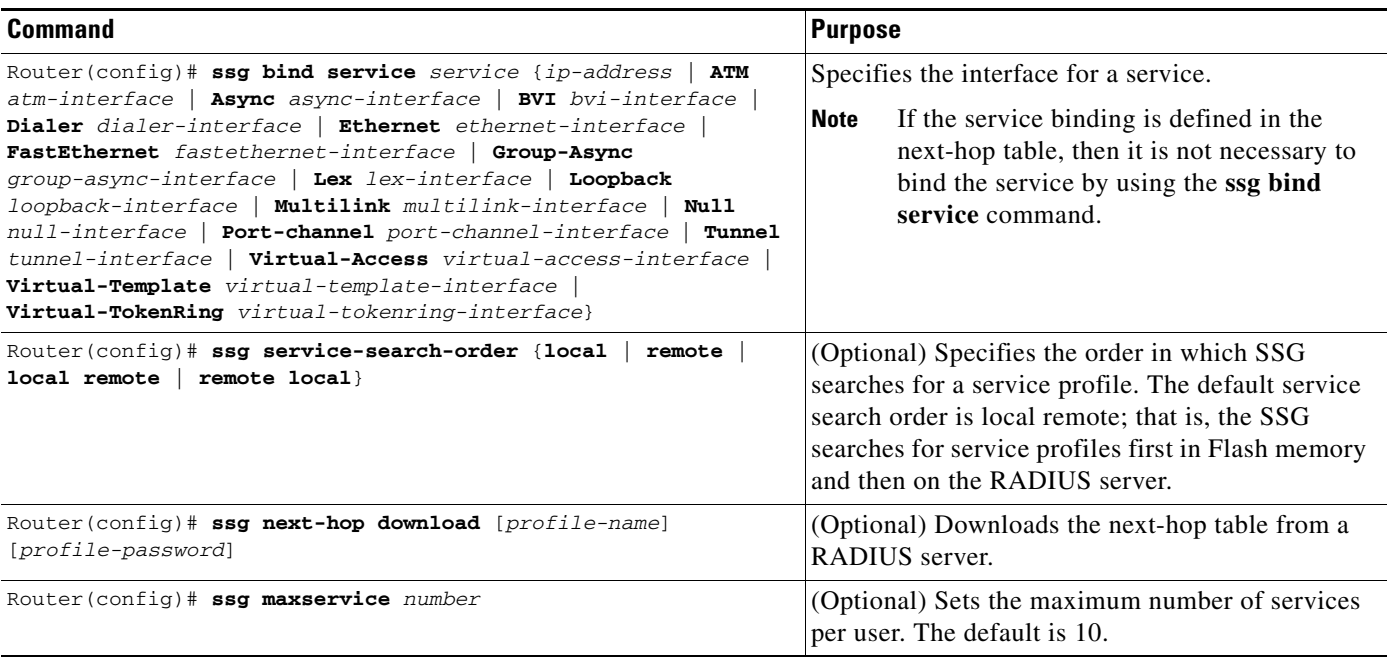

### **Verifying Services**

To verify that services have been bound to interfaces correctly, enter the **show ssg service** command. To verify that the service search order and maximum services have been configured correctly, enter the **show running-config** command. To verify all mappings between services and IP addresses, enter the **show ssg next-hop** command.

# <span id="page-15-0"></span>**Enabling SSG User-Profile Caching**

SSG user-profile caching allows SSG to cache the user profiles of non-PPP users. User profiles of PPP and RADIUS proxy users are always cached by SSG by default*.* In situations in which the user profile is not available from other sources, SSG user-profile caching makes the user profile available for RADIUS status queries, providing support for single-sign-on functionality and for failover from one SESM to another.

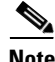

**Note** If you are using SSG with the SESM in LDAP mode, you may want to disable SSG user-profile caching in order to save memory and improve scalability. SSG user-profile caching is required only when the SESM is used in RADIUS mode.

To enable SSG user-profile caching, use the following command in global configuration mode:

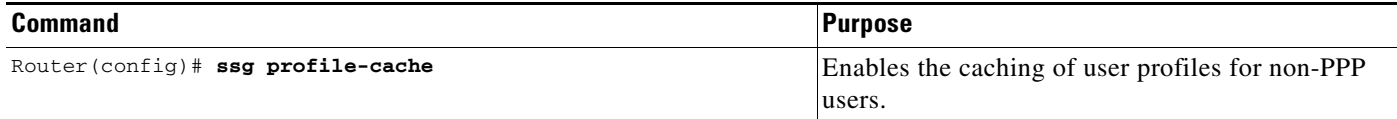

### **Verifying SSG User-Profile Caching**

To verify that SSG is configured to support user-profile caching, enter the **show running-config** command.

# <span id="page-15-1"></span>**Configuring RADIUS Interim Accounting**

SSG supports intermittent RADIUS accounting updates. When a user logs in to SSG, SSG sends an accounting start record to the local RADIUS server. When a user logs in to a service, SSG sends a connection start record to the local RADIUS server and to the remote RADIUS proxy server. During the time that the user is logged in to SSG, SSG sends accounting update records at specified intervals to the appropriate server. When a user logs out of a service, SSG sends a connection stop record to the local RADIUS server and to the remote RADIUS proxy server. When a user logs out of SSG, SSG sends an accounting stop record to the local RADIUS server. See the section ["Configuration Examples"](#page-53-0) for more information.

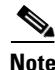

**Note** This task is optional.

To configure SSG to send accounting updates to the accounting server, use the following commands in interface configuration mode:

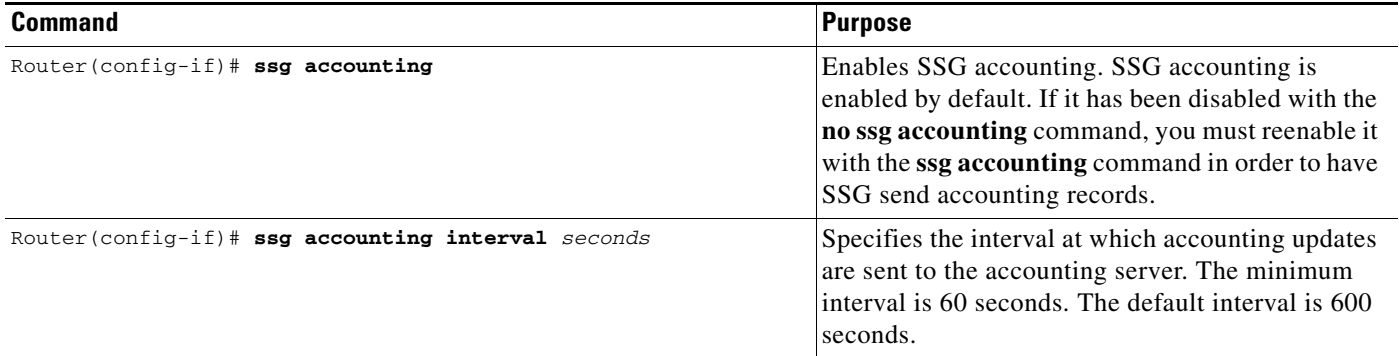

### **Verifying Interim Accounting**

To verify that SSG is configured to support RADIUS accounting, enter the **show running-config** command.

# <span id="page-16-0"></span>**Configuring Cisco Express Forwarding**

SSG works with CEF switching technology to provide maximum Layer 3 switching performance. Because CEF is topology-driven rather than traffic-driven, its performance is unaffected by network size or dynamics.

 $\mathbf I$ 

**Note** CEF is disabled by default.

To enable IP CEF, use the following command in global configuration mode:

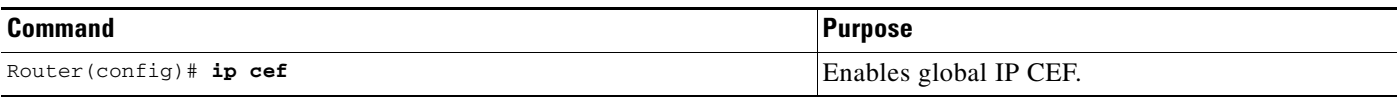

### **Verifying Cisco Express Forwarding**

To verify that CEF has been enabled, enter the **show running-config** and **show ip cef** commands.

# <span id="page-16-1"></span>**Configuring Cisco IOS Network Address Translation**

SSG uses Cisco IOS Network Address Translation (NAT) to map the inside IP addresses of subscribers to the outside IP addresses from the destination service networks. This version of NAT replaces the SSG NAT used in Cisco IOS Release 12.0(3)DC.

To configure Cisco IOS NAT, you must specify an inside interface from which clients connect to the SSG and an outside interface from which services are accessed. To specify the desired inside and outside interfaces, use the following commands in interface or subinterface configuration mode:

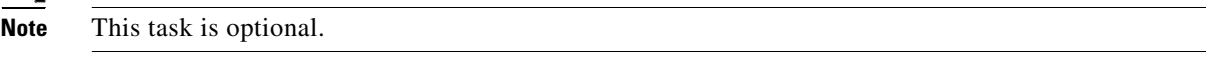

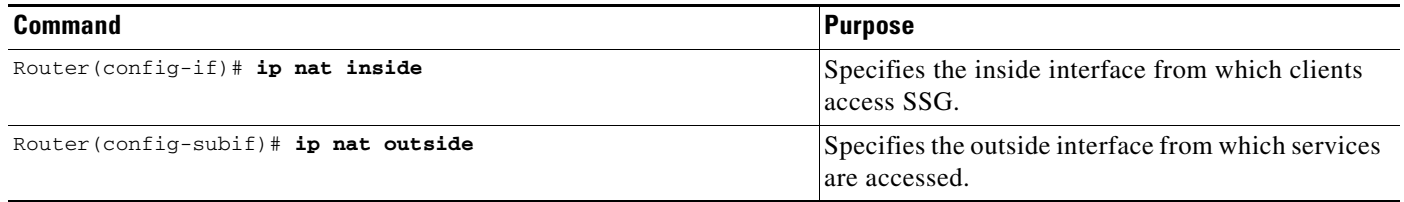

### **Verifying Cisco IOS Network Address Translation**

To verify that inside and outside ports have been specified correctly, enter the **show running-config** command. To view your NAT addresses, enter the **show ip nat translations** command.

# <span id="page-17-0"></span>**Configuring VPI/VCI Indexing to Service Profile**

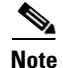

**Note** VPI/VCI indexing to service profile works only for PPPoA and PPPoE over ATM.

SSG supports virtual path identifier/virtual channel identifier (VPI/VCI) closed user groups by allowing VPI/VCIs to be bound to a given service. All users accessing SSG through the VPI/VCI or a range of VPI/VCIs will be able to access the service. You can specify whether users are allowed to access only the bound service or other additional services to which they subscribe. A closed user group service can be selected only through the VPI/VCI and not by entering the domain name in the username of a PPP session.

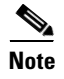

**Note** This task is optional.

To configure VPI/VCI closed user groups, you must map VPI/VCIs to a given service. To map VCs to service names, use the following command in global configuration mode:

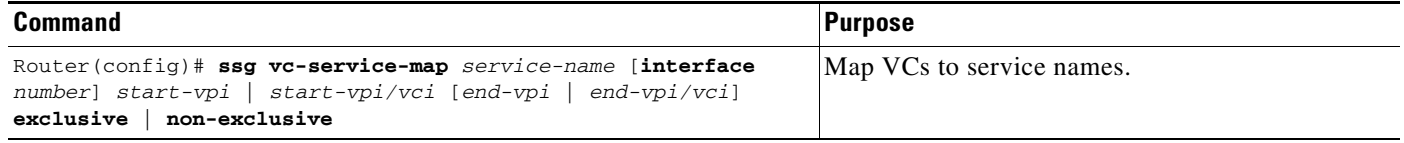

### **Verifying VPI/VCI Indexing to Service Profile**

To view service-name-to-VC mappings, enter the **show running-config** and **show ssg vc-service-map** commands.

### **Monitoring VPI/VCI Indexing to Service Profile**

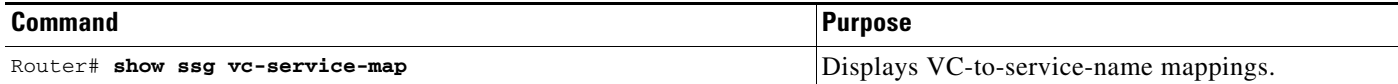

# <span id="page-18-0"></span>**Configuring SSG to Support L2TP Service Type**

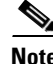

**Note** Before configuring this feature, see the prerequisites for [Layer 2 Tunnel Protocol.](#page-10-3)

SSG can be configured to support L2TP, so that when a subscriber selects a service through the SESM, the router serves as a LAC and sends the PPP session through the service-specific L2TP tunnel. If the tunnel does not already exist, the LAC creates the proper tunnel to the LNS.

To configure SSG to support L2TP, perform the tasks in the following sections:

- **•** [Configuring SSG As a LAC](#page-18-1)
- **•** [Configuring RADIUS Profiles for SSG Support of L2TP](#page-18-2)
- **•** [Configuring the LNS](#page-20-0)

### <span id="page-18-1"></span>**Configuring SSG As a LAC**

To configure SSG as a LAC, use the following command in global configuration mode:

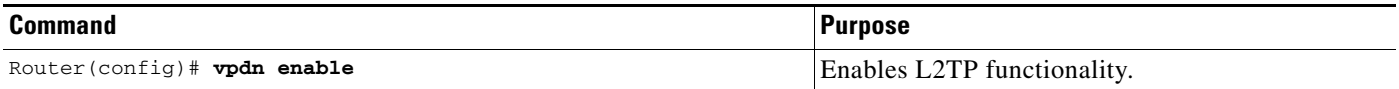

#### **Verifying the LAC Configuration**

I

To verify the LAC configuration, enter the **show running-config** command.

### <span id="page-18-2"></span>**Configuring RADIUS Profiles for SSG Support of L2TP**

The following vendor-specific attributes are used by the SSG to support L2TP:

- **•** [Cisco-AVpair VPDN Attributes](#page-19-0)
- **•** [Account-Info VPDN Attributes](#page-19-1)
- **•** [Service-Info VPDN Attributes](#page-19-2)

For general information on configuring RADIUS profiles for SSG, see the section "[Configuring](#page-21-0)  [RADIUS Profiles.](#page-21-0)"

Ī

#### <span id="page-19-3"></span><span id="page-19-0"></span>**Cisco-AVpair VPDN Attributes**

[Table 1](#page-19-3) lists the Cisco-AVpair attributes used in the service profile to configure VPDN.

*Table 1 Cisco AVPair Attributes*

| <b>Attribute</b>            | <b>Description</b>                                                                                 |
|-----------------------------|----------------------------------------------------------------------------------------------------|
| <b>VPDN IP Address</b>      | Specifies the IP addresses of the home gateways $(LNSes1)$ to receive<br>the L2TP connections.     |
| <b>VPDN</b> Tunnel ID       | Specifies the name of the tunnel that must match the tunnel ID<br>specified in the LNS VPDN group. |
| <b>L2TP Tunnel Password</b> | Specifies the secret (password) used for L2TP tunnel<br>authentication.                            |

1. LNS = L2TP network server.

#### <span id="page-19-4"></span><span id="page-19-1"></span>**Account-Info VPDN Attributes**

[Table 2](#page-19-4) lists the Account-Info attributes used in the user profile to subscribe the user to a VPDN service.

| <b>Attribute</b>    | <b>Description</b>                                                                                                    |
|---------------------|----------------------------------------------------------------------------------------------------|
| <b>Auto Service</b> | (Reply attribute) Subscribes the user to a service and automatically<br>logs the user in to the service when the user accesses the SESM.<br>Multiple instances of this attribute can occur within a single user<br>profile. Use one attribute for each service to which the user is<br>subscribed. |
| <b>Service Name</b> | (Reply attribute) Subscribes the user to a service. Multiple instances<br>of this attribute can occur within a single user profile. Use one<br>attribute for each service to which the user is subscribed.                                                                                         |

*Table 2 Account-Info Attributes*

#### <span id="page-19-5"></span><span id="page-19-2"></span>**Service-Info VPDN Attributes**

[Table 3](#page-19-5) lists the Service-Info attributes used in the service profile to define the L2TP service parameter.

*Table 3 Service-Info Attributes*

| <b>Attribute</b>       | <b>Description</b>                                                                                                    |
|------------------------|----------------------------------------------------------------------------------------------------|
| <b>Type of Service</b> | Specifies proxy, tunnel, or pass-through service. L2TP always uses<br>tunneled service.                                 |
| <b>MTU Size</b>        | Specifies the PPP maximum transmission unit (MTU) size for SSG<br>as a LAC. By default, the PPP MTU size is 1500 bytes. |
|                        | The SESM in LDAP mode does not support use of this<br><b>Note</b><br>attribute.                                         |
| <b>Service Route</b>   | Specifies the networks available to the user for this service.                                                          |

### **Verifying the RADIUS Profile Configurations**

To verify the RADIUS profiles, refer to the user documentation for your RADIUS server.

# <span id="page-20-0"></span>**Configuring the LNS**

To configure the L2TP network server (LNS), use the following commands beginning in global configuration mode.

<span id="page-20-1"></span>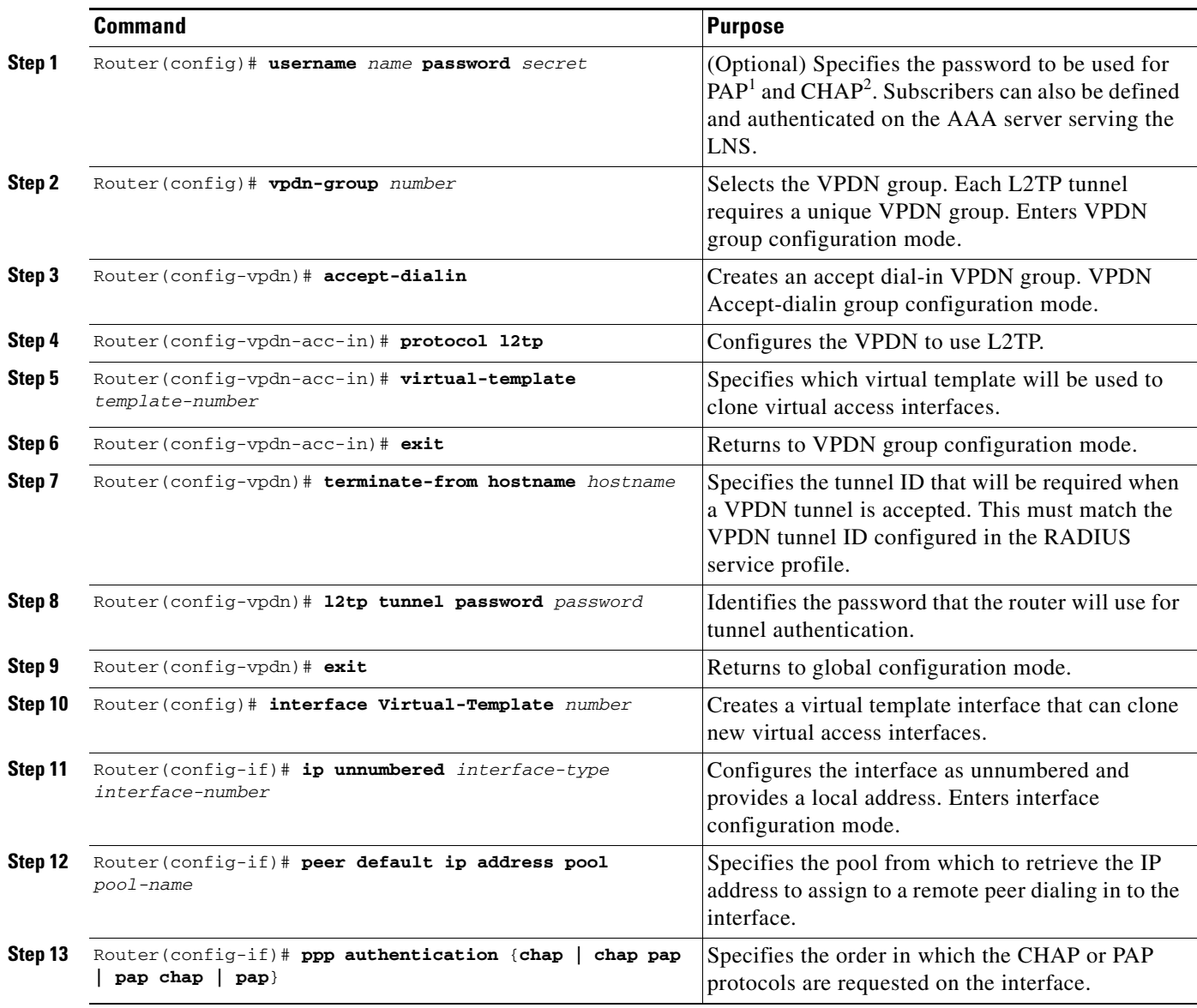

1. PAP = Password Authentication Protocol

 $\mathbf{I}$ 

2. CHAP = Challenge Handshake Authentication Protocol

### **Monitoring L2TP**

To monitor and maintain the SSG support of L2TP, use the following commands in privileged EXEC mode:

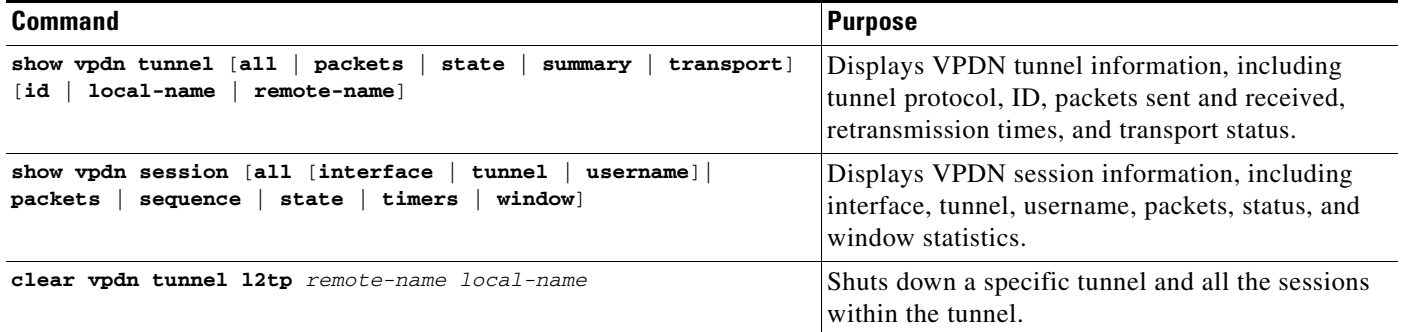

# <span id="page-21-1"></span>**Configuring Local Forwarding**

To enable SSG to forward packets locally, use the following command in global configuration mode:

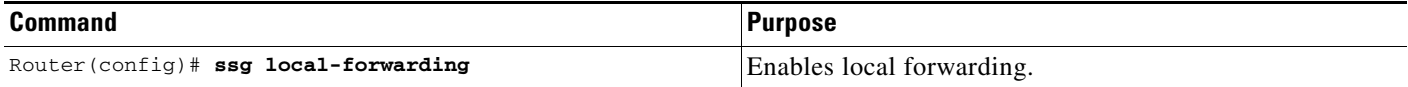

### **Verifying Local Forwarding**

To verify that you have enabled local forwarding, enter the **show running-config** command.

# <span id="page-21-0"></span>**Configuring RADIUS Profiles**

**Note** This section applies if you are using SSG with the SESM in RADIUS mode or with the SSD.

If you are using SSG with the SESM in LDAP mode, see the *Cisco Distributed Administration Tool Guide* for information on creating and maintaining subscriber, service, and policy information in an LDAP directory, including defining a tunnel service profile.

SSG uses vendor-specific RADIUS attributes to define RADIUS profiles. You must customize the RADIUS dictionary of the AAA server to incorporate the SSG vendor-specific attributes described in the section "[SSG Vendor-Specific Attributes.](#page-22-0)"

You must set up user and service RADIUS profiles on the AAA server as described in this section. Service profiles can also be defined locally as described in the section ["Configuring Local Service](#page-11-1)  [Profiles](#page-11-1)." Optionally, you can set up pseudo-service profiles. The following profiles are described:

- **•** [User Profiles](#page-24-0)
- **•** [Service Profiles](#page-29-0)
- **•** [Service Group Profiles](#page-39-0)

#### **•** [Pseudo-Service Profiles](#page-42-0)

These profiles contain RADIUS attributes that define specific AAA elements. The syntax for these attributes is described in this section.

# <span id="page-22-1"></span><span id="page-22-0"></span>**SSG Vendor-Specific Attributes**

[Table 4](#page-22-1) lists vendor-specific attributes used by SSG. By sending an Access-Request packet with the vendor-specific attributes shown in the table, the SESM can send requests to SSG to log in and log out an account and disconnect and connect services. The vendor ID for all of the Cisco-specific attributes is 9.

| <b>AttriD</b> | <b>VendorID</b> | <b>SubAttrID</b> | <b>SubAttrName</b> | <b>SubAttrDataType</b> |
|---------------|-----------------|------------------|--------------------|------------------------|
| 26            | 9               |                  | Cisco-AV pair      | String                 |
| 26            | 9               | 250              | Account-Info       | String                 |
| 26            | 9               | 251              | Service-Info       | String                 |
| 26            | 9               | 253              | Control-Info       | String                 |

*Table 4 Vendor-Specific RADIUS Attributes for SSG*

The following sections describe the format of each subattribute.

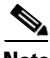

**Note** All RADIUS attributes are case sensitive.

### **Cisco-AVpair Attributes**

The Cisco-AVpair attributes are used in user and service profiles to configure ACLs and L2TP.

*Table 5 Cisco-AVPair Attributes*

| <b>Attribute</b>                                     | <b>Description</b>                                                                                                    |
|------------------------------------------------------|----------------------------------------------------------------------------------------------------|
| Downstream<br><b>Access Control List</b><br>(outacl) | Specifies either a Cisco IOS standard access control list or an extended access<br>control list to be applied to downstream traffic going to the user.  |
| <b>L2TP</b> Tunnel<br><b>Password</b>                | Specifies the secret (the password) used for L2TP tunnel authentication.                                                                                |
| <b>Upstream Access</b><br>Control List (inacl)       | Specifies either a Cisco IOS standard access control list or an extended access<br>control list to be applied to upstream traffic coming from the user. |
| <b>VPDN IP Address</b>                               | Specifies the IP addresses of the home gateways (LNSes) to receive the L2TP<br>connections.                                                             |
| <b>VPDN</b> Tunnel ID                                | Specifies the name of the tunnel that must match the tunnel ID specified in the<br>LNS VPDN group.                                                      |

### **Account-Info Attributes**

 $\mathbf I$ 

The Account-Info attributes are used in user profiles and service group profiles.

User profiles define the password, services, and groups to which the user is subscribed.

Service group profiles contain a list of services and service groups and can be used to create sophisticated directory structures for locating and logging in to services. When a user is subscribed to a service group, the user is automatically subscribed to all services and groups within that service group. A service group profile includes the name of the service group, the password, the service type (outbound), a list of services, and a list of other service groups.

#### **RADIUS Freeware Format Example**

Account-Info = "Nservice1.com"

#### **CiscoSecure ACS for UNIX Format Example**

9,250 = "Nservice1.com"

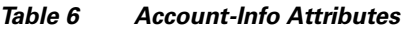

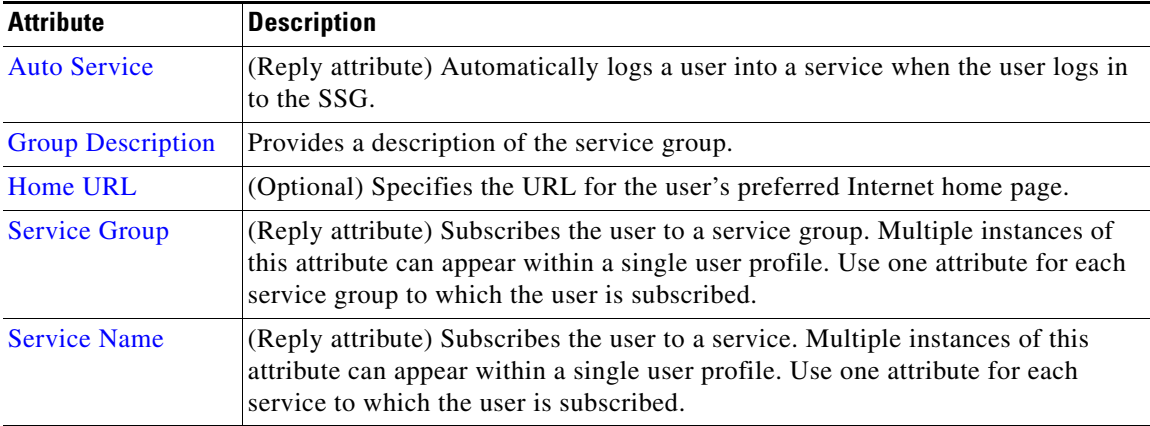

### **Service-Info Attributes**

The Service-Info attributes are used to define a service. The following attributes define the parameters for a service.

| <b>Attribute</b>                    | <b>Description</b>                                                                                                    |  |
|-------------------------------------|----------------------------------------------------------------------------------------------------|--|
| <b>DNS</b> Server<br><b>Address</b> | (Optional) Specifies the primary and secondary DNS servers for this service.                                                                                                    |  |
| Domain Name                         | (Optional) Specifies domain names that get DNS resolution from the DNS server<br>specified in DNS Server Address.                                                                         |  |
| <b>Full Username</b>                | Enables usage of the full username (user@service) in the RADIUS<br>authentication and accounting requests. This attribute is supported by SSG with<br>the SSD or the SESM in RADIUS mode. |  |
| <b>MTU Size</b>                     | Specifies the PPP MTU size of SSG as a LAC. By default, the PPP MTU size is<br>$1500$ bytes.                                                                                              |  |
|                                     | The SESM in LDAP mode does not support the use of this attribute.<br><b>Note</b>                                                                                                    |  |

*Table 7 Service-Info Attributes*

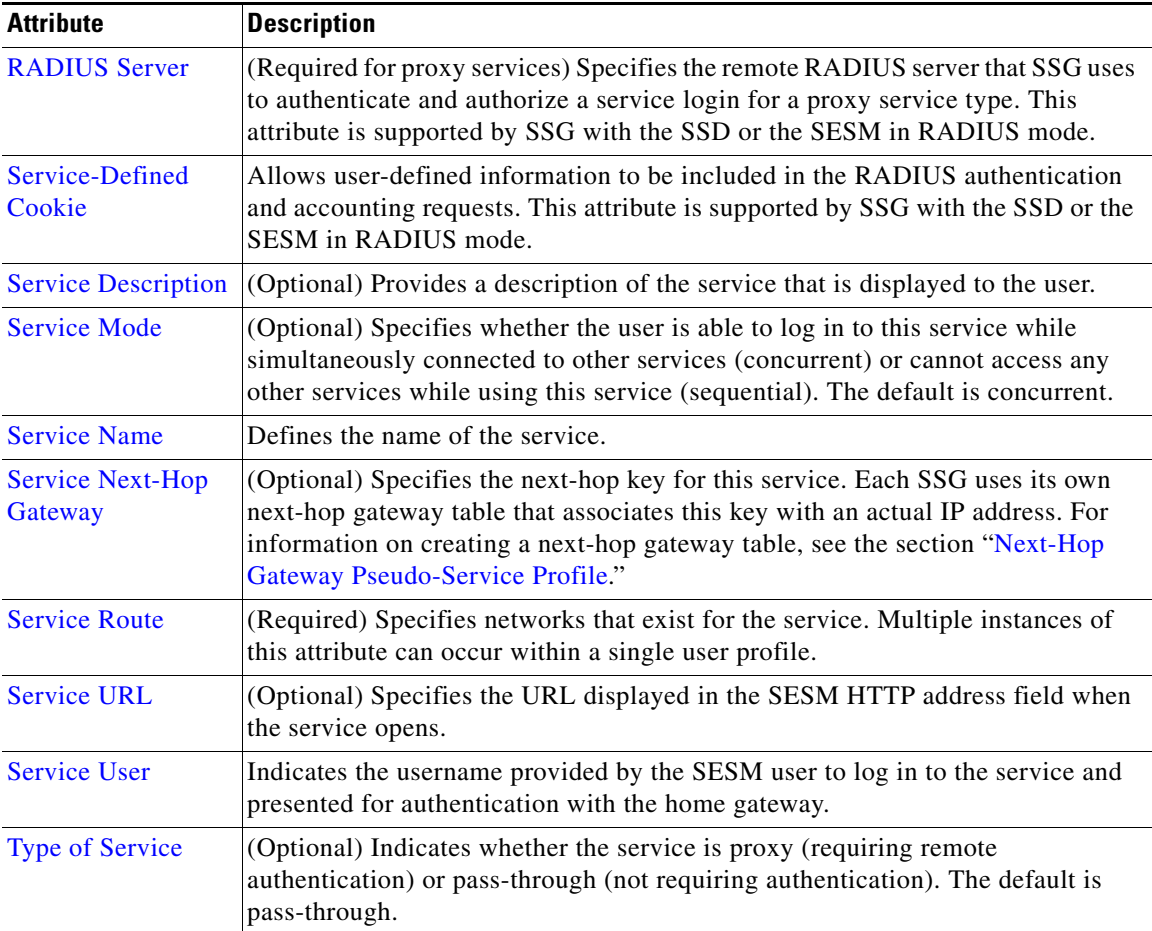

#### *Table 7 Service-Info Attributes (continued)*

### **Control-Info Attributes**

The Control-Info attribute is used to define lists or tables of information.

### *Table 8 Control-Info Attribute*

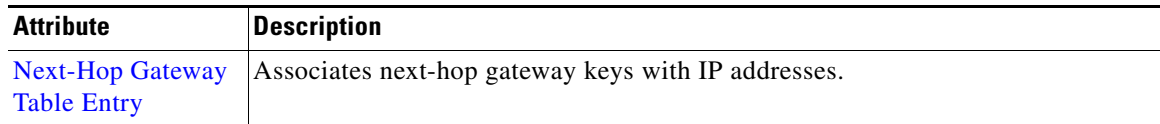

# <span id="page-24-0"></span>**User Profiles**

 $\overline{\phantom{a}}$ 

RADIUS user profiles contain a password, a list of subscribed services and groups, and access control lists.

[Table 9](#page-25-0) describes attributes that appear in RADIUS user profiles.

Ī

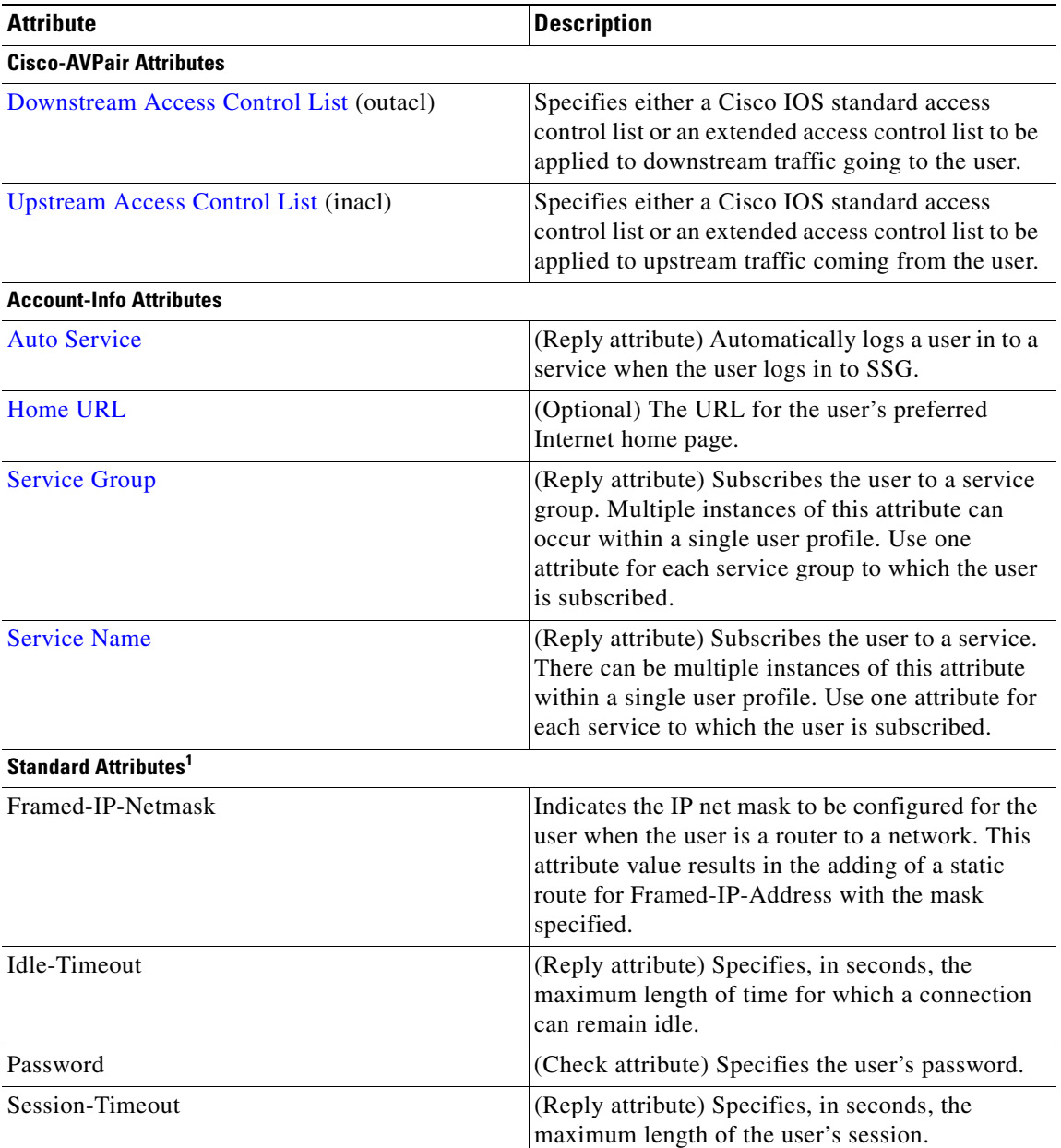

#### <span id="page-25-0"></span>*Table 9 User Profile Attributes*

1. Standard attributes are described in detail in RFC 2138.

### <span id="page-25-1"></span>**Downstream Access Control List**

The Downstream Access Control List attribute specifies either a Cisco IOS standard access control list or an extended access control list to be applied to downstream traffic going to the user.

```
Cisco-AVpair = "ip:outacl[#number]={standard-access-control-list |
    extended-access-control-list}"
```
п

#### **Syntax Description**

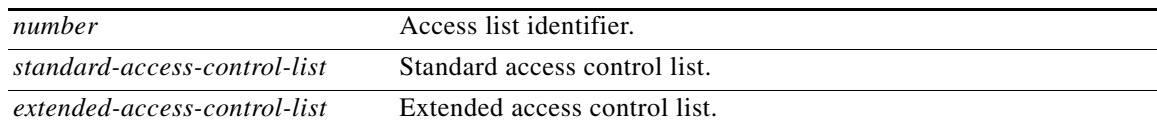

#### **Example**

Cisco-AVpair = "ip:outacl#101=deny tcp 192.168.1.0 0.0.0.255 any eq 21"

**Note** Multiple instances of the Downstream Access Control List attribute can occur within a single profile. Use one attribute for each access control list statement. Multiple attributes can be used for the same ACL. Multiple attributes are downloaded according to the number specified and are executed in that order.

### <span id="page-26-1"></span>**Upstream Access Control List**

The Upstream Access Control List attribute specifies either a Cisco IOS standard access control list or an extended access control list to be applied to upstream traffic coming from the user.

**Cisco-AVpair = "ip:inacl**[**#***number*]**=**{*standard-access-control-list* | *extended-access-control-list*}**"** 

#### **Syntax Description**

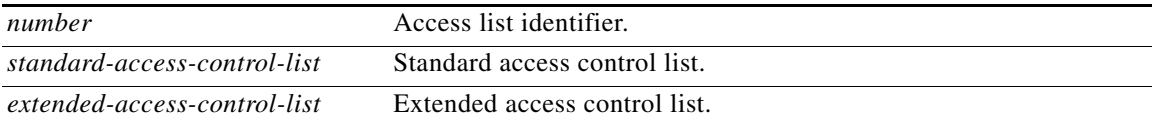

#### **Example**

Cisco-AVpair = "ip:inacl#101=deny tcp 192.168.1.0 0.0.0.255 any eq 21"

**Note** Multiple instances of the Upstream Access Control List attribute can occur within a single profile. Use one attribute for each access control list statement. Multiple attributes can be used for the same ACL. Multiple attributes are downloaded according to the number specified and executed in that order.

### <span id="page-26-0"></span>**Auto Service**

 $\mathbf I$ 

The Auto Service attribute subscribes the user to a service and automatically logs the user in to the service when the user accesses the SESM. A user profile can have more than one Auto Service attribute.

**Account-Info = "A***servicename*[**;***username***;***password*]**"** 

#### **Syntax Description**

*servicename* Name of the service.

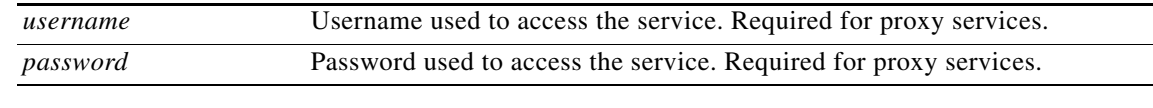

#### **Example**

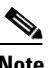

Account-Info = "Afictiousname.net;jdoe;secret"

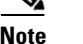

**Note** The user must be subscribed to this service.

### <span id="page-27-0"></span>**Home URL**

The Home URL attribute specifies the URL for the user's preferred Internet home page. This attribute is optional.

**Account-Info = "H***url***"** 

or

**Account-Info = "U***url***"** 

**Syntax Description**

*url* A fully qualified URL for the user's preferred Internet home page.

#### **Usage**

If the SESM web application is designed to use HTML frames, the Home URL attribute also specifies whether the home page is displayed in a new browser window or in a frame in the current (SESM) window, as follows:

- **H***url*—URL for the home page displayed in a frame in the SESM browser window.
- Uurl—URL for the home page displayed in its own browser window.

**Note** In a frameless application, both **H** and **U** cause a new browser window to open for the home page. The New World Service Provider (NWSP) application is a frameless application.

#### **Example**

Account-Info = "Uhttp://www.fictiousname.com"

### <span id="page-27-1"></span>**Service Group**

In user profiles, the Service Group attribute subscribes a user to a service group. In service group profiles, this attribute lists the service subgroups that belong to the service group.

**Account-Info = "G***name***"** 

#### **Syntax Description**

*name* Name of the group profile.

#### **Example**

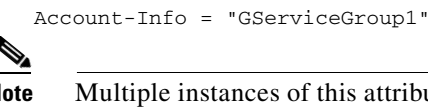

**Note** Multiple instances of this attribute can occur within a user or service-group profile. Use one attribute for each service subgroup.

### <span id="page-28-0"></span>**Service Name**

In user profiles, the Service Name attribute subscribes the user to the specified service. In service-group profiles, this attribute lists services that belong to the service group.

**Account-Info = "N***name***"**

#### **Syntax Description**

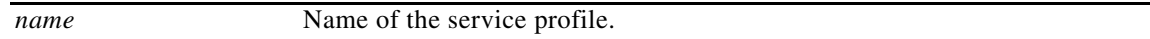

#### **RADIUS Freeware Format Example**

Account-Info = "Ncisco.com"

#### **CiscoSecure ACS for UNIX Example**

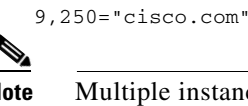

**Note** Multiple instances of this attribute can occur within a user or service profile. Use one attribute for each service.

### **User Profile Example**

 $\mathbf I$ 

The following is an example of a user profile. The profile is formatted for use with a freeware RADIUS server:

```
bert Password = "ernie"
Session-Timeout = 21600,
Account-Info = "GServiceGroup1",
Account-Info = "Nservice1.com",
Account-Info = "Ngamers.net"
```
The following is the same profile as above, formatted for CiscoSecure ACS for UNIX:

```
user = bert \{radius = SSG {
check_items = {
2 = "ernie"
}
reply_attributes = {
27 = 216009,250 = "GServiceGroup1"
9,250 = "Nservice1.com"
9,250 = "Ngamers.net"
```
# <span id="page-29-0"></span>**Service Profiles**

Service profiles include password, service type (outbound), type of service (pass-through or proxy), service access mode (sequential or concurrent), DNS server IP address, networks that exist in the service domain, access control lists, and other optional attributes.

[Table 10](#page-29-1) describes attributes that appear in RADIUS service profiles.

<span id="page-29-1"></span>*Table 10 Service Profile Attributes*

| <b>Attribute</b>                                  | <b>Description</b>                                                                                                    |  |
|---------------------------------------------------|----------------------------------------------------------------------------------------------------|--|
| <b>Cisco-AVPair Attributes</b>                    |                                                                                                    |  |
| <b>Downstream Access Control List</b><br>(outacl) | Specifies either a Cisco IOS standard access control list or<br>an extended access control list to be applied to downstream<br>traffic going to the user.                        |  |
| <b>Upstream Access Control List</b><br>(inacl)    | Specifies either a Cisco IOS standard access control list or<br>an extended access control list to be applied to upstream<br>traffic coming from the user.                       |  |
| <b>L2TP Tunnel Password</b>                       | Specifies the secret (the password) used for L2TP tunnel<br>authentication.                                                                                                    |  |
| <b>VPDN IP Address</b>                            | Specifies the IP addresses of the home gateways (LNSes)<br>to receive the L2TP connections.                                                                                      |  |
| <b>VPDN</b> Tunnel ID                             | Specifies the name of the tunnel that must match the tunnel<br>ID specified in the LNS VPDN group.                                                                               |  |
| <b>L2TP</b> Hello Interval                        | Specifies the number of seconds for the hello keepalive<br>interval. Hello packets are sent when no data has been sent<br>on a tunnel for the number of seconds configured here. |  |
| <b>Service-Info Attributes</b>                    |                                                                                                    |  |
| <b>DNS Server Address</b>                         | (Optional) Specifies the primary and/or secondary DNS<br>servers for this service.                                                                                               |  |
| <b>Domain Name</b>                                | (Optional) Specifies domain names that get DNS resolution<br>from the DNS servers specified in DNS Server Address.                                                               |  |
| <b>Full Username</b>                              | Enables usage of the full username (user@service) in the<br>RADIUS authentication and accounting requests.                                                                       |  |
| <b>MTU Size</b>                                   | Specifies the PPP MTU size of SSG as a LAC. By default,<br>the PPP MTU size is 1500 bytes.                                                                                       |  |
|                                                   | <b>Note</b><br>The SESM in LDAP mode does not support the use<br>of this attribute.                                                                                              |  |
| <b>RADIUS Server</b>                              | (Required for proxy services) Specifies the remote<br>RADIUS servers used by SSG to authenticate and<br>authorize a service login for a proxy service type.                      |  |
| <b>Service Authentication Type</b>                | Specifies whether SSG uses the CHAP or PAP protocol to<br>authenticate users for proxy services.                                                                                 |  |
| <b>Service-Defined Cookie</b>                     | Allows user-defined information to be included in the<br>RADIUS authentication and accounting requests.                                                                          |  |
| <b>Service Description</b>                        | (Optional) Provides a description of the service. The<br>description is displayed to the user.                                                                                   |  |

۰

| <b>Attribute</b>                       |                                                                                                    |
|----------------------------------------|----------------------------------------------------------------------------------------------------|
|                                        | <b>Description</b>                                                                                                    |
| <b>Service Mode</b>                    | (Optional) Specifies whether the user is able to log in to<br>this service while simultaneously connected to other<br>services (concurrent) or cannot access any other services<br>while using this service (sequential). The default is<br>concurrent.                               |
| <b>Service Next-Hop Gateway</b>        | (Optional) Specifies the next-hop key for this service. Each<br>SSG uses its own next-hop gateway table that associates<br>this key with an actual IP address. For information on<br>creating a next-hop gateway table, see the section<br>"Next-Hop Gateway Pseudo-Service Profile." |
| <b>Service Route</b>                   | (Required) Specifies networks that exist for the service.<br>Multiple instances of this attribute can occur within a<br>single user profile.                                                                                                    |
| <b>Service URL</b>                     | (Optional) Specifies the URL displayed in the SESM<br>HTTP address field when the service opens.                                                                                                    |
| <b>Type of Service</b>                 | (Optional) Indicates whether the service is proxy<br>(requiring remote authentication) or pass-through (not<br>requiring authentication). The default is pass-through.                                                                                                    |
| <b>Standard Attributes<sup>1</sup></b> |                                                                                                    |
| Idle-Timeout                           | (Reply attribute) Specifies, in seconds, the maximum<br>length of time for which a service connection can remain<br>idle.                                                                                                    |
| Password                               | (Check attribute) Specifies the password.                                                                                                    |
| Session-Timeout                        | (Reply attribute) Specifies, in seconds, the maximum<br>length of the session.                                                                                                    |
| Service-Type                           | Specifies the level of service (check attribute). Must be<br>"outbound."                                                                                                    |

*Table 10 Service Profile Attributes (continued)*

1. Standard attributes are described in detail in RFC 2138.

### <span id="page-30-0"></span>**Downstream Access Control List**

 $\overline{\phantom{a}}$ 

The Downstream Access Control List attribute specifies either a Cisco IOS standard access control list or an extended access control list to be applied to downstream traffic going to the user.

**Cisco-AVpair = "ip:outacl**[**#***number*]**=**{*standard-access-control-list* | *extended-access-control-list*}**"** 

### **Syntax Description**

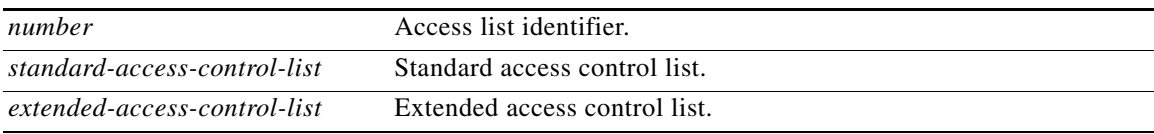

**Example**  Cisco-AVpair = "ip:outacl#101=deny tcp 192.168.1.0 0.0.0.255 any eq 21" **Note** Multiple instances of the Downstream Access Control List attribute can occur within a single profile. Use one attribute for each access control list statement. Multiple attributes can be used for the same ACL. Multiple attributes are downloaded according to the number

### <span id="page-31-1"></span>**Upstream Access Control List**

The Upstream Access Control List attribute specifies either a Cisco IOS standard access control list or an extended access control list to be applied to upstream traffic coming from the user.

**Cisco-AVpair = "ip:inacl**[**#***number*]**=**{*standard-access-control-list* | *extended-access-control-list*}**"** 

specified and are executed in that order.

#### **Syntax Description**

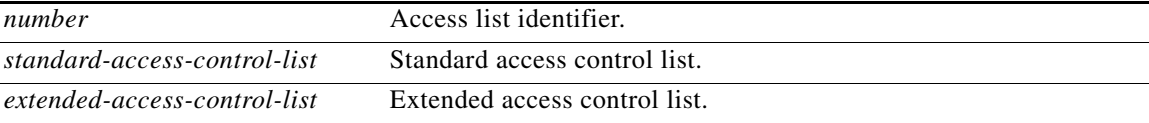

#### **Example**

```
Cisco-AVpair = "ip:inacl#101=deny tcp 192.168.1.0 0.0.0.255 any eq 21"
```
**Note** Multiple instances of the Upstream Access Control List attribute can occur within a single profile. Use one attribute for each access control list statement. Multiple attributes can be used for the same ACL. Multiple attributes are downloaded according to the number specified and are executed in that order.

### <span id="page-31-0"></span>**L2TP Tunnel Password**

The L2TP Tunnel Password attribute is the secret (the password) used for L2TP tunnel authentication.

**Cisco-AVpair = "vpdn:tunnel-password=***secret***"** 

#### **Syntax Description**

*secret* Secret (password) for L2TP tunnel authentication.

#### **RADIUS Freeware Format Example**

Cisco-AVpair = "vpdn:l2tp-tunnel-password=cisco"

#### **CiscoSecure ACS for UNIX Example**

9,1 = "vpdn:l2tp-tunnel-password=cisco"

### <span id="page-32-0"></span>**VPDN IP Address**

The VPDN IP Address attribute specifies the IP addresses of the home gateways (LNSes) to receive the L2TP connections.

```
Cisco-AVpair = "vpdn:ip-addresses=address1[<delimiter>address2][<delimiter>address3]..."
```
#### **Syntax Description**

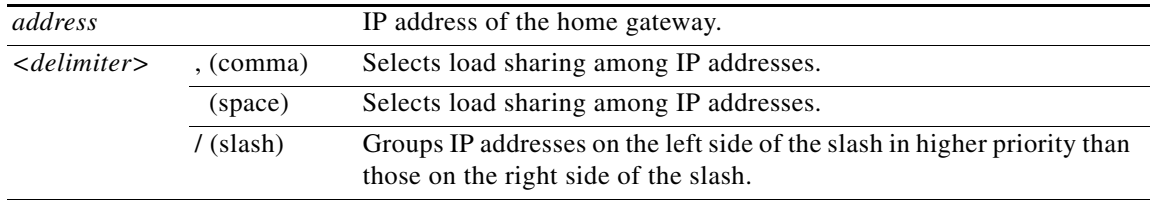

In the following example, the LAC sends the first PPP session through a tunnel to 10.1.1.1, the second PPP session to 10.2.2.2, and the third to 10.3.3.3. The fourth PPP session is sent through the tunnel to 10.1.1.1, and so forth. If the LAC fails to establish a tunnel with any of the IP addresses in the first group, then it attempts to connect to those in the second group (10.4.4.4 and 10.5.5.5).

#### **RADIUS Freeware Format Example**

```
Cisco-AVpair = "vpdn:ip-addresses=10.1.1.1,10.2.2.2,10.3.3.3/10.4.4.4,10.5.5.5"
```
#### **CiscoSecure ACS for UNIX Example**

9,1 = "vpdn:ip-addresses=10.1.1.1,10.2.2.2,10.3.3.3/10.4.4.4,10.5.5.5"

### <span id="page-32-1"></span>**VPDN Tunnel ID**

The VPDN Tunnel ID attribute specifies the name of the tunnel that must match the tunnel ID specified in the LNS VPDN group, as shown in [Step 7](#page-20-1) in the section ["Configuring the LNS](#page-20-0)."

**Cisco-AVpair = "vpdn:tunnel-id=***name***"** 

#### **Syntax Description**

*name* Tunnel name.

#### **RADIUS Freeware Format Example**

Cisco-AVpair = "vpdn:tunnel-id=My-Tunnel"

#### **CiscoSecure ACS for UNIX Example**

9,1 = "vpdn:tunnel-id=My-Tunnel"

### <span id="page-32-2"></span>**L2TP Hello Interval**

 $\mathbf I$ 

The L2TP Hello Interval attribute specifies the number of seconds for the hello keepalive interval. Hello packets are sent when no data has been sent on a tunnel for the number of seconds configured here.

```
Cisco-AVpair = "vpdn:l2tp-hello-interval=interval"
```
#### **Syntax Description**

*interval* Interval at which hello keepalive packets are sent, in seconds.

#### **RADIUS Freeware Format Example**

Cisco-AVpair = "vpdn:l2tp-hello-interval=2"

#### **CiscoSecure ACS for UNIX Example**

9,1 = "vpdn:l2tp-hello-interval=2"

### <span id="page-33-0"></span>**DNS Server Address**

The DNS Server Address attribute specifies the primary and secondary DNS servers for this service. If two servers are specified, SSG can send DNS requests to the primary DNS server until performance is diminished or it fails (failover). This attribute is optional.

**Service-Info = "D***ip\_address\_1*[;*ip\_address\_2*]**"** 

#### **Syntax Description**

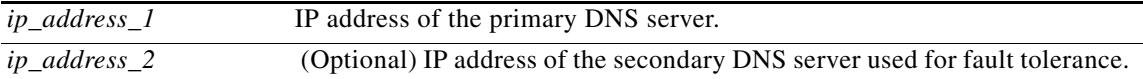

#### **Example**

Service-Info = "D192.168.1.2;192.168.1.3"

### <span id="page-33-1"></span>**Domain Name**

The Domain Name attribute specifies domain names that get DNS resolution from the DNS servers specified in the DNS server address. This attribute is optional.

**Service-Info = "O***name1*[;*name2*]*...*[*;nameX*]**"** 

#### **Syntax Description**

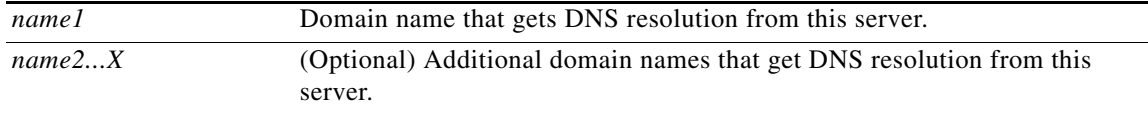

#### **Usage**

Use the DNS Resolution attribute to specify domain names that get DNS resolution from this DNS server. For more information, see the section ["Service Access Order.](#page-6-0)"

#### **Example**

Service-Info = "Ocisco.com;cisco-sales.com"

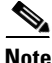

**Note** Multiple instances of the Domain Name attribute can occur within a single service profile.

### <span id="page-34-1"></span>**Full Username**

The Full Username attribute indicates that the RADIUS authentication and accounting requests use the full username (user@service). This attribute is supported by SSG with the SSD or the SESM in RADIUS mode.

**Service-Info = "X"**

The size of the full username is limited to the smaller of the following values:

- **•** 246 bytes (10 bytes less than the standard RADIUS protocol limitation)
- 10 bytes less than the maximum size of the RADIUS attribute supported by your proxy

### **RADIUS Freeware Format Example**

Service-Info = "X"

**CiscoSecure ACS for UNIX Example**

 $9,251 = "X"$ 

### <span id="page-34-0"></span>**MTU Size**

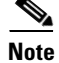

**Note** The SESM in LDAP mode does not support use of the MTU Size attribute.

The MTU Size attribute specifies the PPP MTU size of SSG as a LAC. By default, the PPP MTU size is 1500 bytes.

**Service-Info = "B***size***"**

#### **Syntax Description**

*size* MTU size in bytes

**RADIUS Freeware Format Example** 

9,251 = "B1500"

**CiscoSecure ACS for UNIX Example**

 $9,1 = "B1500"$ 

### <span id="page-34-2"></span>**RADIUS Server**

I

The RADIUS Server attribute is supported by SSG with the SSD or the SESM in RADIUS mode.

The RADIUS Server attribute enables AAA server group support for proxy services, which allows you to configure multiple AAA servers. You can configure each remote RADIUS server with timeout and retransmission parameters. SSG will perform failover among the servers in the predefined group.

This attribute specifies the remote RADIUS servers that SSG uses to authenticate, authorize, and perform accounting for a service login for a proxy service type. SSG automatically creates a AAA server group that contains the remote RADIUS server for this service profile. This attribute is used only in proxy service profiles and is required.

I

#### **Service-Info =**

**"S***Radius-server-address***;***auth-port***;***acct-port***;***secret-key*[**;***retrans***;***timeout***;***deadtime*]**"** 

#### **Syntax Description**

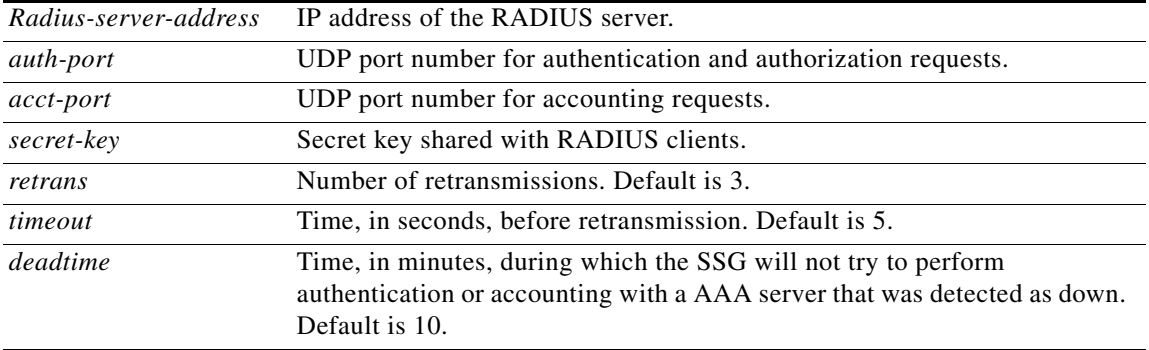

#### **Example**

Service-Info = "S192.168.1.1;1645;1646;cisco"

# <span id="page-35-1"></span>**Service Authentication Type**

The Service Authentication Type attribute specifies whether SSG uses the CHAP or PAP protocol to authenticate users for proxy services.

**Service-Info = "A***authen-type***"** 

#### **Syntax Description**

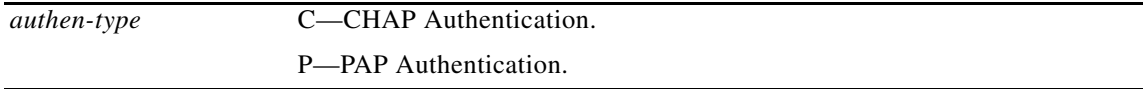

#### **Example**

Service-Info = "AC"

### <span id="page-35-0"></span>**Service-Defined Cookie**

The Service-Defined Cookie attribute enables you to include user-defined information in RADIUS authentication and accounting requests. This attribute is supported by SSG with the SSD or the SESM in RADIUS mode.

**Service-Info = "V***string***"**
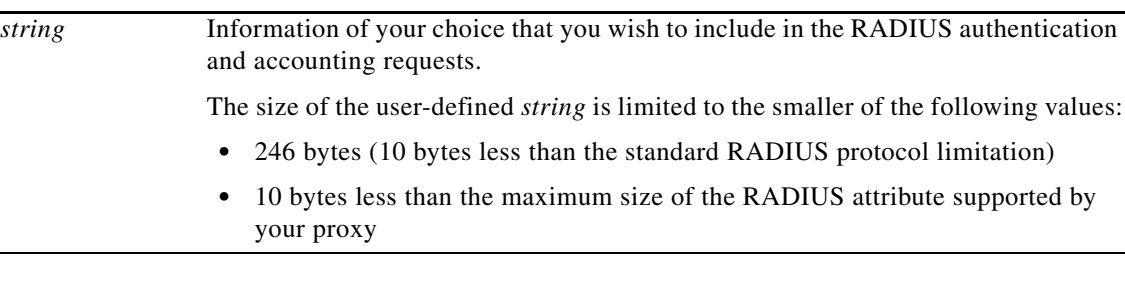

#### **Syntax Description**

#### **RADIUS Freeware Format Example**

Service-Info = "VserviceIDandAAA-ID"

#### **CiscoSecure ACS for UNIX Example**

```
9,251 = "VserviceIDandAAA-ID"
```
**Note** SSG does not parse or interpret the value of the Service-Defined Cookie. You must configure the proxy RADIUS server to interpret this attribute.

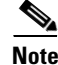

**Note** SSG supports only one Service-Defined Cookie per RADIUS service profile.

## **Service Description**

The Service Description attribute describes the service. This attribute is optional.

**Service-Info = "I***description***"** 

#### **Syntax Description**

*description* Description of the service.

#### **Example**

Service-Info = "ICompany Intranet Access"

## **Service Mode**

 $\mathbf I$ 

The Service Mode attribute defines whether the user is able to log in to a service while simultaneously connected to other services (concurrent) or cannot access any other services while using this service (sequential). The default is concurrent. This attribute is optional.

```
Service-Info = "Mmode"
```
### **Syntax Description**

*mode* S—Sequential mode. C—Concurrent mode. This is the default.

#### **Example**

Service-Info = "MS"

## <span id="page-37-0"></span>**Service Next-Hop Gateway**

The Service Next-Hop Gateway attribute specifies the next-hop key for a service. Each SSG uses its own next-hop gateway table, which associates this key with an actual IP address. For information on creating a next-hop gateway table, see the section "[Next-Hop Gateway Table Entry](#page-44-0)." This attribute is optional.

**Service-Info = "G***key***"** 

#### **Syntax Description**

*key* Name of the next hop.

#### **Example**

Service-Info = "Gnexthop1"

## **Service Route**

The Service Route attribute specifies networks available to the user for a service. This attribute is required.

**Service-Info = "R***ip\_address;mask***"** 

#### **Syntax Description**

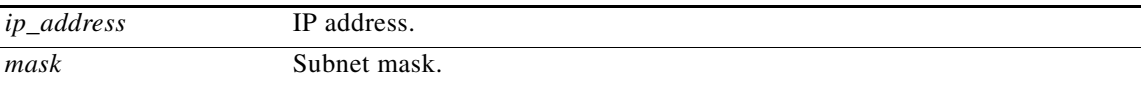

### **Usage**

Use the Service Route attribute to specify networks that exist for a service. For more information, see the section "[Service Access Order.](#page-6-0)"

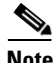

**Note** An Internet service is typically specified as **"R0.0.0.0;0.0.0.0"** in the service profile.

#### **Example**

Service-Info = "R192.168.1.128;255.255.255.192"

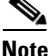

**Note** There can be multiple instances of the Service Route attribute within a single service profile.

## **Service URL**

The Service URL attribute specifies the URL that is displayed in the SESM HTTP address field when the service opens. This attribute is optional.

**Service-Info = "H***url***"** 

or

**Service-Info = "U***url***"** 

#### **Syntax Description**

*url* A fully qualified URL that is displayed in the SESM HTTP address field when the service opens.

### **Usage**

If the SESM web application is designed to use HTML frames, then this attribute also specifies whether the service is displayed in a new browser window or in a frame in the current (SESM) window, as follows:

- **Hurl—URL** for a service displayed in a frame in the SESM browser window.
- **• U***url*—URL for a service displayed in its own browser window.

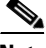

**Note** In a frameless application, both **H** and **U** cause a new browser window to open for the service. The NWSP application is a frameless application.

### **Example**

Service-Info = "Uhttp://www.fictiousname.com"

## **Type of Service**

The Type of Service attribute indicates whether the service is proxy, tunnel, or pass-through. This attribute is optional.

**Service-Info = "T***type***"** 

#### **Syntax Description**

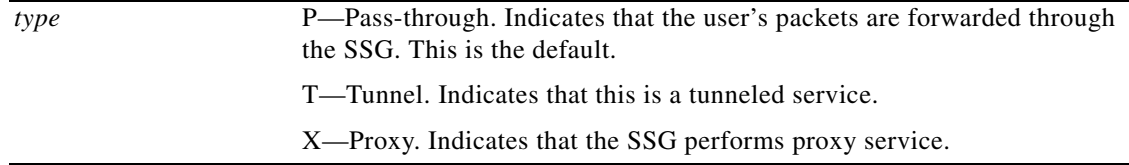

### **RADIUS Freeware Format Example**

Service-Info = "TT"

## **CiscoSecure ACS for UNIX Example**

 $9.251 = "TT"$ 

## **Service Profile Examples**

 $\mathbf I$ 

The following is an example of a service profile. The profile is formatted for use with a freeware RADIUS server:

service1.com Password = "cisco", Service-Type = outbound,

```
Idle-Timeout = 1800,
Service-Info = "R192.168.1.128;255.255.255.192",
Service-Info = "R192.168.2.0;255.255.255.192",
Service-Info = "R192.168.3.0;255.255.255.0",
Service-Info = "Gservice1",
Service-Info = "D192.168.2.81",
Service-Info = "MC",
Service-Info = "TP",
Service-Info = "ICompany Intranet Access",
Service-Info = "Oservice1.com"
```
The following is the same profile as above, formatted for CiscoSecure ACS for UNIX:

```
user = service1.com {
radius = SSG {
check_items = {
2 = "cisco"6 = 5}
reply_attributes = {
28 = 18009,251 = "R192.168.1.128;255.255.255.192"
9,251 = "R192.168.2.0;255.255.255.192"
9,251 = "R192.168.3.0;255.255.255.0"
9,251 = "Gservice1"
9,251 = "D192.168.2.81"
9,251 = "MC"9,251 = "TP"
9,251 = "ICompany Intranet Access"
9,251 = "Oservice1.com"
}
```
The following is an example of a proxy RADIUS service profile. This profile contains the Service-Defined Cookie attribute and a Full Username attribute.

```
user = serv1-proxy{
profile_id = 98
profile_cycle = 42
member = Single_Logon
radius=6510-SSG-v1.1a {
check_items= {
2 = a \log x}
reply_attributes= {
9,251="Oservice1.com"
9,251="R10.13.0.0;255.255.0.0"
9,251="TX"
9,251="D10.13.1.5"
9,251="S10.13.1.2;1645;1646;my-secret"
9,251="Gmy-key"
9,251="X"
9,251="Vproxy-service_at_X.X.X.X"
}
```
## **Service Group Profiles**

Service group profiles contain a list of services and service groups and can be used to create directory structures for locating and logging in to services. When a user is subscribed to a service group, the user is automatically subscribed to all services and groups within that service group. A service-group profile includes the password and the service type (outbound) as check attributes and a list of services and a list of service groups as reply attributes.

[Table 11](#page-40-2) describes attributes that can be used in SSG service-group profiles.

| <b>Attribute</b>                       | <b>Description</b>                                                                                                    |
|----------------------------------------|----------------------------------------------------------------------------------------------------|
| <b>Account-Info Attributes</b>         |                                                                                                    |
| <b>Group Description</b>               | Provides a description of the service group.                                                                                                    |
| <b>Service Name</b>                    | (Reply attribute) Lists services that belong to the service group.<br>Multiple instances of this attribute can occur within a single user profile.<br>Use one attribute for each service.              |
| <b>Service Group</b>                   | Lists the service subgroups that belong to the service group. When<br>configured, the service-group and service-name attributes can define an<br>organized directory structure for accessing services. |
|                                        | There can be multiple instances of this attribute within a service-group<br>profile. Use one attribute for each service subgroup that belongs to this<br>service group.                                |
| <b>Standard Attributes<sup>1</sup></b> |                                                                                                    |
| Password                               | (Check attribute) Specifies the password.                                                                                                    |
| Service-Type                           | (Check attribute) Specifies the level of service. Must be "outbound."                                                                                                    |

<span id="page-40-2"></span>*Table 11 Service-Group Profile Attributes*

1. Standard attributes are described in detail in RFC 2138.

## <span id="page-40-0"></span>**Group Description**

The Group Description attribute provides a description of the service group to the SESM. If this attribute is omitted, the service group profile name is used.

**Account-Info = "I***description***"** 

## **Syntax Description**

*description* Description of the service group.

#### **Example**

Account-Info = "ICompany Intranet Access"

## <span id="page-40-1"></span>**Service Group**

 $\mathbf I$ 

In user profiles, the Service Group attribute subscribes a user to a service group. In service group profiles, this attribute lists the service subgroups that belong to the service group.

**Account-Info = "G***name***"** 

## **Syntax Description**

*name* Name of the group profile.

### **Example**

Account-Info = "GServiceGroup1"

**Note** Multiple instances of the Service Group attribute can occur within a user or service-group profile. Use one attribute for each service subgroup.

## <span id="page-41-0"></span>**Service Name**

In user profiles, the Service Name attribute subscribes the user to the specified service. In service-group profiles, this attribute lists services that belong to the service group.

**Account-Info = "N***name***"** 

### **Syntax Description**

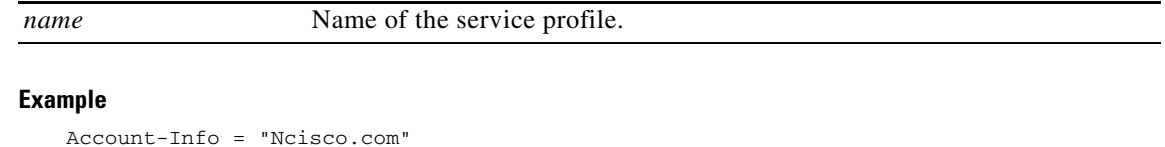

Oz

**Note** Multiple instances of the Service Name attribute can occur within a user or service profile. Use one attribute for each service.

## **Service Group Profile Example**

The following is an example of a service-group profile. The profile is formatted for use with a freeware RADIUS server:

```
ServiceGroup1 Password = "cisco", Service-Type = outbound,
Account-Info = "Nservice1.com",
Account-Info = "Ngamers.net",
Account-Info = "GServiceGroup3",
Account-Info = "GServiceGroup4",
Account-Info = "IStandard User Services"
```
The following is the same service-group profile, formatted for CiscoSecure ACS for UNIX:

```
user = ServiceGroup1 {
radius = SSG {
check_items = {
2 = "cisco"6 = 5}
reply_attributes = {
9,250 = "Nservice1.com"
9,250 = "Ngamers.net"
9,250 = "GServiceGroup3"
9,250 = "GServiceGroup4"
9,250 = "IStandard User Services"
}
```
## **Pseudo-Service Profiles**

This section describes pseudo-service profiles that are used to define variable-length tables or lists of information in the form of services. There are currently two types of pseudo-service profiles: Transparent Pass-Through Filter and Next-Hop Gateway. The following sections describe both profiles.

## <span id="page-42-2"></span>**Transparent Pass-Through Filter Pseudo-Service Profile**

Transparent pass-through is designed to allow unauthenticated traffic (users or network devices that have not logged in to the SSG through the SESM) to be routed through normal Cisco IOS processing.

[Table 12](#page-42-2) lists the Cisco AVPair attributes that appear within transparent pass-through filter pseudo-service profiles. The Cisco-AVpair attributes are used to configure ACLs.

| <b>Attribute</b>                                  | <b>Description</b>                                                                                                    |
|---------------------------------------------------|----------------------------------------------------------------------------------------------------|
| <b>Downstream Access Control List</b><br>(outacl) | Specifies either a Cisco IOS standard access control list or an<br>extended access control list to be applied to downstream traffic<br>going to the user.  |
| <b>Upstream Access Control List</b><br>(inacl)    | Specifies either a Cisco IOS standard access control list or an<br>extended access control list to be applied to upstream traffic<br>coming from the user. |

*Table 12 Transparent Pass-Through Filter Pseudo-Service Profile Attributes*

## <span id="page-42-0"></span>**Downstream Access Control List**

The Downstream Access Control List attribute specifies either a Cisco IOS standard access control list or an extended access control list to be applied to downstream traffic going to the user.

**Cisco-AVpair = "ip:outacl**[**#***number*]**=**{*standard-access-control-list* | *extended-access-control-list*}**"**

### **Syntax Description**

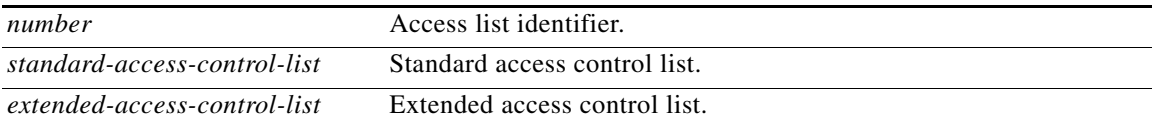

#### **Example**

Cisco-AVpair = "ip:outacl#101=deny tcp 192.168.1.0 0.0.0.255 any eq 21"

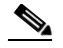

**Note** Multiple instances of the Downstream Access Control List attribute can occur within a single profile. Use one attribute for each access control list statement. Multiple attributes can be used for the same ACL. Multiple attributes are downloaded according to the number specified and are executed in that order.

#### <span id="page-42-1"></span>**Upstream Access Control List**

This attribute specifies either a Cisco IOS standard access control list or an extended access control list to be applied to upstream traffic coming from the user.

**Cisco-AVpair = "ip:inacl**[**#***number*]**=**{*standard-access-control-list* | *extended-access-control-list*}**"** 

#### **Syntax Description**

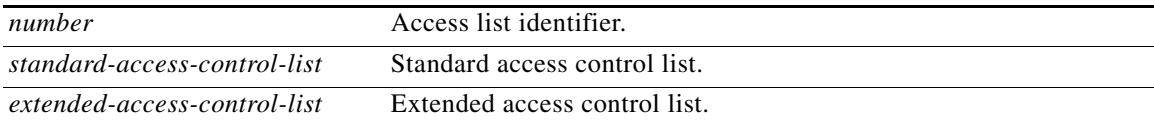

### **Example**

```
Cisco-AVpair = "ip:inacl#101=deny tcp 192.168.1.0 0.0.0.255 any eq 21"
```
**Note** Multiple instances of the Upstream Access Control List attribute can occur within a single profile. Use one attribute for each access control list statement. Multiple attributes can be used for the same ACL. Multiple attributes are downloaded according to the number specified and are executed in that order.

The Transparent Pass-Through Filter pseudo-service profile allows or denies access to IP addresses and ports accessed through the transparent pass-through feature.

To define what traffic can pass through, SSG downloads the Transparent Pass-Through Filter pseudo-service profile. This profile contains a list of ACL attributes. Each item contains an IP address or range of IP addresses and a list of port numbers and specifies whether traffic is allowed or denied.

To create a filter for transparent pass-through, create a profile that contains ACL attributes that define what can and cannot be accessed.

You can also create ACLs locally. For more information, see the **ssg pass-through** command in the *Service Selection Gateway Commands* document.

#### <span id="page-43-0"></span>**Transparent Pass-Through Filter Pseudo-Service Profile Example**

The following is an example of the Transparent Pass-Through Filter pseudo-service profile. The profile is formatted for use with a freeware RADIUS server:

```
ssg-filter Password = "cisco", Service-Type = outbound,
Cisco-AVpair="ip:inacl#3=deny tcp 192.168.1.0 0.0.0.255 any eq 21",
Cisco-AVpair="ip:inacl#7=permit ip any any"
```
The following is the same profile as above, formatted for CiscoSecure ACS for UNIX:

```
user = ssg-filter {
radius = SSG {
check_items = {
2 = "cisco"6 = 5reply_attributes = {
9,1 = "ip:inacl#3=deny tcp 192.168.1.0 0.0.0.255 any eq 21",
9,1 = "ip:inacl#7=permit ip any any"
} 
} 
}
```
## **Next-Hop Gateway Pseudo-Service Profile**

Because multiple SSGs might access services from different networks, each service profile can specify a next-hop key, which is any string identifier, rather than an actual IP address. For each SSG to determine the IP address of the next hop, each SSG downloads its own next-hop gateway table, which associates keys with IP addresses. [Table 13](#page-44-1) describes the attribute that can be used in Next-Hop Gateway pseudo-service profiles.

### *Table 13 Next-Hop Gateway Pseudo-Service Profile Attributes*

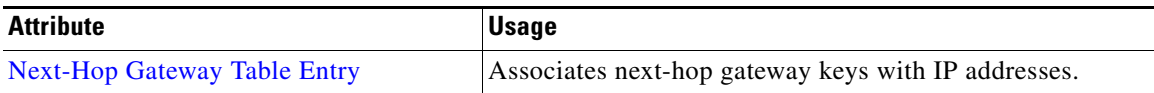

### <span id="page-44-1"></span><span id="page-44-0"></span>**Next-Hop Gateway Table Entry**

Because multiple SSGs might access services from different networks, each service profile specifies a next-hop key rather than an actual IP address. For each SSG to determine the IP address of the next hop, each SSG downloads its own next-hop gateway table, which associates keys with IP addresses. For information on defining next-hop keys, see the section "[Service Next-Hop Gateway.](#page-37-0)"

**Note** The Next-Hop Gateway Table Entry attribute is used only in Next-Hop Gateway pseudo-service profiles and should not appear in service profiles or user profiles.

**Control-Info = "G***key***;***ip\_address***"** 

### **Syntax Description**

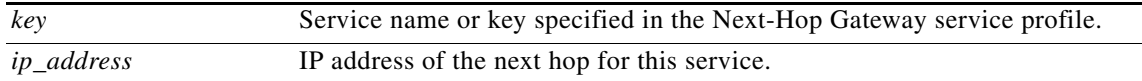

#### **Usage**

Use this attribute to create a next-hop gateway table for the selected SSG.

To define the IP address of the next hop for each service, SSG downloads a special service profile that associates the next-hop gateway key for each service with an IP address.

To create a next-hop gateway table, create a service profile and give it any name. Use this attribute to associate service keys with their IP addresses. When you have finished, repeat this process for each SSG.

For more information, see the **ssg next-hop** command reference page later in this document.

#### **Example**

Control-Info = "GNHT\_for\_SSG\_1;192.168.1.128"

To create a next-hop gateway table, create a profile and give it any name. Use the Next-Hop Gateway Entry attribute to associate service keys with their IP addresses. When you have finished, repeat this process for each SSG if the next-hop IP addresses are different. For an example next-hop gateway pseudo-service profile, see the section ["Transparent Pass-Through Filter Pseudo-Service Profile](#page-43-0)  [Example.](#page-43-0)"

For more information, see the **ssg next-hop** command reference page later in this document.

#### **Next-Hop Gateway Pseudo-Service Profile Example**

The following is an example of the Next-Hop Gateway pseudo-service profile. The profile is formatted for use with a freeware RADIUS server:

```
nht1 Password = "cisco", Service-Type = outbound,
Account-Info = "Gservice3;192.168.103.3",
Account-Info = "Gservice2;192.168.103.2",
Account-Info = "Gservice1;192.168.103.1",
Account-Info = "GLabservices;192.168.4.2",
Account-Info = "GWorldwide_Gaming;192.168.4.2"
```
The following is the same Next-Hop Gateway pseudo-service profile, formatted for CiscoSecure ACS for UNIX:

```
user = nht1{
radius= SSG {
check_items= {
2=cisco
6=5}
reply_attributes= {
9,253="Gservice3;192.168.103.3"
9,253="Gservice2;192.168.103.2"
9,253="Gservice1;192.168.103.1"
9,253="GLabservices;192.168.4.2"
9,253="GWorldwide_Gaming;192.168.4.2"
}
}
```
## **RADIUS Accounting Records**

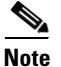

**Note** This section applies if you are using SSG with the SSD or the SESM in RADIUS or LDAP mode.

This section describes events that generate RADIUS accounting records and the attributes associated with the accounting records sent from SSG to the accounting server.

## **Account Login**

When a user logs in, SSG sends a RADIUS accounting request on behalf of the user to the accounting server. The following example shows the information contained in the RADIUS accounting-request record:

```
Acct-Status-Type = Start
NAS-IP-Address = ip_address
User-Name = "username"
Acct-Session-Id = "session_id"
Framed-IP-Address = user_ip
Proxy-State = "n"
```
[Table 14](#page-46-0) describes the attributes shown in the display.

<span id="page-46-0"></span>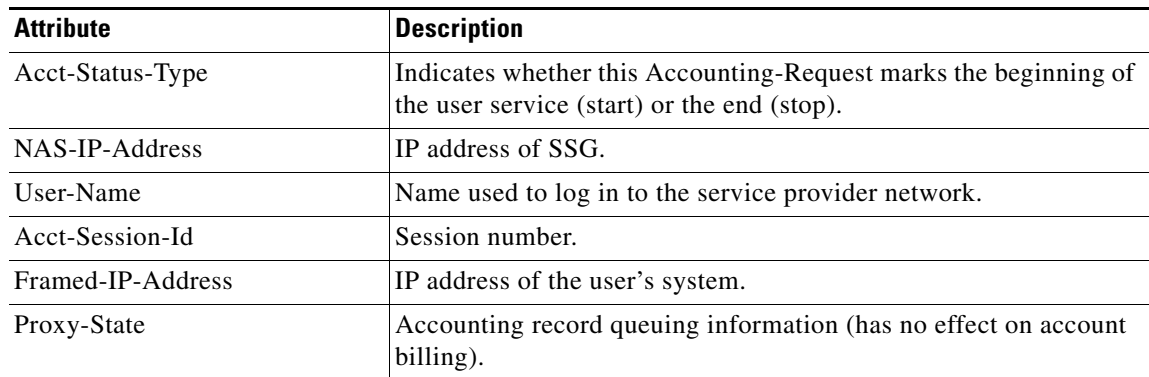

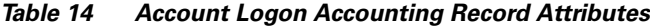

## **Account Logout**

 $\overline{\phantom{a}}$ 

When a user logs out, the SSG sends a RADIUS accounting request on behalf of the user to the accounting server. The following example shows the information contained in the RADIUS accounting-request record:

```
Acct-Status-Type = Stop
NAS-IP-Address = ip_address
User-Name = "username"
Acct-Session-Time = time
Acct-Terminate-Cause = cause
Acct-Session-Id = "session_id"
Framed-IP-Address = user_ip
Proxy-State = "n"
```
[Table 15](#page-46-1) describes the attributes shown in the display.

### <span id="page-46-1"></span>*Table 15 Account Logoff Accounting Record Attributes*

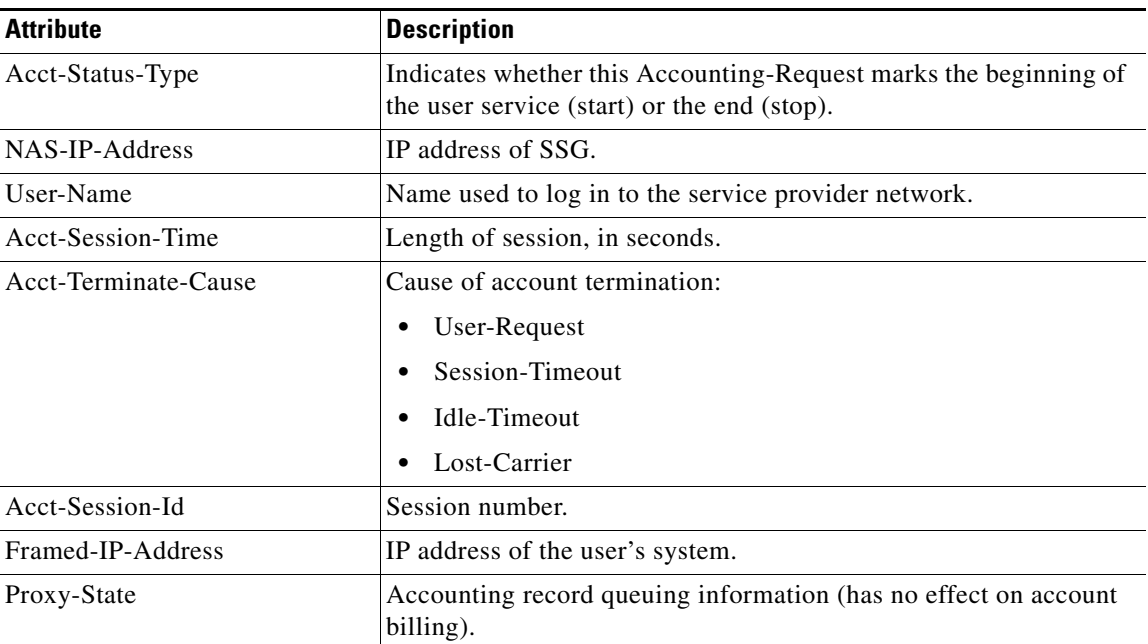

## **Connection Start**

When a user accesses a service, SSG sends a RADIUS Accounting-Request to the accounting server. The following example shows the information contained in the RADIUS Accounting-Request record:

```
NAS-IP-Address = 172.16.6.1
NAS-Port = 0
NAS-Port-Type = Virtual
User-Name = "username"
Acct-Status-Type = Start
Acct-Authentic = RADIUS
Service-Type = Framed
Acct-Session-Id = "00000010"
Framed-Protocol = PPP
Service-Info = "Nisp-name.com"
Service-Info = "Uusername"
Service-Info = "TP"
Acct-Delay-Time = 0
```
[Table 16](#page-47-0) describes the attributes shown in the display.

| <b>Attribute</b> | <b>Description</b>                                                                                                    |
|------------------|----------------------------------------------------------------------------------------------------|
| NAS-IP-Address   | IP address of SSG.                                                                                                    |
| NAS-Port         | Physical port number of the network access server that is<br>authenticating the user.                                                           |
| NAS-Port-Type    | Type of physical port that the network access server is using to<br>authenticate the user.                                                      |
| User-Name        | Name used to log in to the service provider network.                                                                                            |
| Acct-Status-Type | Indicates whether this Accounting-Request marks the beginning of<br>the user service (start) or the end (stop).                                 |
| Acct-Authentic   | Indicates how the user was authenticated, whether by RADIUS, the<br>network access server itself, or another remote authentication<br>protocol. |
| Service-Type     | Indicates the type of service requested or the type of service to be<br>provided. PPP and SLIP connections use the service type "Framed".       |
| Acct-Session-Id  | Session number.                                                                                                    |
| Framed-Protocol  | Indicates the framing to be used for framed access.                                                                                             |
| Service-Info     | "Nname". Name of the service profile.                                                                                                    |
| Service-Info     | "Uname". Username used to authenticate the user with the remote<br>RADIUS server. This attribute is used for proxy services.                    |
| Service-Info     | "Ttype". Indicates whether the connection is proxy, tunnel, or<br>pass-through.                                                                 |
|                  | P—Pass-through (usually the Internet)<br>$\bullet$                                                                                              |
|                  | T-Tunnel                                                                                                    |
|                  | $X$ — $P$ roxy<br>$\bullet$                                                                                                    |
| Acct-Delay-Time  | Indicates for how many seconds the client has been trying to send a<br>particular record.                                                       |

<span id="page-47-0"></span>*Table 16 Connection Start Accounting Record Attributes*

п

## **Connection Stop**

 $\Gamma$ 

When a user terminates a service, SSG sends a RADIUS Accounting-Request to the accounting server. The following example shows the information contained in the RADIUS Accounting-Request record:

```
NAS-IP-Address = 192.168.2.48
NAS-Port = 0NAS-Port-Type = Virtual
User-Name = "zeus"
Acct-Status-Type = Stop
Service-Type = Framed-User
Acct-Session-Id = "00000002"Acct-Terminate-Cause = User-Request
Acct-Session-Time = 84
Acct-Input-Octets = 0
Acct-Output-Octets = 649
Acct-Input-Packets = 0
Acct-Output-Packets = 17
Framed-Protocol = PPP
Framed-IP-Address = 201.168.101.10
Control-Info = "I0;0"Control-Info = "00;649"Service-Info = "Ninternet"
Service-Info = "Uzeus"
Service-Info = "TP"
Acct-Delay-Time = 0
```
[Table 17](#page-48-0) describes the attributes shown in the display.

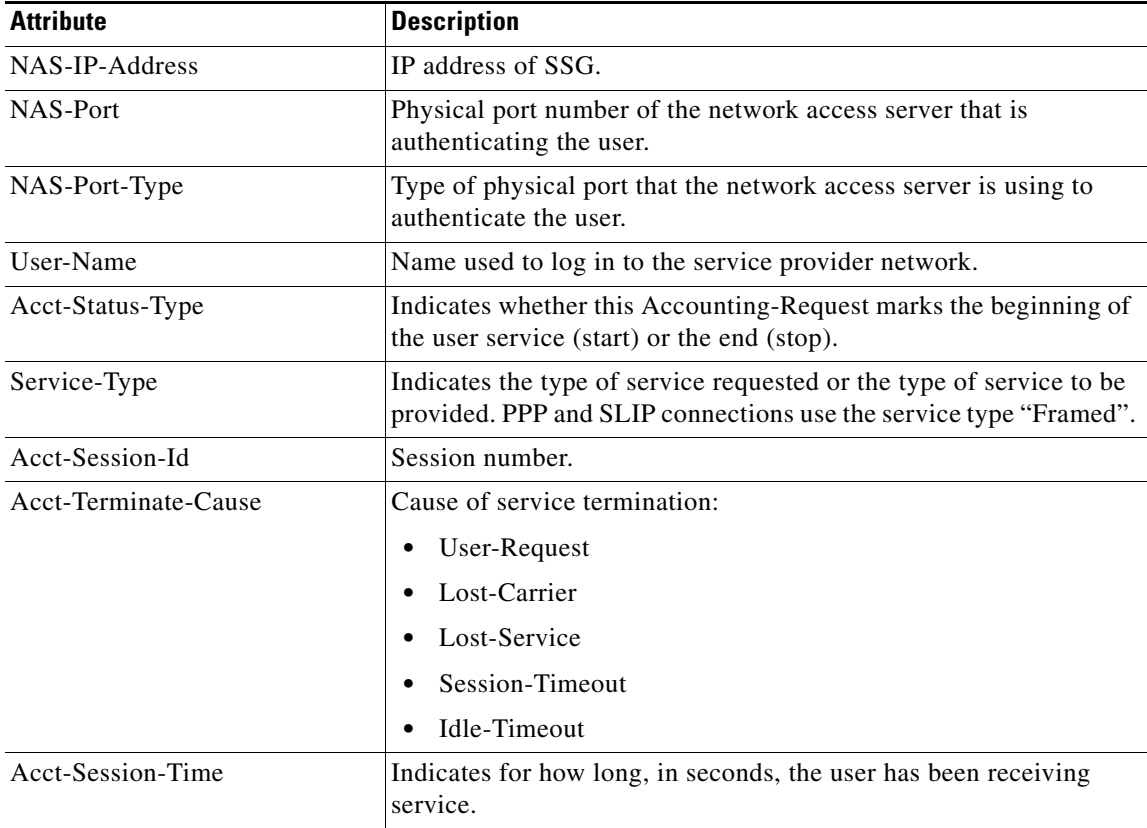

### <span id="page-48-0"></span>*Table 17 Connection Stop Accounting Record Attributes*

Ī

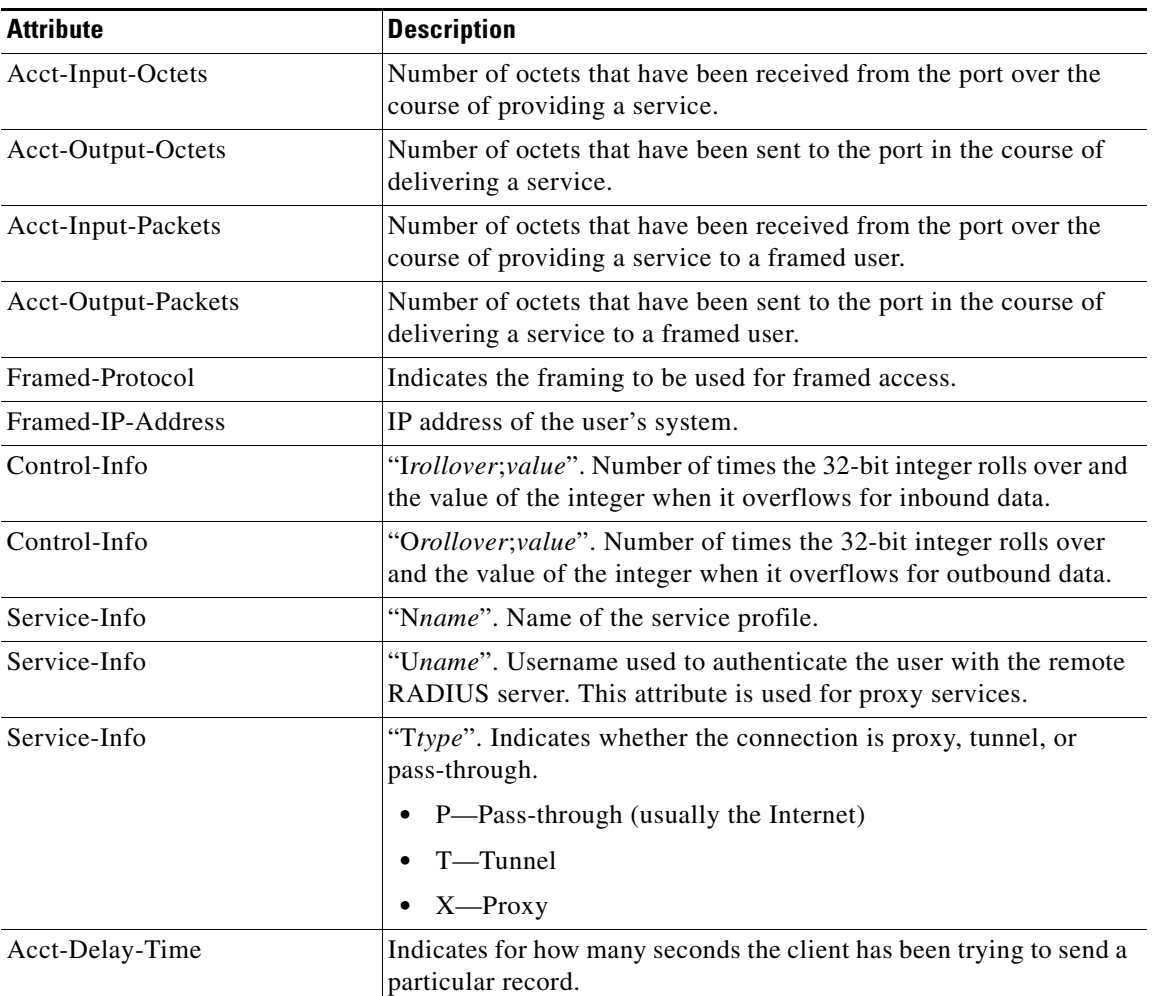

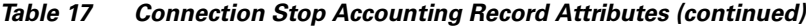

## **Attributes Used in Accounting Records**

The following attributes are used for accounting purposes only. They do not appear in profiles.

## **Service User**

The Service User attribute provides the username used by the SESM user to log in to the service and presented for authentication with the home gateway.

**Service-Info = "U***username***"** 

#### **Syntax Description**

*username* The name provided by the user for authentication.

## **Example**

Service-Info = "Ujoe@cisco.com"

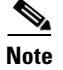

**Note** The Service User attribute is used only for accounting purposes and does not appear in profiles.

## **Service Name**

The Service Name attribute defines the name of the service.

**Service-Info = "N***name***"** 

### **Syntax Description**

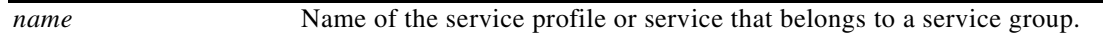

## **Example**

```
Service-Info = "Nservice1.com"
```
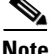

**Note** The Service Name attribute is used only for accounting purposes and does not appear in profiles.

## **Octets Output**

Current RADIUS standards support the counting of up to only 32 bits of information with the ACCT-Output-Octets attribute. Standards such as ADSL have much higher throughput.

In order for the accounting server to keep track of and bill for usage, SSG uses the Octets Output attribute.

The Octets Output attribute keeps track of how many times the 32-bit integer rolls over and the value of the integer when it overflows for outbound data.

**Control-Info = "O***rollover***;***value***"** 

#### **Syntax Description**

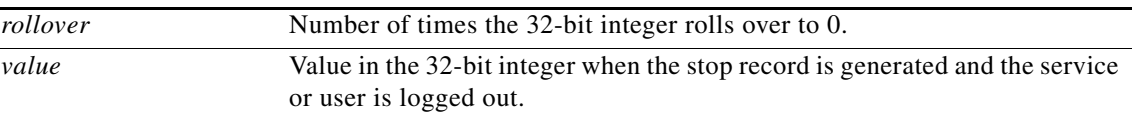

#### **Usage**

Use the Octets Output attribute to keep accurate track of and bill for usage. To calculate the actual number of bytes of data represented by the Octets Output values, use the following formula:

*rollover* \* 232 + *value*

### **Example**

In the following example, *rollover* is 2 and *value* is 153 ( $2 * 2^{32} + 153 = 8589934745$ ):

 $Control-Info = "02;153"$ 

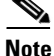

I

**Note** The Octets Output attribute is used only for accounting purposes and does not appear in profiles.

## **Octets Input**

Current RADIUS standards support the counting of up to only 32 bits of information with the ACCT-Input-Octets attribute. Standards such as ADSL have much higher throughput.

In order for the accounting server to keep track of and bill for usage, SSG uses the Octets Input attribute.

The Octets Input attribute keeps track of how many times the 32-bit integer rolls over and the value of the integer when it overflows for inbound data.

**Control-Info = "I***rollover***;***value***"** 

#### **Syntax Description**

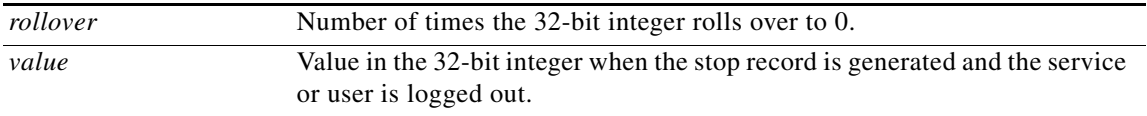

### **Usage**

Use the Octets Input attribute to keep accurate track of and bill for usage. To calculate the actual number of bytes of data represented by the Octets Input values, use the following formula:

 $\text{rollower} * 2^{32} + \text{value}$ 

### **Example**

In the following example, *rollover* is 3 and *value* is 151 ( $3 * 2^{32} + 151 = 12884902039$ ):

 $Control-Info = "I3;151"$ 

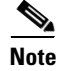

**Note** The Octets Input attribute is used only for accounting purposes and does not appear in profiles.

## **Monitoring and Maintaining SSG**

To monitor and maintain SSG, use the following commands in privileged EXEC mode:

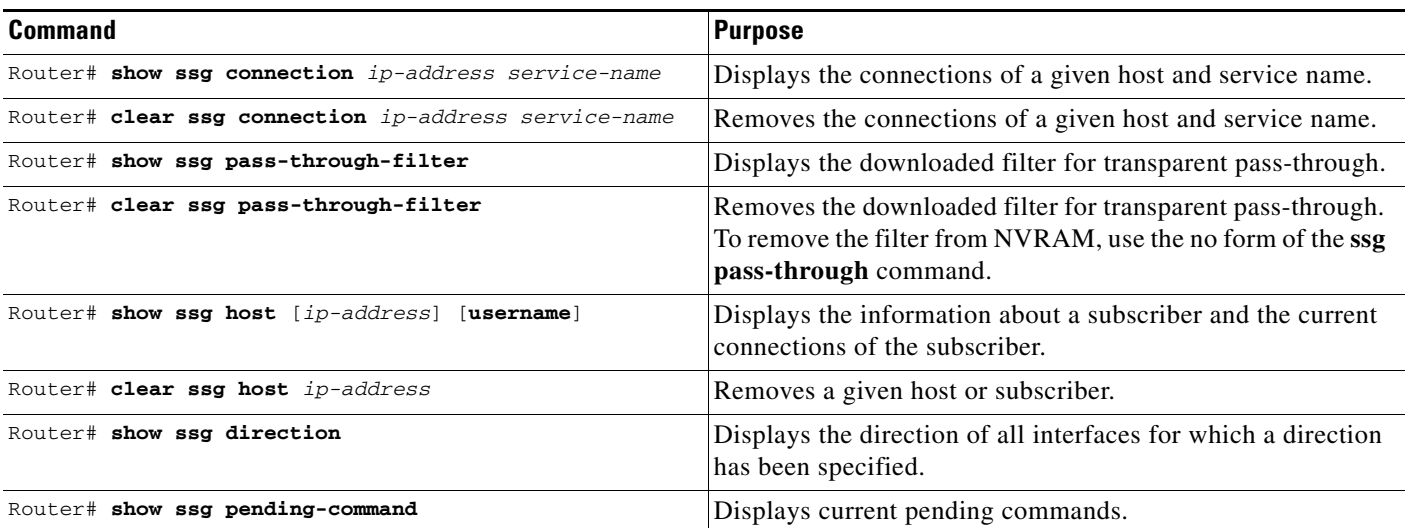

 $\mathsf{I}$ 

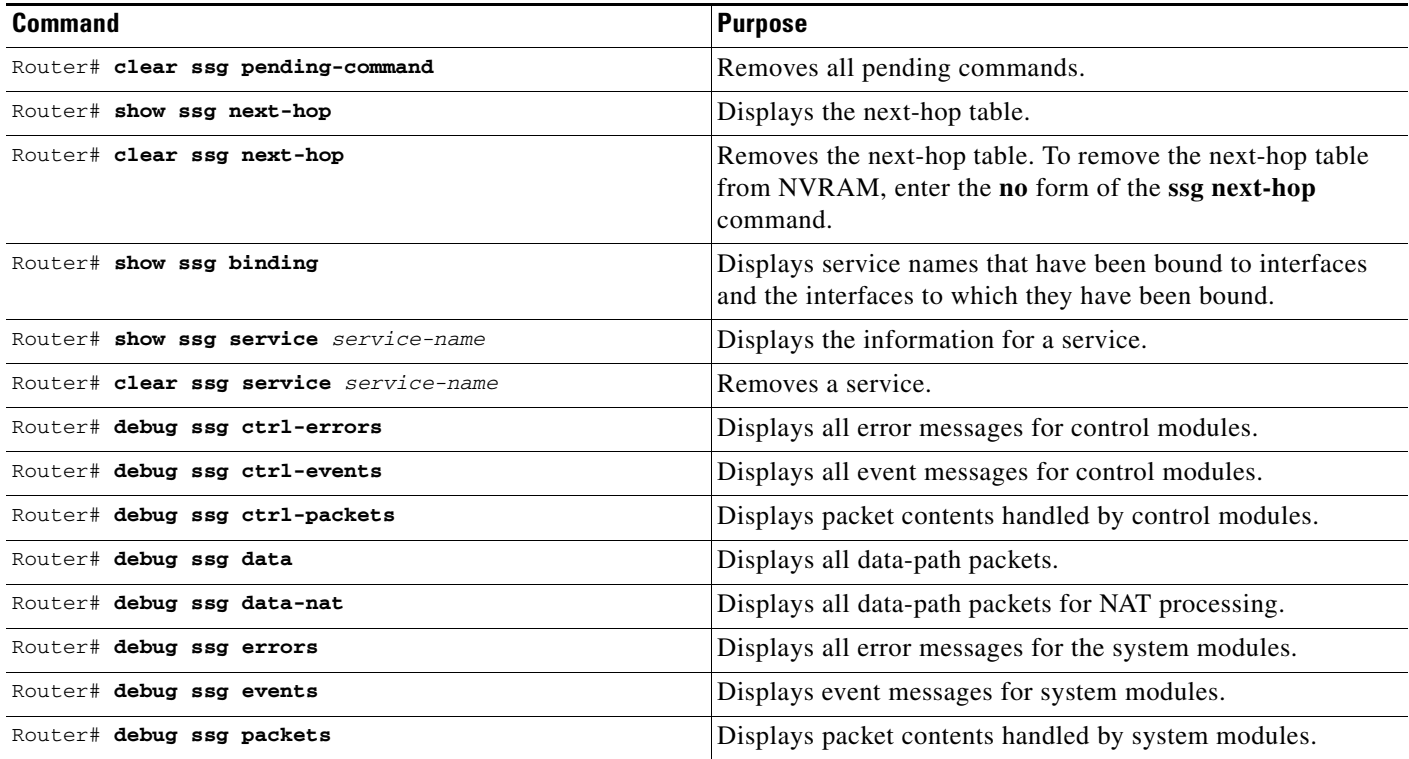

## **RADIUS**

 $\Gamma$ 

To troubleshoot communication between the RADIUS server and SSG, enter the **debug radius** command.

## **Configuration Examples**

This section provides the following configuration examples:

- **•** [Security Example](#page-54-0)
- **•** [Default Network Example](#page-54-1)
- **•** [Interfaces Example](#page-55-0)
- **•** [Services Example](#page-55-1)
- **•** [Service Search Order Example](#page-55-2)
- **•** [Next-Hop Table Example](#page-55-3)
- **•** [Maximum Services Example](#page-56-0)
- **•** [Local Service Profile Example](#page-56-1)
- **•** [Transparent Pass-Through Filter Example](#page-56-2)
- **•** [Redundancy Example](#page-57-0)
- **•** [RADIUS Interim Accounting Example](#page-57-1)
- **•** [RADIUS Interim Accounting Example](#page-57-1)
- **•** [CEF Example](#page-58-0)
- **•** [Cisco IOS NAT Example](#page-58-1)
- **•** [Service-Name-to-Tunnel Mapping Example](#page-58-2)
- **•** [Service-Name-to-VC Mapping Example](#page-60-0)

The configuration examples in this section support the network topology shown in [Figure 2](#page-54-2). These examples apply to SSG used with the SSD or the SESM in RADIUS mode.

<span id="page-54-2"></span>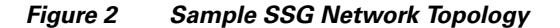

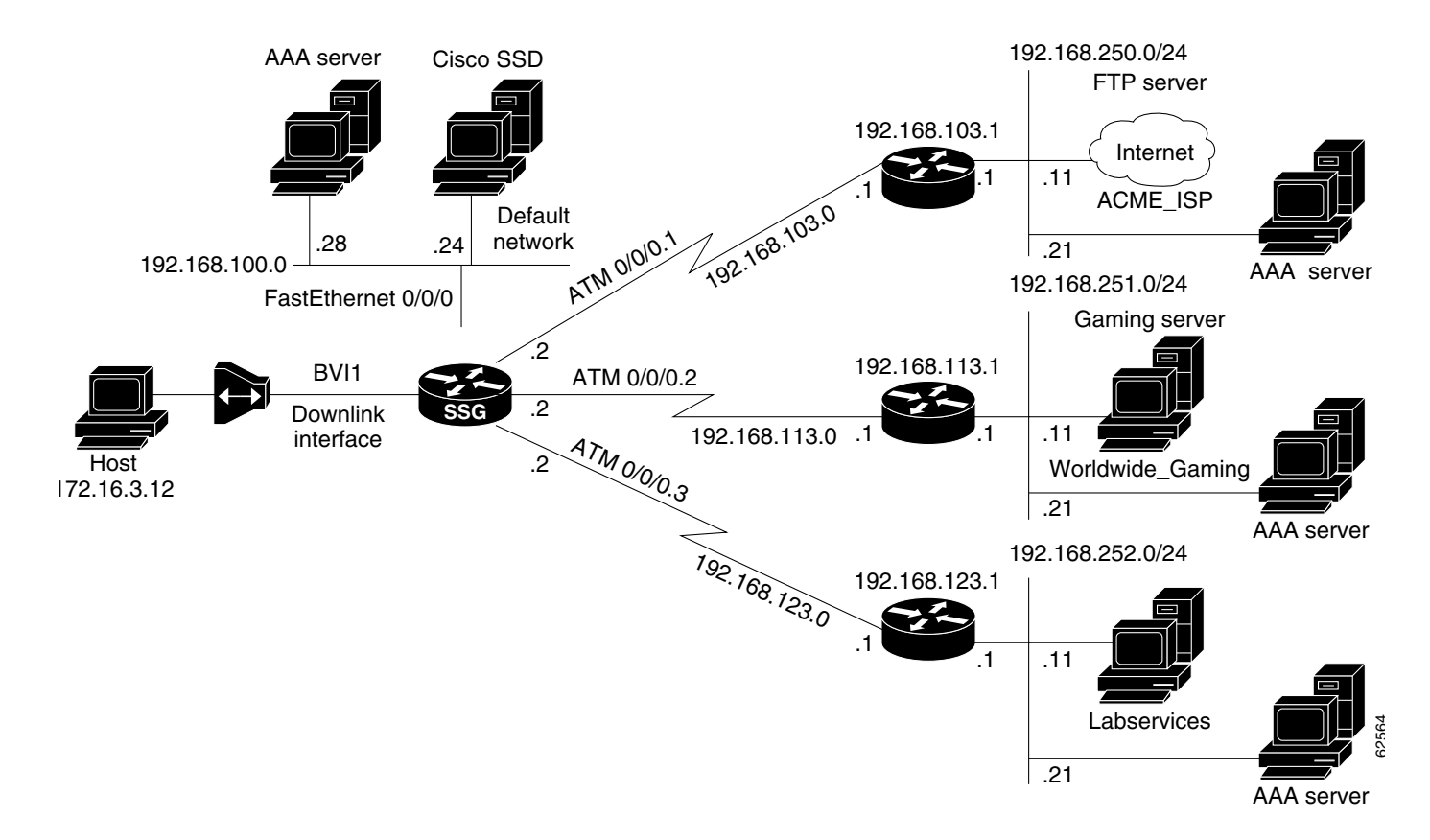

## <span id="page-54-0"></span>**Security Example**

The following example shows how to configure SSG for security:

```
aaa new-model
aaa authentication ppp default radius
aaa authorization network default radius
ssg service-password cisco
ssg radius-helper auth-port 1645 acct-port 1646
ssg radius-helper key cisco
radius-server host 192.168.100.28 auth-port 1645 acct-port 1646
radius-server key cisco
radius-server vsa send accounting
radius-server vsa send authentication
```
## <span id="page-54-1"></span>**Default Network Example**

 $\mathbf I$ 

The following example shows how to configure the default network:

ssg default-network 192.168.100.24 255.255.255.255

## <span id="page-55-0"></span>**Interfaces Example**

The following example shows how to configure uplink and downlink interfaces:

ssg bind direction uplink ATM0/0/0.1 ssg bind direction uplink ATM0/0/0.2 ssg bind direction uplink ATM0/0/0.3 ssg bind direction downlink BVI1

## <span id="page-55-1"></span>**Services Example**

The following example shows how to configure services:

```
ssg bind service Labservices 192.168.123.1
ssg bind service Worldwide_Gaming 192.168.113.1
ssg bind service ACME_ISP 192.168.103.1
ssg next-hop download nhg1 cisco
ssg maxservice 10
```
The following is an example service profile as it would appear on the RADIUS server. It is formatted for CiscoSecure ACS for UNIX.

```
user = ACME_ISP{
profile_id = 2026 
profile_cycle = 12 
member = ServicesGroup 
radius=6510-SSG-v1.1a {
check_items= {
2=cisco
6=5} 
reply_attributes= {
9,251="R192.168.250.0;255.255.255.0"
9.251 = "TX"9,251="S192.168.250.11;1645;1646;cisco"
} 
} 
}
```
## <span id="page-55-2"></span>**Service Search Order Example**

The following example shows how to configure the order in which SSG searches for a service profile: ssg service-search-order local remote

## <span id="page-55-3"></span>**Next-Hop Table Example**

The following example shows how to configure SSG to download the next-hop table from a RADIUS server:

ssg next-hop download nht1 cisco

The following is an example next-hop table as it would appear on the RADIUS server. It is formatted for CiscoSecure ACS for UNIX.

ssg next-hop download nht1 cisco

```
user = nht1{
radius= SSG {
check_items= {
2=cisco
6=5}
reply_attributes= {
9,253="GACME_ISP;192.168.103.1"
9,253="GLabservices;192.168.123.1"
9,253="GWorldwide_Gaming;192.168.113.1"
}
}
}
```
## <span id="page-56-0"></span>**Maximum Services Example**

The following example shows how to set the maximum number of services per user:

```
ssg maxservice 10
```
## <span id="page-56-1"></span>**Local Service Profile Example**

I

The following example shows how to configure a local service profile:

```
local-profile Labservices
  attribute 26 9 251 "R192.168.123.1;255.255.255.0"
attribute 26 9 251 "S192.168.252.11;1645;1646;cisco"
attribute 26 9 251 "OAnyProxyService.Com"
attribute 26 9 251 "TX"
attribute 6 5
```
## <span id="page-56-2"></span>**Transparent Pass-Through Filter Example**

The following example shows how to configure a transparent pass-through filter:

ssg pass-through filter download tptfilter1 cisco

The following is an example transparent pass-through filter as it would appear on the RADIUS server. It is formatted for CiscoSecure ACS for UNIX.

```
user = tptfilter1{
radius= SSG {
check_items= {
2=cisco
6=5}
reply_attributes= {
9,1="ip:inacl#2=deny tcp 172.16.4.0 0.0.0.255 192.168.250.0 0.0.0.255 eq 23"
9,1="ip:inacl#5=permit ip any any"
9,1="ip:inacl#1=permit tcp any any established"
}
}
}
```
## <span id="page-57-0"></span>**Redundancy Example**

The following example shows how to configure redundancy:

```
redundancy
 main-cpu
  auto-sync standard
 no secondary console enable
```
## <span id="page-57-1"></span>**RADIUS Interim Accounting Example**

The following example shows how to configure the SSG accounting interval:

```
ssg accounting interval 600
```
The following example RADIUS accounting records are sent to the appropriate server every 600 seconds while the user is logged in to the SSG:

### **Account Update**

```
NAS-IP-Address = 172.16.11.1
NAS-Port = 0
NAS-Port-Type = Virtual
User-Name = "cisco"
Acct-Status-Type = Update
Acct-Authentic = RADIUS
Service-Type = Framed
Acct-Session-Id = "00000000"
Acct-Session-Time = 77
Acct-Input-Octets = 0
Acct-Output-Octets = 0
Acct-Input-Packets = 0
Acct-Output-Packets = 0
Framed-Protocol = PPP
Framed-IP-Address = 172.16.11.12
Control-Info = "I0;0"Control-Info = "O0;0"Acct-Delay-Time = 0
```
#### **Connection Update**

```
NAS-IP-Address = 172.16.11.1
NAS-Port = 0
NAS-Port-Type = Virtual
User-Name = "cisco"
Acct-Status-Type = Update
Acct-Authentic = RADIUS
Service-Type = Framed
Acct-Session-Id = "00000012"Acct-Session-Time = 8
Acct-Input-Octets = 0
Acct-Output-Octets = 0
Acct-Input-Packets = 0
Acct-Output-Packets = 0
Framed-Protocol = PPP
Control-Info = "I0;0"
Control-Info = "00;0"Service-Info = "Nservice.com"
Service-Info = "Uname"
Service-Info = "TX"
Acct-Delay-Time = 0
```
## <span id="page-58-0"></span>**CEF Example**

The following example shows how to enable IP CEF: ip cef

## <span id="page-58-1"></span>**Cisco IOS NAT Example**

The following example shows how to configure Cisco IOS NAT:

```
interface ATM0/0/0.10 multipoint
 ip address 192.168.103.12 255.255.255.0
 no ip directed-broadcast
 ip nat outside
 ip pim sparse-dense-mode
 ip pim multipoint-signalling
 map-group mapgroup1
 atm multipoint-signalling
 atm esi-address 202020202020.10
interface Virtual-Template1
 ip unnumbered FastEthernet0/0/0
 no ip directed-broadcast
 ip nat inside
 ip mroute-cache
 keepalive 60
 peer default ip address pool pool1
 ppp authentication pap
```
## <span id="page-58-2"></span>**Service-Name-to-Tunnel Mapping Example**

The following examples show how to configure SSG for L2TP services:

- **•** [LAC Configuration Example](#page-58-3)
- **•** [RADIUS User Profile Example](#page-59-0)
- **•** [RADIUS Service Profile Example](#page-59-1)
- **•** [LNS Configuration Example](#page-59-2)

## <span id="page-58-3"></span>**LAC Configuration Example**

I

The following example shows how to configure the LAC:

```
vpdn enable
local-profile l2tpnet1
 attribute 26 9 251 "R0.0.0.0;0.0.0.0;I"
 attribute 26 9 251 "TT"
 attribute 26 9 1 "vpdn:l2tp-tunnel-password=cisco"
 attribute 26 9 1 "vpdn:ip-addresses=171.69.255.246"
 attribute 26 9 1 "vpdn:tunnel-id=LAC18"
!
! PPP users will need to add the ip nat inside command on the virtual template.
!
interface Virtual-Template1
 ip address negotiated
 no ip directed-broadcast
```

```
 ip nat inside
 ip mroute-cache
 peer default ip address pool POOL
 ppp authentication pap chap callin
!
! Bridge users will need to add the ip nat inside command on the downlink interface.
!
```
## <span id="page-59-0"></span>**RADIUS User Profile Example**

The following example shows a basic RADIUS user profile for SSG support of L2TP:

```
user = l2tp_user{
member = Some-Users 
radius=CSUNIX_RADIUS_DICTIONARY_for_6400-NRP-SSG-v1.0 {
check_items= {
2=cisco
} 
reply_attributes= {
6=27 = 19,250="Nl2tp_tunnel.com"
} 
} 
}
```
## <span id="page-59-1"></span>**RADIUS Service Profile Example**

The following example shows a basic RADIUS service profile for SSG support of L2TP:

```
reply_attributes= {
9,251="R10.6.6.0;255.255.255.0"
9,251="ODomain.com"
9,251="D10.7.7.7;10.7.7.8"
9,251="ITunnel1"
9,251="TT"
9,251="B1500"
9,251="S10.7.7.7;1645;1646;cisco"
9,1="vpdn:ip-addresses=10.8.8.8"
9,1="vpdn:tunnel-id=My-Tunnel"
9,1="vpdn:l2tp-tunnel-password=cisco"
```
## <span id="page-59-2"></span>**LNS Configuration Example**

The following example shows a basic LNS configuration:

```
username l2tp_user password 0 cisco
vpdn-group 1
 accept-dialin
  protocol l2tp
  virtual-template 1
  terminate-from hostname My-Tunnel
 l2tp tunnel password 7 02050D480809
!
interface Virtual-Template1
 ip unnumbered FastEthernet0/0
 no ip directed-broadcast
 peer default ip address pool pool2
 ppp authentication pap chap
```
## <span id="page-60-0"></span>**Service-Name-to-VC Mapping Example**

The following example shows how to map a service name to a VC: ssg vc-service-map public1 1/37 non-exclusive

## **Command Reference**

This section documents new and modified commands. All other commands used with this feature are documented in the Cisco IOS Release 12.2 command reference publications.

- **• [attribute](#page-62-0)**
- **• [clear ssg connection](#page-64-0)**
- **• [clear ssg host](#page-65-0)**
- **• [clear ssg next-hop](#page-66-0)**
- **• [clear ssg pass-through-filter](#page-67-0)**
- **• [clear ssg pending-command](#page-68-0)**
- **• [clear ssg service](#page-69-0)**
- **• [debug ssg ctrl-errors](#page-70-0)**
- **• [debug ssg ctrl-events](#page-71-0)**
- **• [debug ssg ctrl-packets](#page-72-0)**
- **• [debug ssg data](#page-73-0)**
- **• [debug ssg data-nat](#page-74-0)**
- **• [debug ssg errors](#page-75-0)**
- **• [debug ssg events](#page-76-0)**
- **• [debug ssg packets](#page-77-0)**
- **• [show ssg binding](#page-78-0)**
- **• [show ssg connection](#page-79-0)**
- **• [show ssg direction](#page-80-0)**
- **• [show ssg host](#page-81-0)**
- **• [show ssg l2x](#page-83-0)**
- **• [show ssg next-hop](#page-84-0)**
- **• [show ssg pass-through-filter](#page-85-0)**
- **• [show ssg pending-command](#page-86-0)**
- **• [show ssg service](#page-87-0)**
- **• [show ssg vc-service-map](#page-89-0)**
- **• [ssg accounting](#page-90-0)**
- **• [ssg accounting interval](#page-91-0)**
- **• [ssg bind direction](#page-92-0)**
- **• [ssg bind service](#page-94-0)**

 $\mathbf I$ 

 $\mathbf I$ 

- **• [ssg default-network](#page-96-0)**
- **• [ssg disable](#page-97-0)**
- **• [ssg enable](#page-98-0)**
- **• [ssg fastswitch](#page-99-0)**
- **• [ssg l2x](#page-100-0)**
- **• [ssg l2x dialer-list](#page-101-0)**
- **• [ssg local-forwarding](#page-102-0)**
- **• [ssg maxservice](#page-103-0)**
- **• [ssg multicast](#page-104-0)**
- **• [ssg next-hop](#page-105-0)**
- **• [ssg pass-through](#page-106-0)**
- **• [ssg profile-cache](#page-108-0)**
- **• [ssg radius-helper](#page-109-0)**
- **• [ssg service-password](#page-110-0)**
- **• [ssg service-search-order](#page-111-0)**
- **• [ssg vc-service-map](#page-113-0)**
- **• [test ssg l2x data](#page-115-0)**

 $\blacksquare$ 

## <span id="page-62-0"></span>**attribute**

 $\overline{\phantom{a}}$ 

To configure an attribute in a local service profile, use the **attribute** command in profile configuration mode. To delete an attribute from a service profile, use the **no** form of this command.

**attribute** *radius-attribute-id* [*vendor-id*] [*cisco-vsa-type*] *attribute-value*

**no attribute** *radius-attribute-id* [*vendor-id*] [*cisco-vsa-type*] *attribute-value*

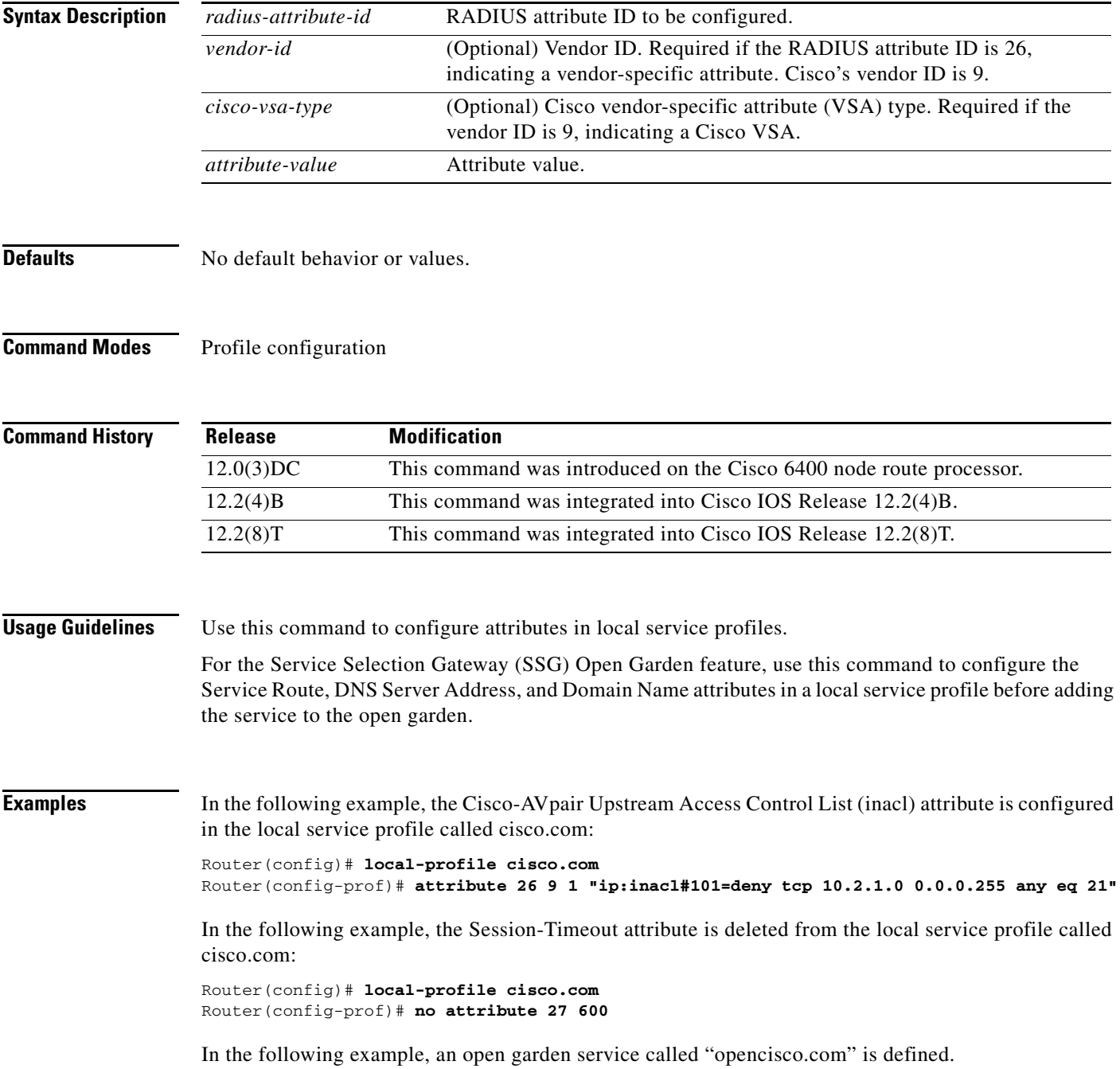

ן

Router(config)# **local-profile opencisco.com** Router(config-prof)# **attribute 26 9 251 "Oopengarden1.com"** Router(config-prof)# **attribute 26 9 251 "D10.13.1.5"** Router(config-prof)# **attribute 26 9 251 "R10.1.1.0;255.255.255.0"** Router(config-prof)# **exit** Router(config)# **ssg open-garden opencisco.com**

## **Related Commands**

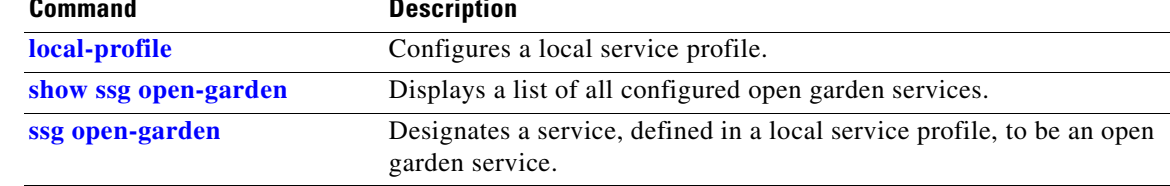

 $\overline{\phantom{a}}$ 

## <span id="page-64-0"></span>**clear ssg connection**

To remove the connections of a given host and a service name, use the **clear ssg connection** command in privileged EXEC mode.

**clear ssg connection** *ip-address service-name* [*interface*]

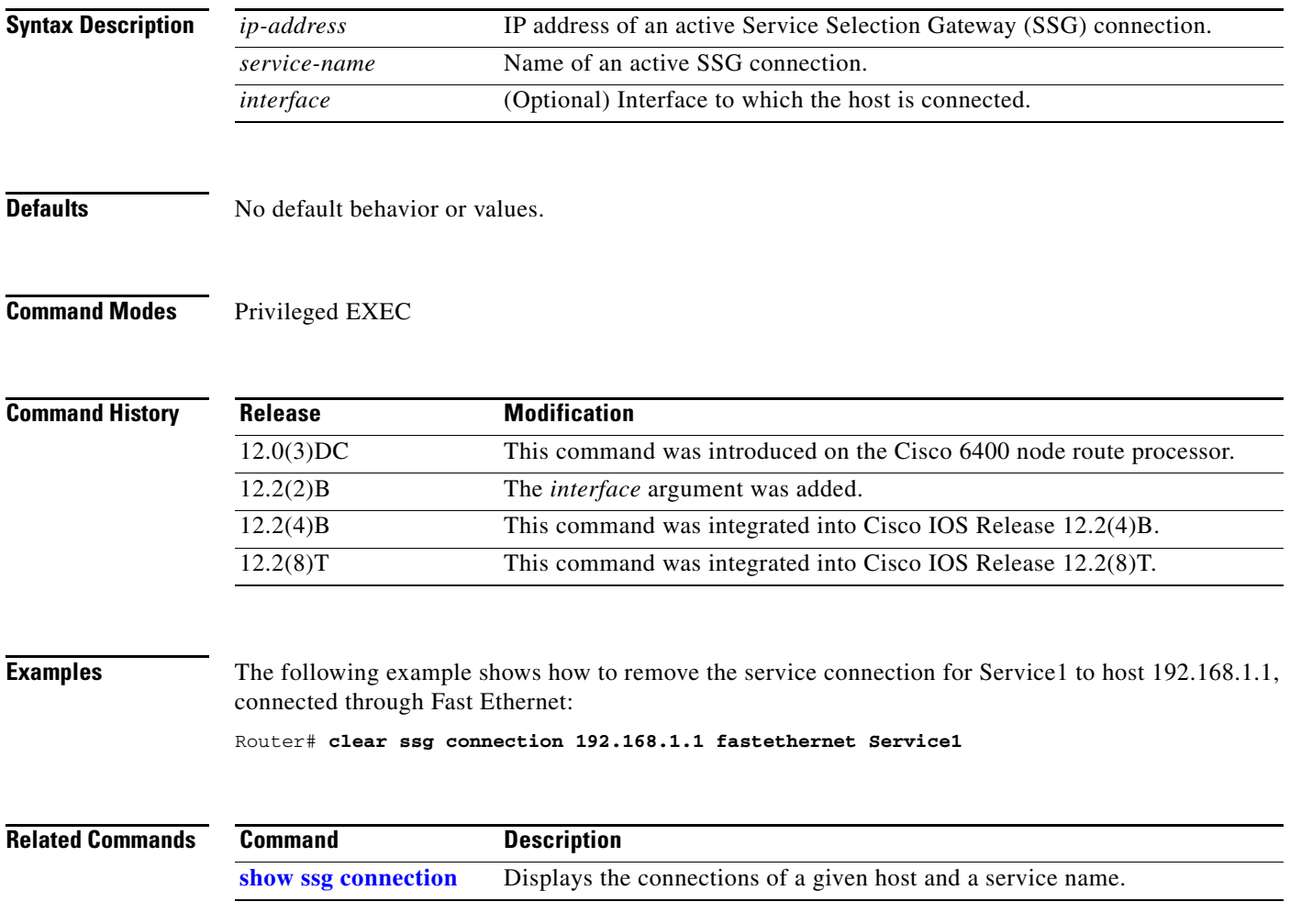

**The Contract of the Contract of the Contract of the Contract of the Contract of the Contract of the Contract o** 

 $\mathbf I$ 

# <span id="page-65-0"></span>**clear ssg host**

To remove or disable a given host or subscriber, use the **clear ssg host** command in privileged EXEC mode.

**clear ssg host** *ip-address interface*

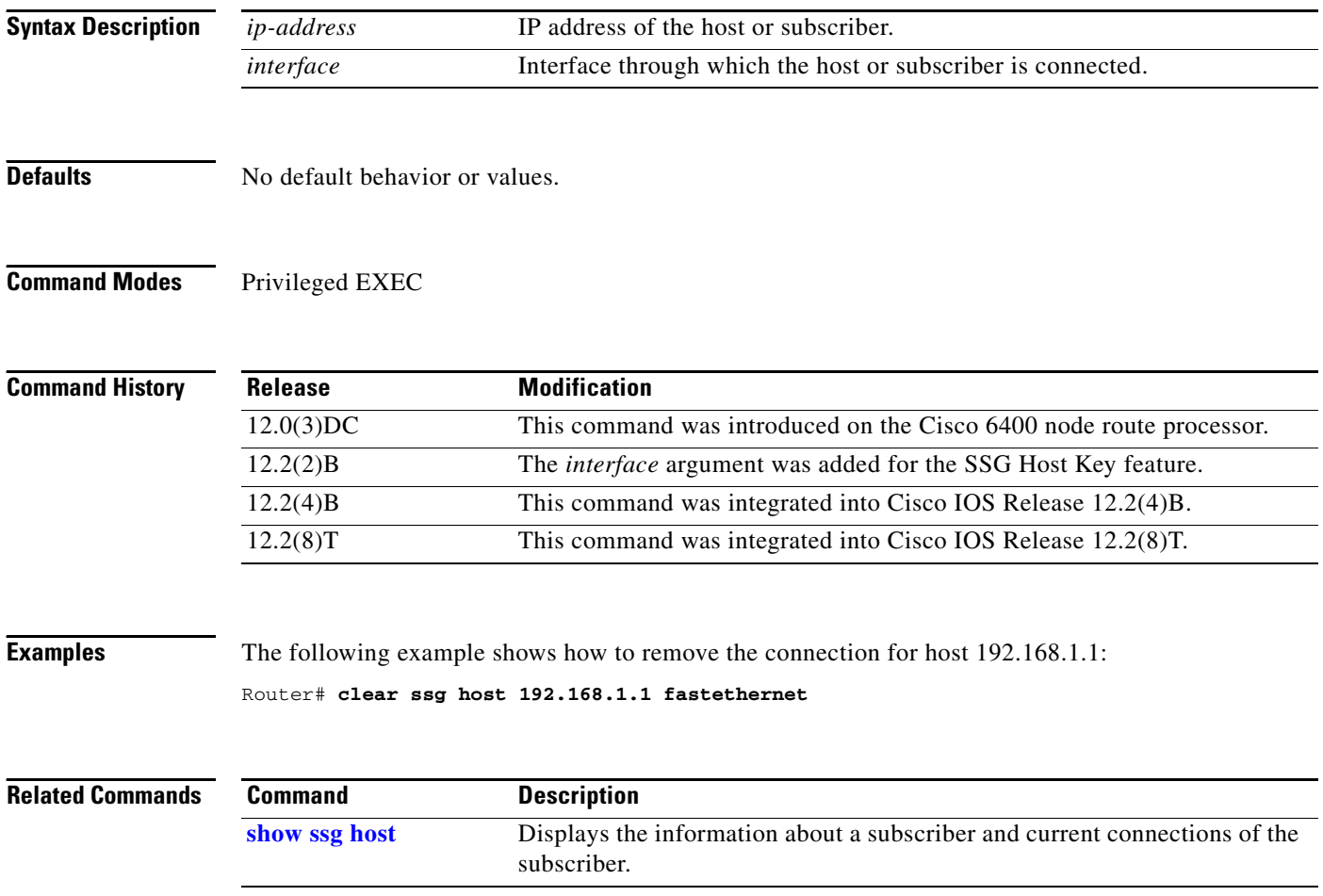

П

H

 $\mathbf{I}$ 

## <span id="page-66-0"></span>**clear ssg next-hop**

To remove the next-hop table, use the **clear ssg next-hop** command in privileged EXEC mode.

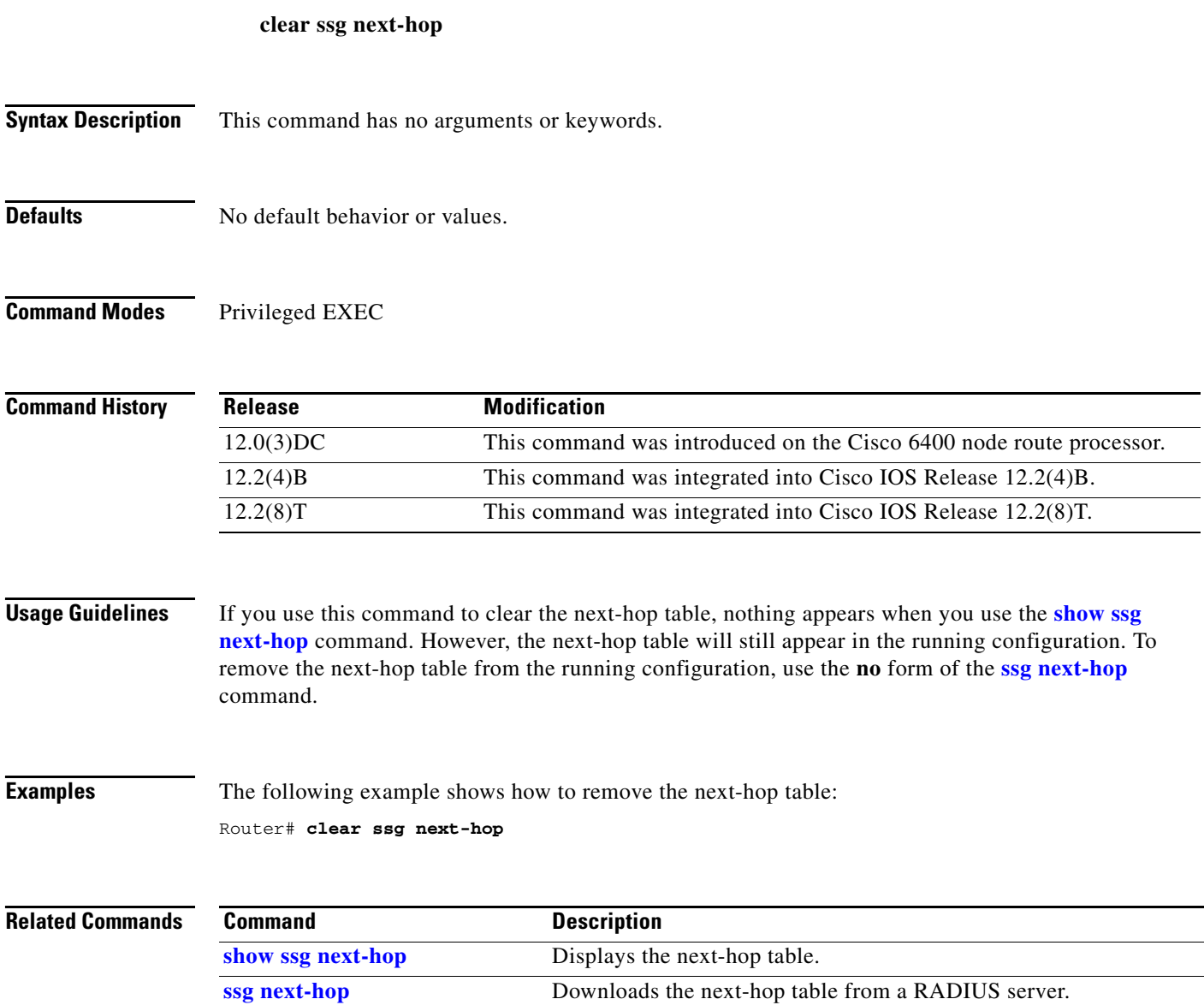

## <span id="page-67-0"></span>**clear ssg pass-through-filter**

To remove the downloaded filter for transparent pass-through, use the **clear ssg pass-through-filter** command in privileged EXEC mode.

### **clear ssg pass-through-filter**

- **Syntax Description** This command has no arguments or keywords.
- **Defaults** No default behavior or values.

## **Command Modes** Privileged EXEC

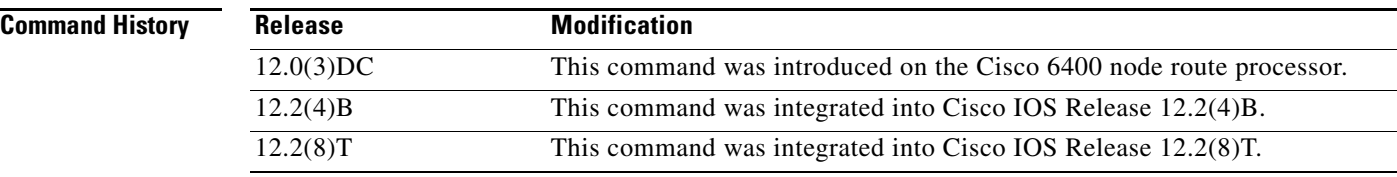

## **Usage Guidelines** Removing the filter allows unauthenticated traffic to pass through the Service Selection Gateway in either direction without modification. If you use this command to clear the downloaded transparent pass-through filter, nothing will be displayed when you use the **show ssg pass-through-filter** command. However, the transparent pass-through filter will still appear in the running configuration. To remove the transparent pass-through filter from the running configuration, use the **no** form of the **[ssg pass-through](#page-106-0)** command.

**Examples** The following example shows how to remove the downloaded transparent pass-through filter: Router# **clear ssg pass-through-filter**

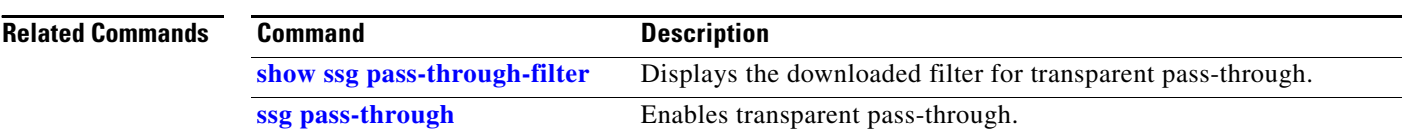

## <span id="page-68-0"></span>**clear ssg pending-command**

To remove all pending commands, use the **clear ssg pending-command** command privileged EXEC mode.

**clear ssg pending-command**

- **Syntax Description** This command has no arguments or keywords.
- **Defaults** No default behavior or values.
- **Command Modes** Privileged EXEC

 $\mathbf I$ 

**Command History Release Modification** 12.0(3)DC This command was introduced on the Cisco 6400 node route processor. 12.2(4)B This command was integrated into Cisco IOS Release 12.2(4)B. 12.2(8)T This command was integrated into Cisco IOS Release 12.2(8)T.

**Usage Guidelines** Use this command to clear pending commands.

**Examples** The following example shows how to clear pending commands:

Router# **clear ssg pending-command**

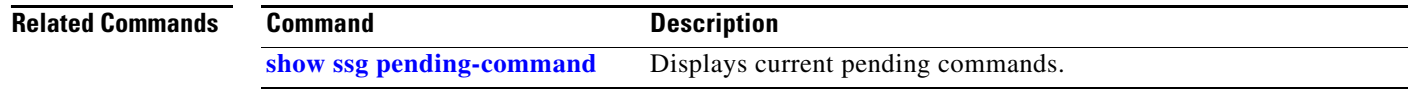

 $\mathbf I$ 

# <span id="page-69-0"></span>**clear ssg service**

To remove a service, use the **clear ssg service** command in privileged EXEC mode.

**clear ssg service** *service-name*

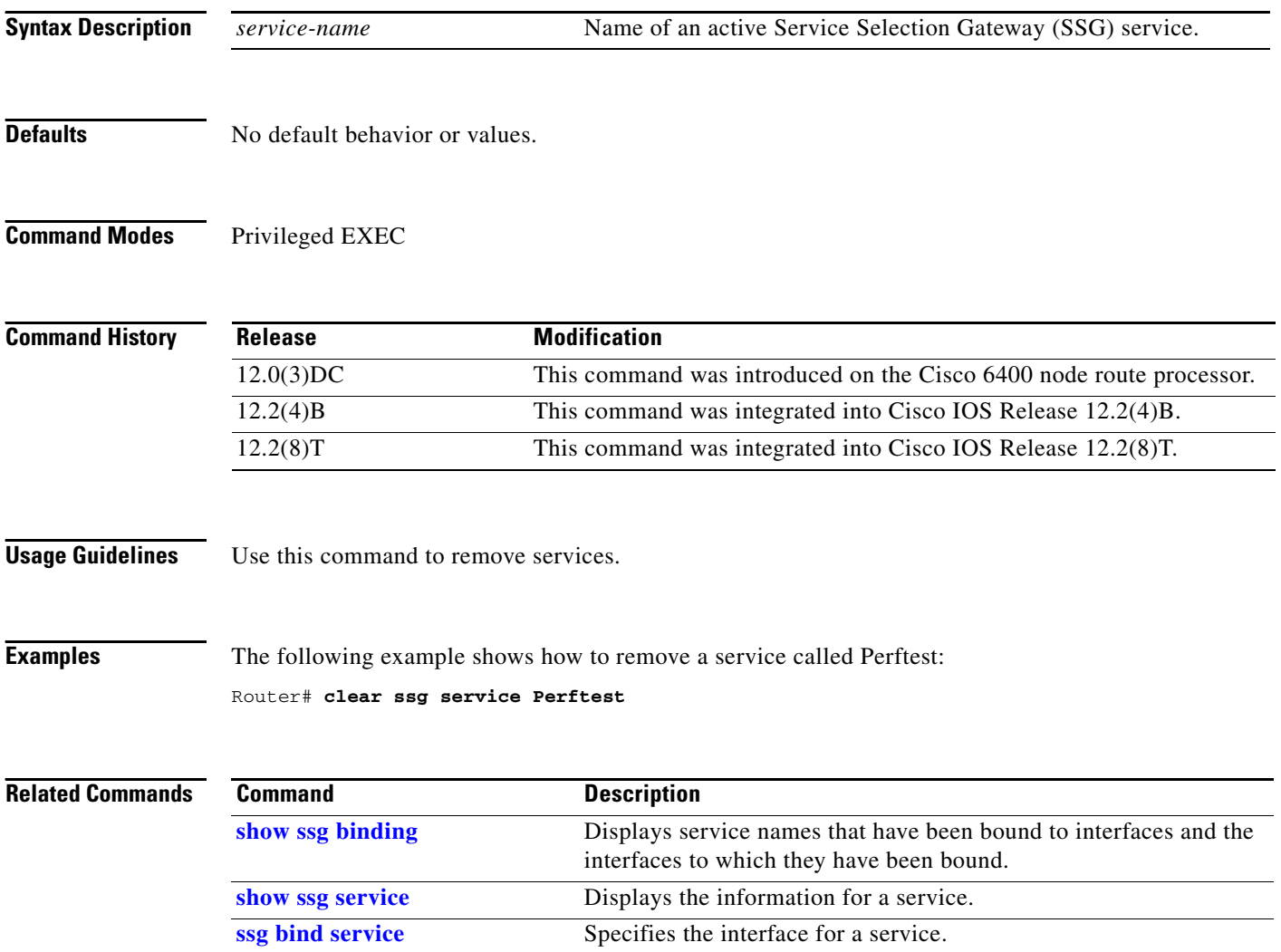

П

## <span id="page-70-0"></span>**debug ssg ctrl-errors**

To display all error messages for control modules, use the **debug ssg ctrl-errors** command in privileged EXEC mode. To disable debugging output, use the **no** form of this command.

**debug ssg ctrl-errors**

**no debug ssg ctrl-errors**

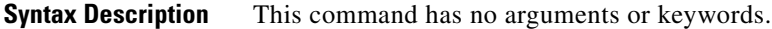

**Command Modes** Privileged EXEC

 $\mathbf I$ 

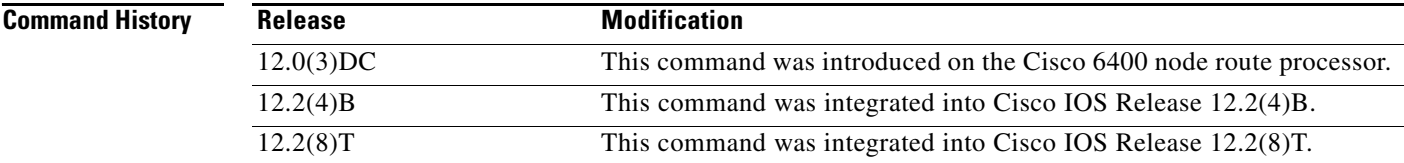

## **Usage Guidelines** Use this command to show error messages for the control modules. These modules include all those that manage the user authentication and service login and logout (RADIUS, PPP, Subblock, and Accounting). An error message is the result of an error detected during normal execution.

## **Examples** The following output is generated by using the **debug ssg ctrl-errors** command when a host logs in to and logs out from a service:

Router# **debug ssg ctrl-errors**

Mar 29 13:51:30 [192.168.5.1.15.21] 59:00:15:38:%VPDN-6-AUTHORERR:L2F NAS LowSlot6 cannot locate a AAA server for Vi6 user User1 Mar 29 13:51:31 [192.168.5.1.15.21] 60:00:15:39:%LINEPROTO-5-UPDOWN:Line protocol on Interface Virtual-Access6, changed state to down

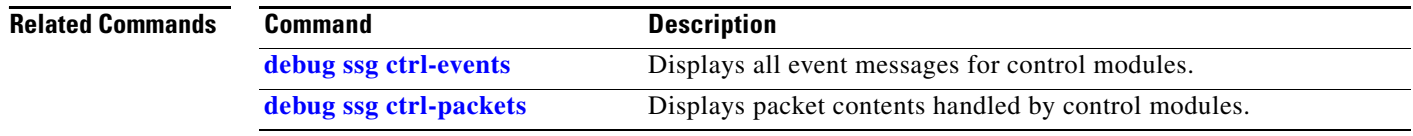

## <span id="page-71-0"></span>**debug ssg ctrl-events**

To display all event messages for control modules, use the **debug ssg ctrl-events** command in privileged EXEC mode. To disable debugging output, use the **no** form of this command.

**debug ssg ctrl-events**

**no debug ssg ctrl-events**

- **Syntax Description** This command has no arguments or keywords.
- **Command Modes** Privileged EXEC

**Command History** Release **Modification** 12.0(3)DC This command was introduced on the Cisco 6400 node route processor. 12.2(4)B This command was integrated into Cisco IOS Release 12.2(4)B. 12.2(8)T This command was integrated into Cisco IOS Release 12.2(8)T.

**Usage Guidelines** This command displays event messages for the control modules, which include all modules that manage the user authentication and service login and logout (RADIUS, PPP, Subblock, and Accounting). An event message is an informational message generated during normal execution.

## **Examples** The following output is generated by the **debug ssg ctrl-events** command when a host logs in to a service:

Router# **debug ssg ctrl-events**

Mar 16 16:20:30 [192.168.6.1.7.141] 799:02:26:51:SSG-CTL-EVN:Service logon is accepted. Mar 16 16:20:30 [192.168.6.1.7.141] 800:02:26:51:SSG-CTL-EVN:Send cmd 11 to host 172.16.6.13. dst=192.168.100.24:36613

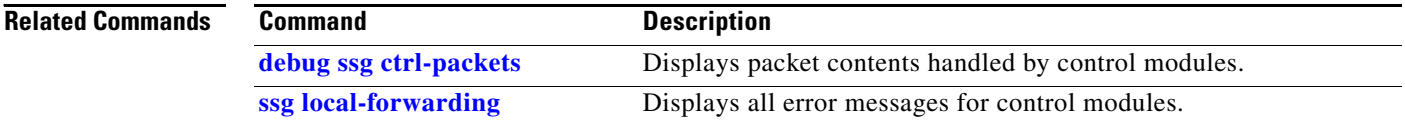
### **debug ssg ctrl-packets**

To display packet contents handled by control modules, use the **debug ssg ctrl-packets** command in privileged EXEC mode. To disable debugging output, use the **no** form of this command.

**debug ssg ctrl-packets**

**no debug ssg ctrl-packets**

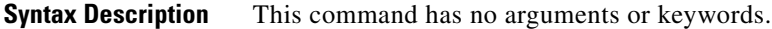

**Command Modes** Privileged EXEC

 $\mathbf I$ 

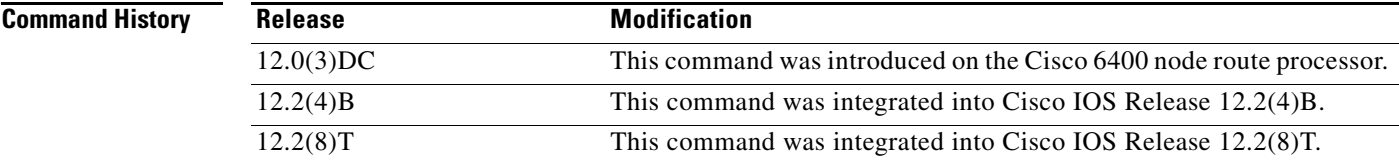

#### **Usage Guidelines** Use this command to show packet messages for the control modules. These modules include all those that manage the user authentication and service login and logout (RADIUS, PPP, Subblock, and Accounting). A packet message displays the contents of a package.

#### **Examples** The following output is generated by using the **debug ssg ctl-packets** command when a host logs out of a service:

Router# **debug ssg ctrl-packets**

Mar 16 16:23:38 [192.168.6.1.7.141] 968:02:30:00:SSG-CTL-PAK:Received Packet: Mar 16 16:23:38 [192.168.6.1.7.141] 980:02:30:00:SSG-CTL-PAK:Sent packet: Mar 16 16:23:39 [192.168.6.1.7.141] 991:02:30:00:SSG-CTL-PAK: Mar 16 16:23:39 [192.168.6.1.7.141] 992:Received Packet:

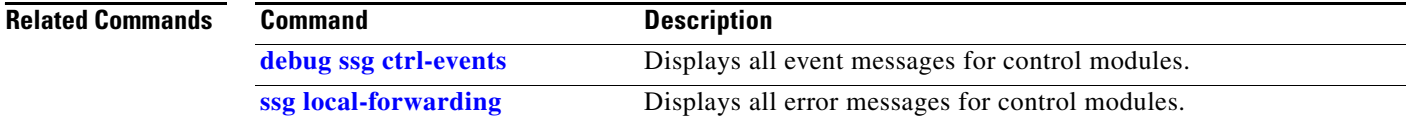

### <span id="page-73-0"></span>**debug ssg data**

To display all data-path packets, use the **debug ssg data** command in privileged EXEC mode. To disable debugging output, use the **no** form of this command.

**debug ssg data** 

**no debug ssg data**

- **Syntax Description** This command has no arguments or keywords.
- **Command Modes** Privileged EXEC

**Command History** Release **Modification** 12.0(3)DC This command was introduced on the Cisco 6400 node route processor. 12.2(4)B This command was integrated into Cisco IOS Release 12.2(4)B. 12.2(8)T This command was integrated into Cisco IOS Release 12.2(8)T.

#### **Usage Guidelines** The **debug ssg data** command shows packets for the data modules. These modules include all those that forward data packets (Dynamic Host Configuration Protocol (DHCP), Domain Name System (DNS), tunneling, fast switching, IP stream, and multicast).

#### **Examples** The following output is generated by using the **debug ssg data** command when a host logs in to and out of a service:

router# **debug ssg data** 

Mar 29 13:45:16 [192.168.5.1.15.21] 45:00:09:24: SSG-DATA:PS-UP-SetPakOutput=1(Vi6:172.16.5.50->199.199.199.199) Mar 29 13:45:16 [192.168.5.1.15.21] 46:00:09:24: SSG-DATA:PS-DN-SetPakOutput=1(Fa0/0/0:171.69.2.132->172.16.5.50) Mar 29 13:45:16 [192.168.5.1.15.21] 47:00:09:24: SSG-DATA:FS-UP-SetPakOutput=1(Vi6:172.16.5.50->171.69.43.34) Mar 29 13:45:16 [192.168.5.1.15.21] 48:00:09:24:

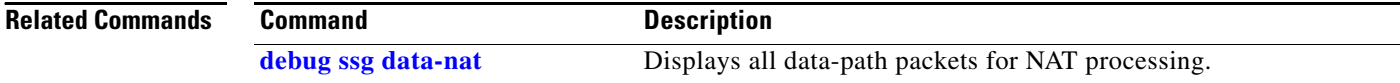

### <span id="page-74-0"></span>**debug ssg data-nat**

To display all data-path packets for Network Address Translation (NAT) processing, use the **debug ssg data-nat** command in privileged EXEC mode. To disable debugging output, use the **no** form of this command.

**debug ssg data-nat**

**no debug ssg data-nat**

**Syntax Description** This command has no arguments or keywords.

**Command Modes** Privileged EXEC

**Command History** Release **Modification** 12.0(3)DC This command was introduced on the Cisco 6400 node route processor. 12.2(4)B This command was integrated into Cisco IOS Release 12.2(4)B. 12.2(8)T This command was integrated into Cisco IOS Release 12.2(8)T.

**Usage Guidelines** The **debug ssg data-nat** command displays packets for the data modules. These modules include all those that forward NAT data packets.

**Examples** The following output is generated by using the **debug ssg data-nat** command when a host logs in to and out of a service:

Router# **debug ssg data-nat**

Mar 29 13:43:14 [192.168.5.1.15.21] 35:00:07:21:SSG-DATA:TranslateIP Dst 199.199.199.199->171.69.2.132 Mar 29 13:43:14 [192.168.5.1.15.21] 36:00:07:21:SSG-DATA:TranslateIP Src 171.69.2.132->199.199.199.199 Mar 29 13:43:30 [192.168.5.1.15.21] 39:00:07:38:SSG-DATA:TranslateIP Dst 199.199.199.199->171.69.2.132 Mar 29 13:43:30 [192.168.5.1.15.21] 40:00:07:38:SSG-DATA:TranslateIP Src 171.69.2.132->199.199.199.199

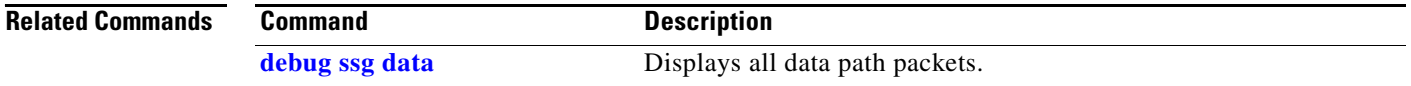

#### <span id="page-75-0"></span>**debug ssg errors**

To display all error messages for the system modules, use the **debug ssg errors** command in privileged EXEC mode. To disable debugging output, use the **no** form of this command.

**debug ssg errors**

**no debug ssg errors**

- **Syntax Description** This command has no arguments or keywords.
- **Command Modes** Privileged EXEC

**Command History** Release **Modification** 12.0(3)DC This command was introduced on the Cisco 6400 node route processor. 12.2(4)B This command was integrated into Cisco IOS Release 12.2(4)B. 12.2(8)T This command was integrated into Cisco IOS Release 12.2(8)T.

#### **Usage Guidelines** The **debug ssg error**s command displays error messages for the system modules, which include the basic Cisco IOS and other support modules (such as Object Model, Timeout, and Initialization). An error message is the result of an error detected during normal execution.

#### **Examples** The following output is generated by using the **debug ssg errors** command when a PPP over Ethernet (PPPoE) client logs in with an incorrect password:

#### Router# **debug ssg errors**

Mar 16 08:46:20 [192.168.6.1.7.141] 225:00:16:06:SSG:SSGDoAccounting: reg\_invoke\_do\_acct returns FALSE

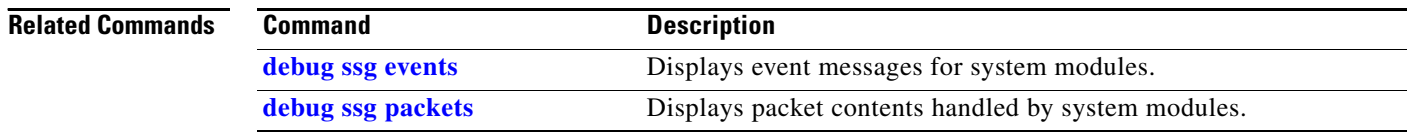

#### <span id="page-76-0"></span>**debug ssg events**

To display event messages for system modules, use the **debug ssg events** command in privileged EXEC mode. To disable debugging output, use the **no** form of this command.

**debug ssg events**

**no debug ssg events** 

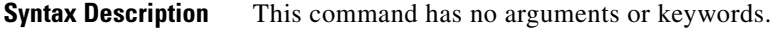

**Command Modes** Privileged EXEC

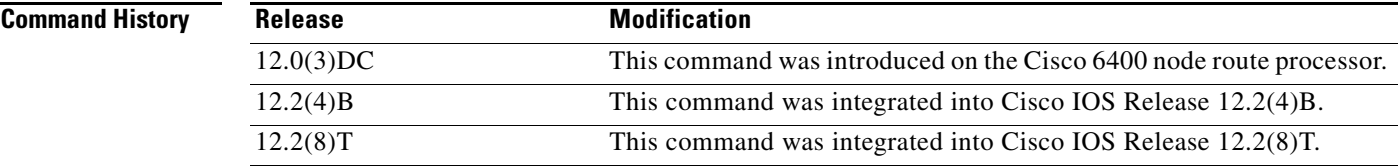

#### **Usage Guidelines** The **debug ssg events** command displays event messages for the system modules, which include the basic Cisco IOS modules and other support modules (such as Object Model, Timeout, and Initialization). An event message is an informational message that appears during normal execution.

 $\mathbf I$ 

**Examples** The following output is generated by using the **debug ssg events** command when a PPP over Ethernet (PPPoE) client logs in with the username "username" and the password "cisco":

Router# **debug ssg events**

Mar 16 08:39:39 [192.168.6.1.7.141] 167:00:09:24:%LINK-3-UPDOWN: Interface Virtual-Access3, changed state to up Mar 16 08:39:39 [192.168.6.1.7.141] 168:00:09:25:%LINEPROTO-5-UPDOWN: Line protocol on Interface Virtual-Access3, changed state to up Mar 16 08:39:40 [192.168.6.1.7.141] 169:00:09:26:%VPDN-6-AUTHORERR:L2F NAS LowSlot7 cannot locate a AAA server for Vi3 user username Mar 16 08:39:40 [192.168.6.1.7.141] 170:HostObject::HostObject:size = 256 Mar 16 08:39:40 [192.168.6.1.7.141] 171:HostObject::Reset Mar 16 08:39:40 [192.168.6.1.7.141] 172:Service List: Mar 16 08:39:40 [192.168.6.1.7.141] 175:Service = isp-1

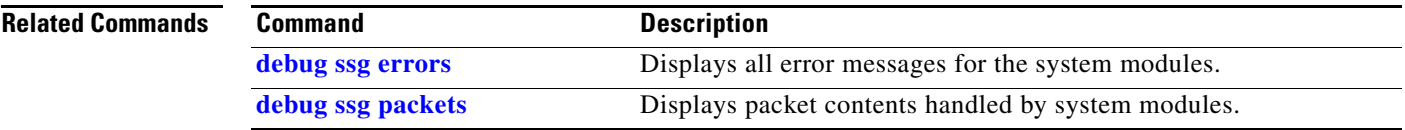

### <span id="page-77-0"></span>**debug ssg packets**

To display packet contents handled by system modules, use the **debug ssg packets** command in privileged EXEC mode. To disable debugging output, use the **no** form of this command.

**debug ssg packets**

**no debug ssg packets**

- **Syntax Description** This command has no arguments or keywords.
- **Command Modes** Privileged EXEC

**Command History** Release **Modification** 12.0(3)DC This command was introduced on the Cisco 6400 node route processor. 12.2(4)B This command was integrated into Cisco IOS Release 12.2(4)B. 12.2(8)T This command was integrated into Cisco IOS Release 12.2(8)T.

#### **Usage Guidelines** The **debug ssg packets** command displays packet messages for the system modules, which include the basic Cisco IOS and other support modules (Object Model, Timeout, Initialization, etc.). A packet message displays the contents of a package.

**Examples** The following output is generated by using the **debug ssg packets** command when a user is running a telnet session to 192.168.250.12 and pinging 192.168.250.11:

#### Router# **debug ssg packets**

19:46:03:SSG-DATA:PS-UP-SetPakOutput=1(Vi2:172.16.17.71->192.168.250.12) 19:46:03:SSG-DATA:PS-UP-SetPakOutput=1(Vi2:172.16.17.71->192.168.250.12) 19:46:03:SSG-DATA:PS-UP-SetPakOutput=1(Vi3:172.16.17.72->192.168.250.12) 19:46:03:SSG-DATA:PS-UP-SetPakOutput=1(Vi2:172.16.17.71->192.168.250.12) 19:46:03:SSG-DATA:PS-UP-SetPakOutput=1(Vi2:172.16.17.71->192.168.250.12) 19:46:03:SSG-DATA:PS-UP-SetPakOutput=1(Vi2:172.16.17.71->192.168.250.12) 19:46:03:SSG-DATA:PS-UP-SetPakOutput=1(Vi3:172.16.17.72->192.168.250.11)

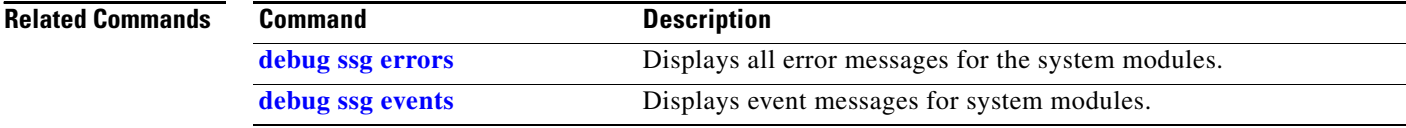

# <span id="page-78-0"></span>**show ssg binding**

 $\overline{\phantom{a}}$ 

To display service names that have been bound to interfaces and the IP addresses to which they have been bound, use the **show ssg binding** command in privileged EXEC mode.

**show ssg binding** [**begin** *expression* | **exclude** *expression* | **include** *expression*]

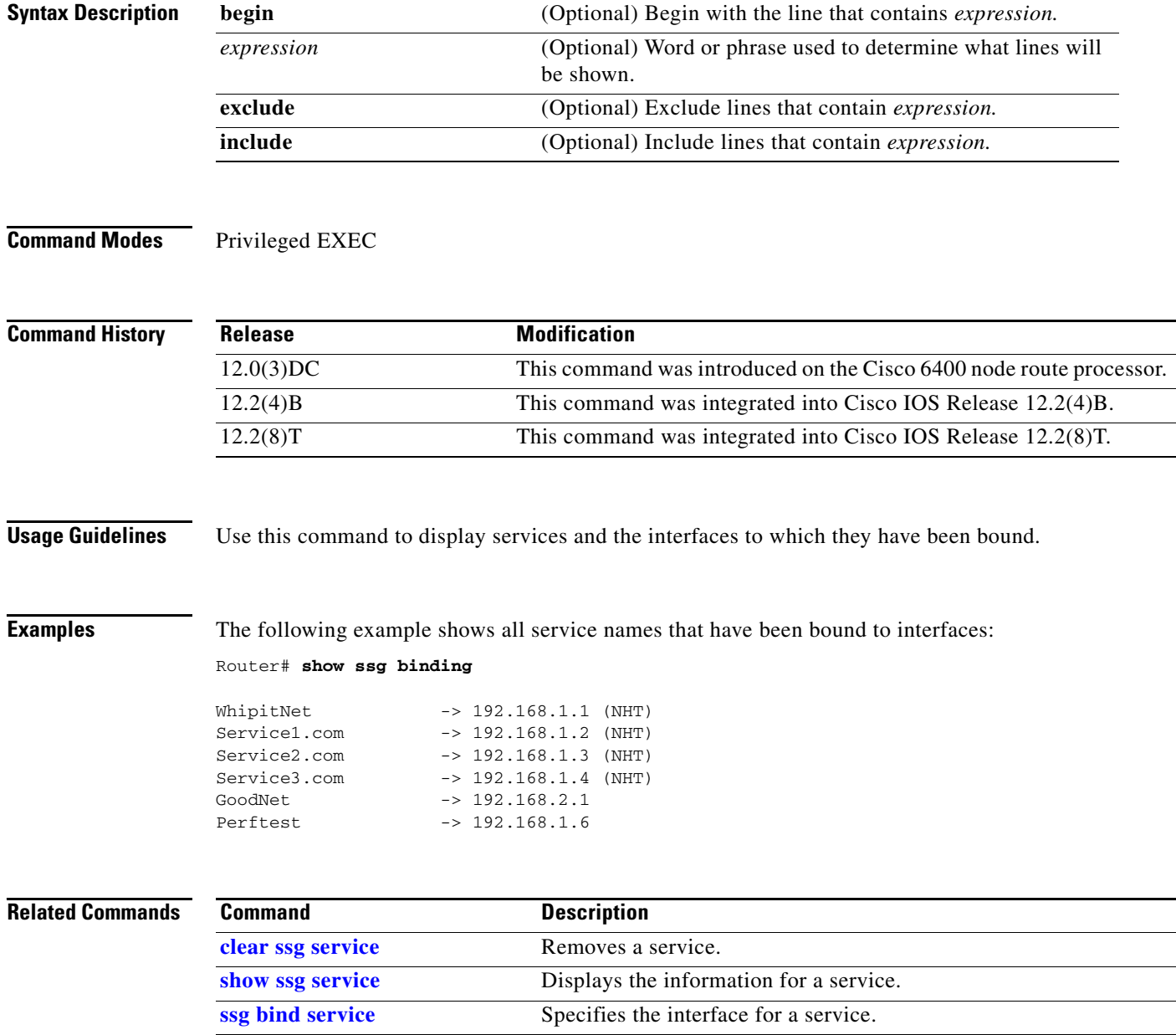

### **show ssg connection**

To display the connections of a given host and a service name, use the **show ssg connection** command in privileged EXEC mode.

**show ssg connection** *ip-address service-name* [*interface*]

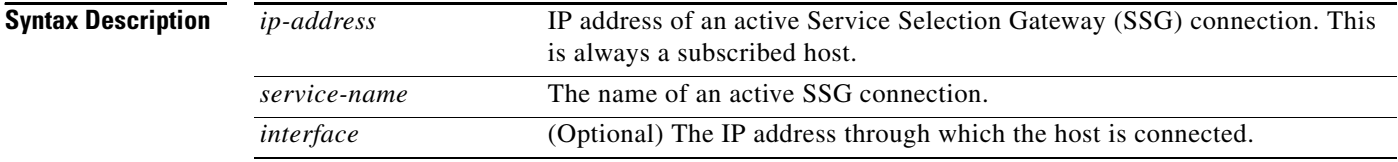

#### **Command Modes** Privileged EXEC

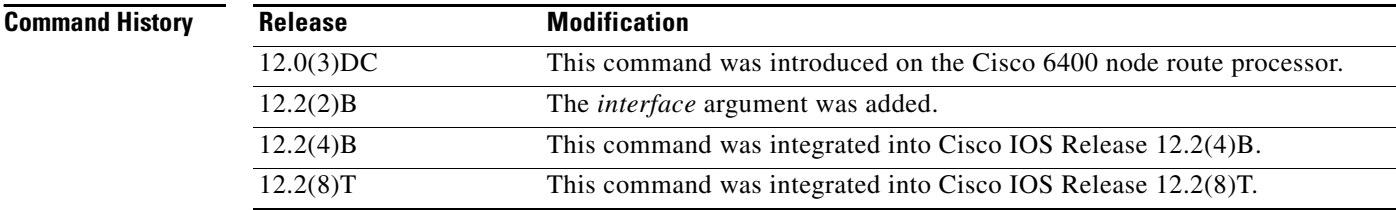

**Examples** The following example shows the service connection for the autologon service to host 10.3.6.1:

Router# **show ssg connection 10.3.6.1 autologon**

------------------------ ConnectionObject Content ----------------------- User Name:autologon Owner Host:10.3.6.1 Associated Service:autologon Connection State:0 (UP) Connection Started since: \*20:41:26.000 UTC Fri Jul 27 2001 User last activity at:\*20:41:26.000 UTC Fri Jul 27 2001 Connection Traffic Statistics: Input Bytes =  $0$  (HI = 0), Input packets = 0 Output Bytes =  $0$  (HI = 0), Output packets = 0

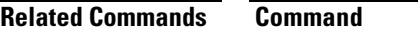

**Description [clear ssg connection](#page-64-0)** Removes the connections of a given host and a service name.

 $\overline{\phantom{a}}$ 

# **show ssg direction**

To display the direction of all interfaces for which a direction has been specified, use the **show ssg direction** privileged EXEC command.

**show ssg direction** [**begin** *expression* | **exclude** *expression* | **include** *expression*]

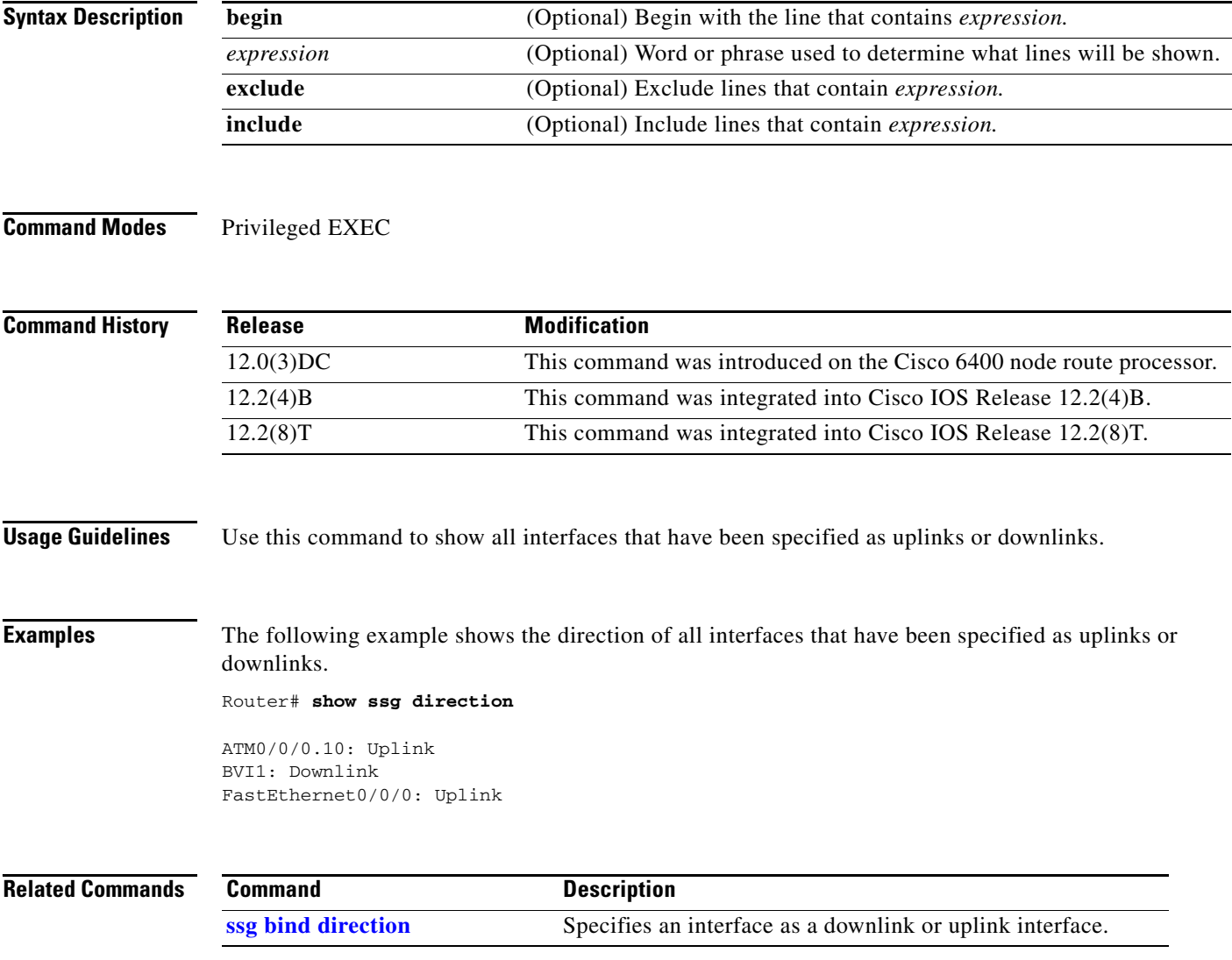

**82**

۰

 $\mathbf I$ 

# **show ssg host**

To display the information about a subscriber and current connections of the subscriber, use the **show ssg host** command in privileged EXEC mode.

**show ssg host** [*ip-address* [*interface*] | **username** ]

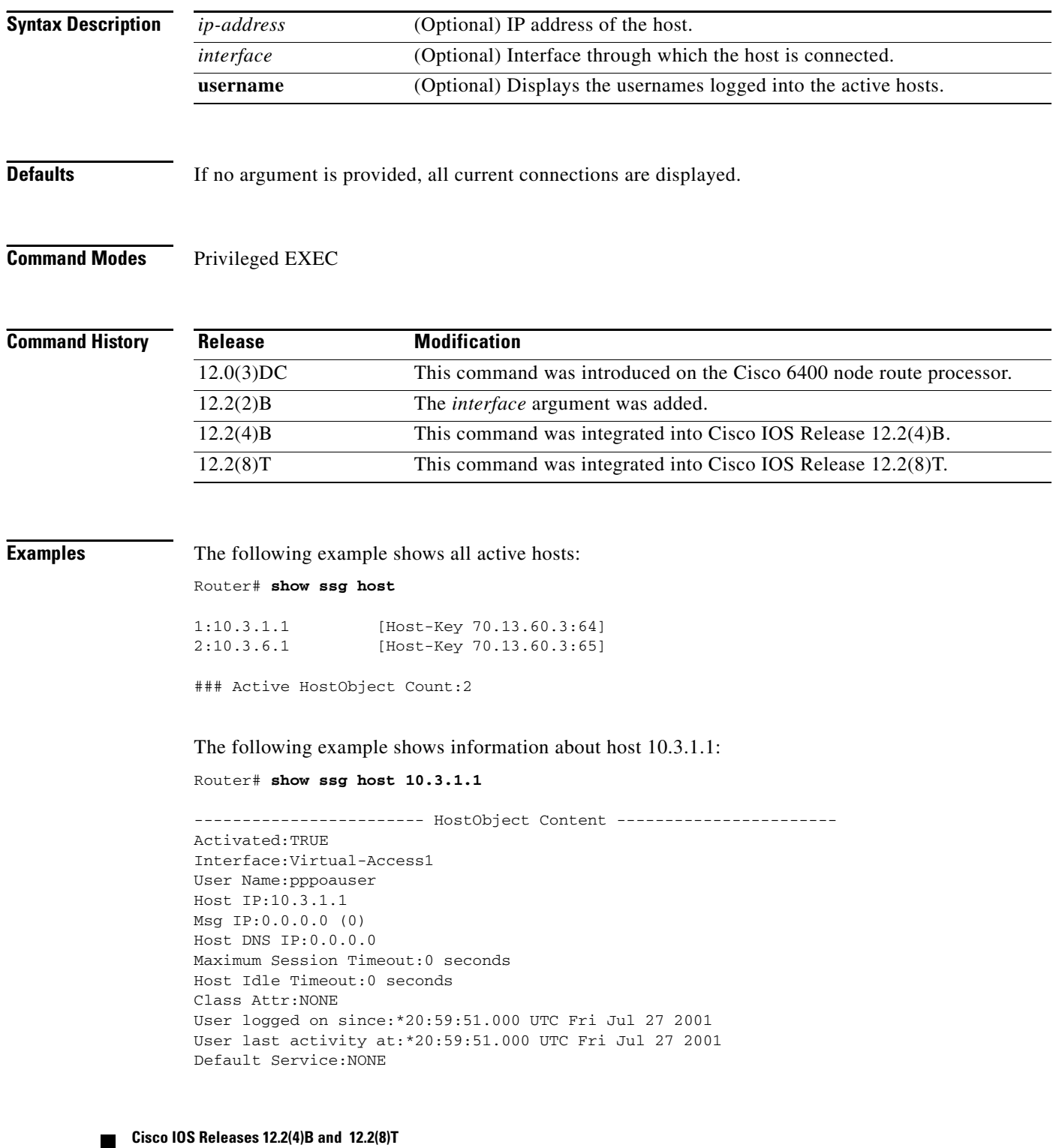

```
DNS Default Service:NONE
Active Services:autologon;
AutoService:autologon;
Subscribed Services:
```
The following example shows two host objects with the same IP address:

Router# **show ssg host 10.3.1.1**

SSG:Overlapping hosts for IP 10.3.1.1 at interfaces:FastEthernet0/0/0 Virtual-Access1

In this case, use the *interface* argument to uniquely identify the host:

Router# **show ssg host 10.3.1.1 FastEthernet0/0/0**

Note that the output produced by this command is the same as that produced by the command without the *interface* argument. The *interface* argument is used only to uniquely identify a host when there are overlapping host IP addresses.

The following example shows the usernames logged in to the active hosts:

RouterA# **show ssg host user**

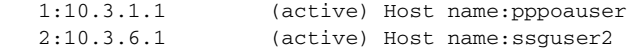

### Total HostObject Count(including inactive hosts):2

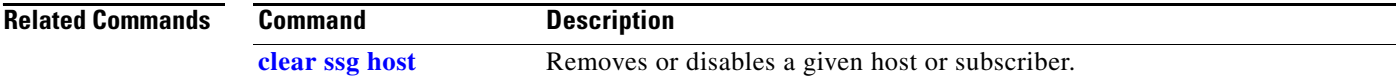

# **show ssg l2x**

Beginning in Cisco IOS Release 12.2(4)B, this command is no longer supported.

П

 $\mathbf{I}$ 

# <span id="page-84-0"></span>**show ssg next-hop**

To display the next-hop table, use the **show ssg next-hop** command in privileged EXEC mode.

**show ssg next-hop** [**begin** *expression* | **exclude** *expression* | **include** *expression*]

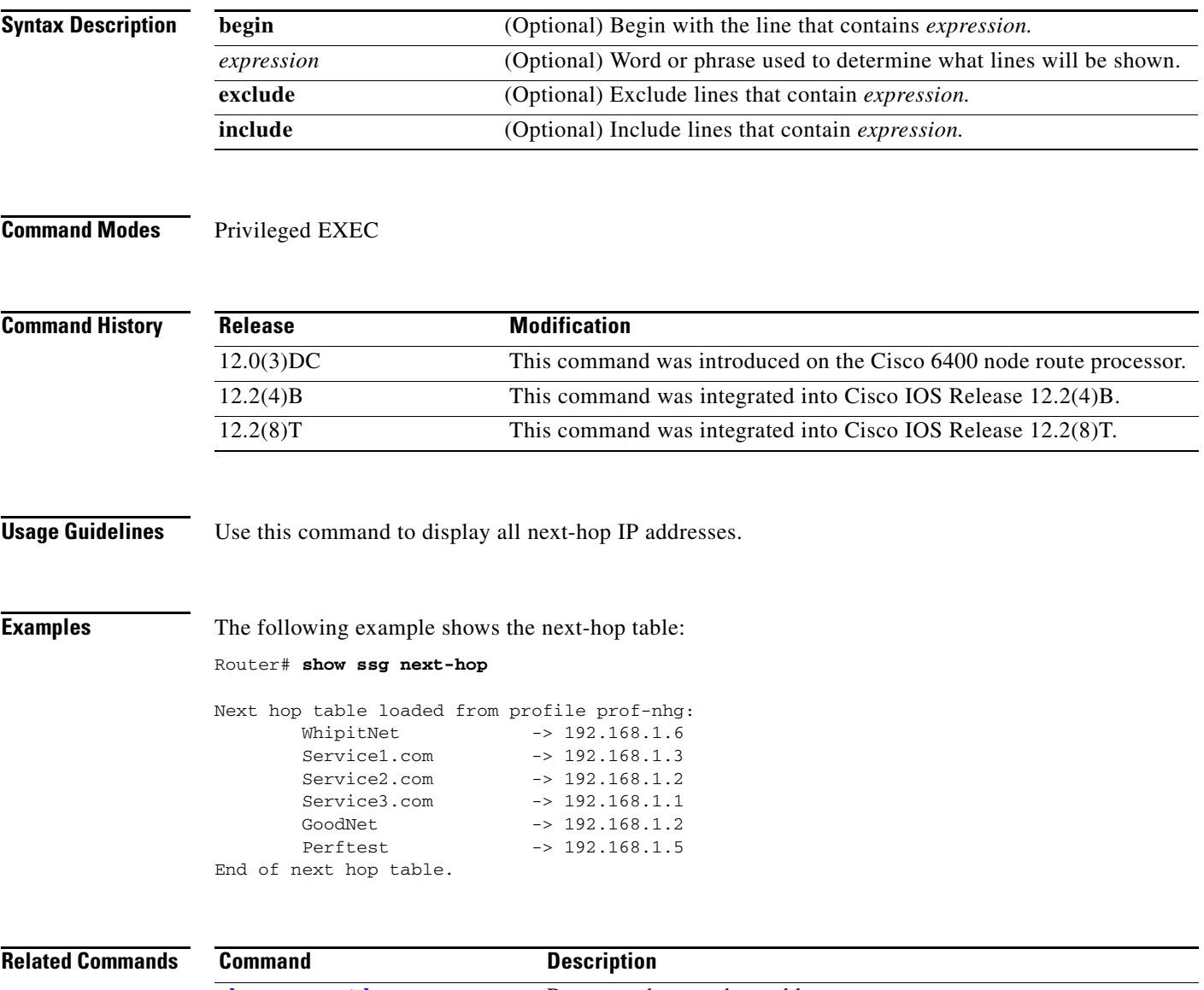

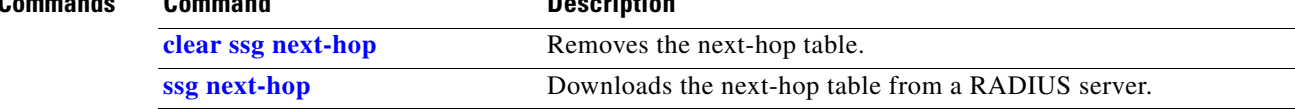

ן

# <span id="page-85-0"></span>**show ssg pass-through-filter**

To display the downloaded filter for transparent pass-through, use the **show ssg pass-through-filter** command in privileged EXEC mode.

**show ssg pass-through-filter** [**begin** *expression* | **exclude** *expression* | **include** *expression*]

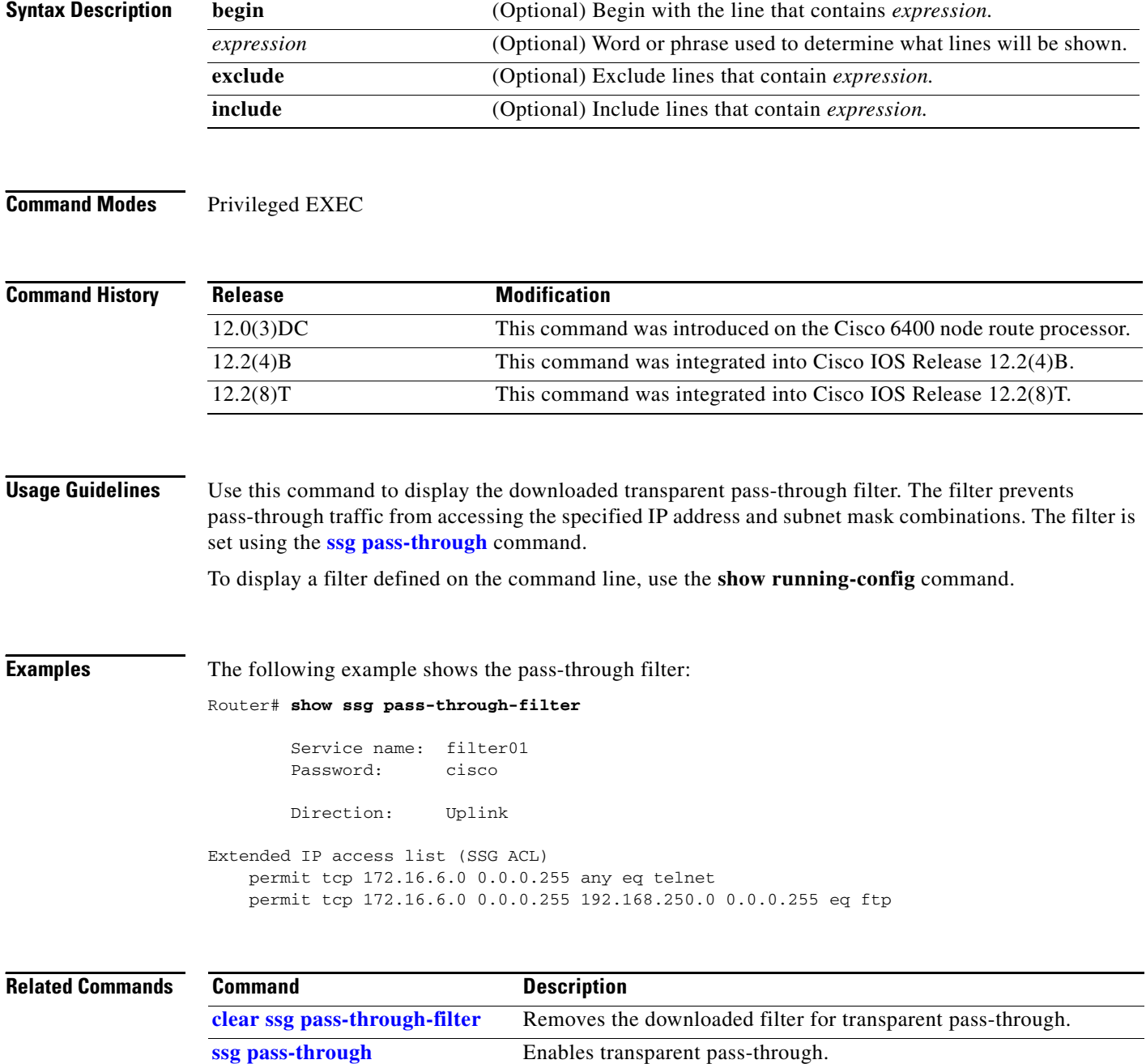

# **show ssg pending-command**

To display current pending commands, such as next-hop or filters, use the **show ssg pending-command** command in privileged EXEC mode.

#### **show ssg pending-command**

**Syntax Description** This command has no keywords or arguments.

#### **Command Modes** Privileged EXEC

 $\Gamma$ 

**Command History Release Modification** 12.0(3)DC This command was introduced on the Cisco 6400 node route processor. 12.2(4)B This command was integrated into Cisco IOS Release 12.2(4)B. 12.2(8)T This command was integrated into Cisco IOS Release 12.2(8)T.

#### **Usage Guidelines** Use this command to display the current pending commands.

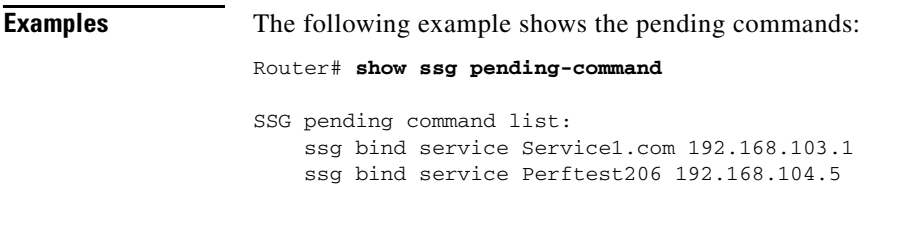

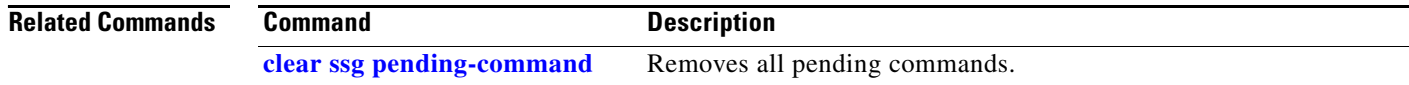

1

# <span id="page-87-0"></span>**show ssg service**

To display the information for a service, use the **show ssg service** privileged EXEC command.

**show ssg service** [*service-name* [**begin** *expression* | **exclude** *expression* | **include** *expression*]]

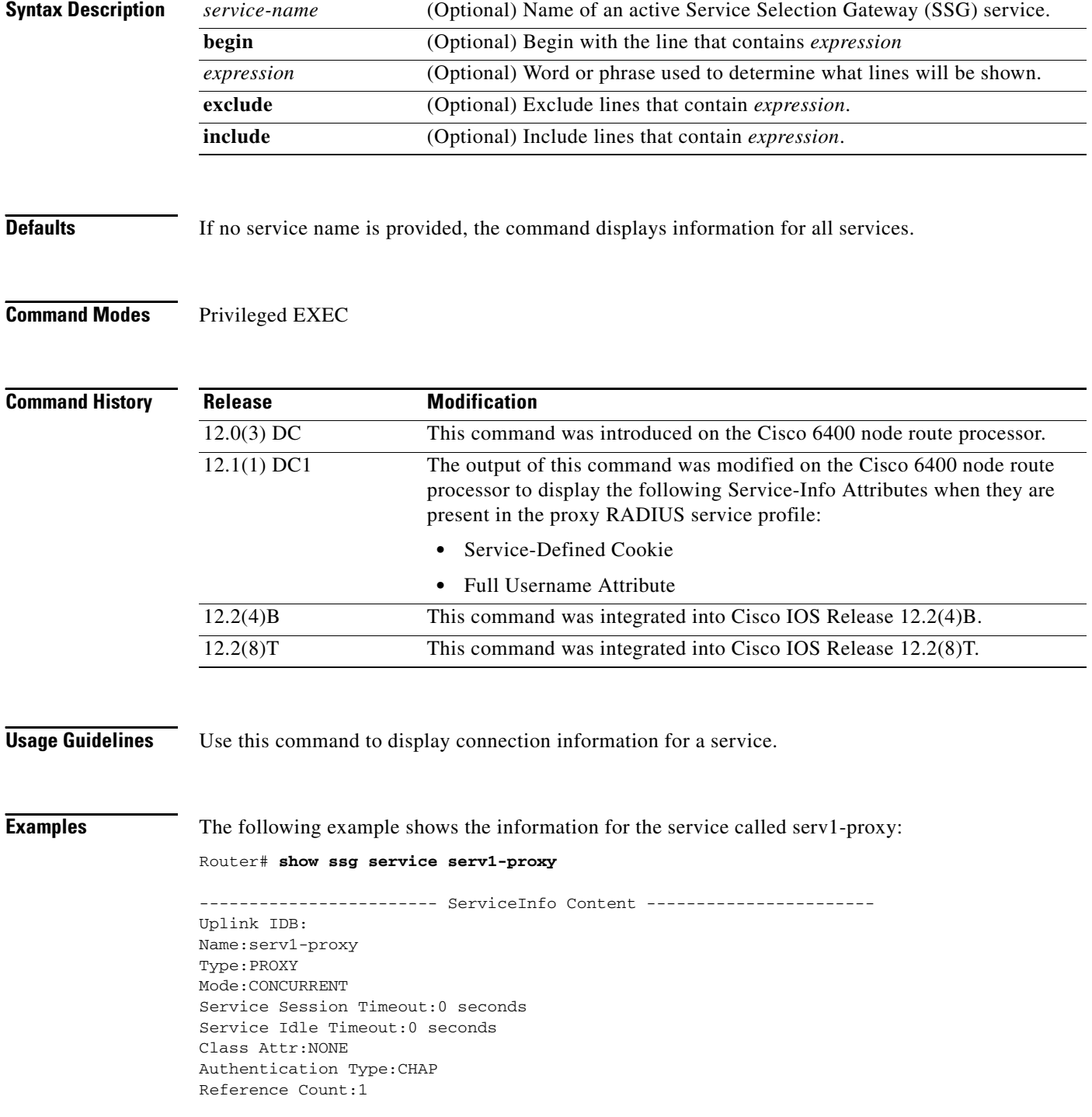

П

I

 $\overline{\phantom{a}}$ 

```
Next Hop Gateway Key:my-key
DNS Server(s):Primary:10.13.1.5
Radius Server:IP=10.13.1.2, authPort=1645, acctPort=1646, secret=my-secret
Included Network Segments:
         10.13.0.0/255.255.0.0
Excluded Network Segments:
Full User Name Used
Service Defined Cookie exist
Domain List:service1.com;
Active Connections:
         1 :Virtual=255.255.255.255, Subscriber=10.20.10.2
```
----------------------- End of ServiceInfo Content ----------------

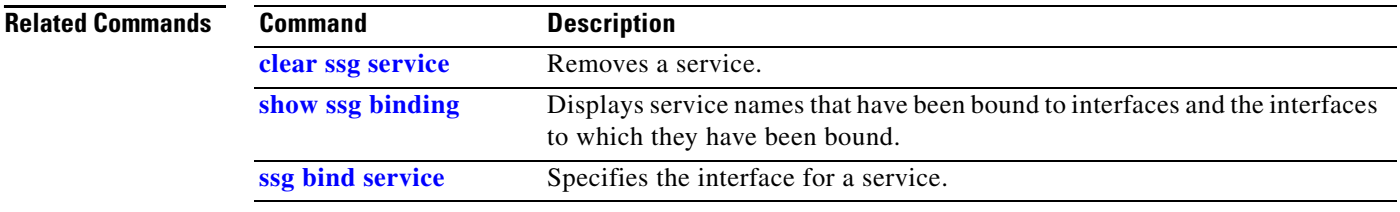

ן

# **show ssg vc-service-map**

To display virtual circuit (VC)-to-service-name mappings, use the **show ssg vc-service-map** command in global configuration mode.

**show ssg vc-service-map** [*vpi***/***vci* | **service** *service-name*]

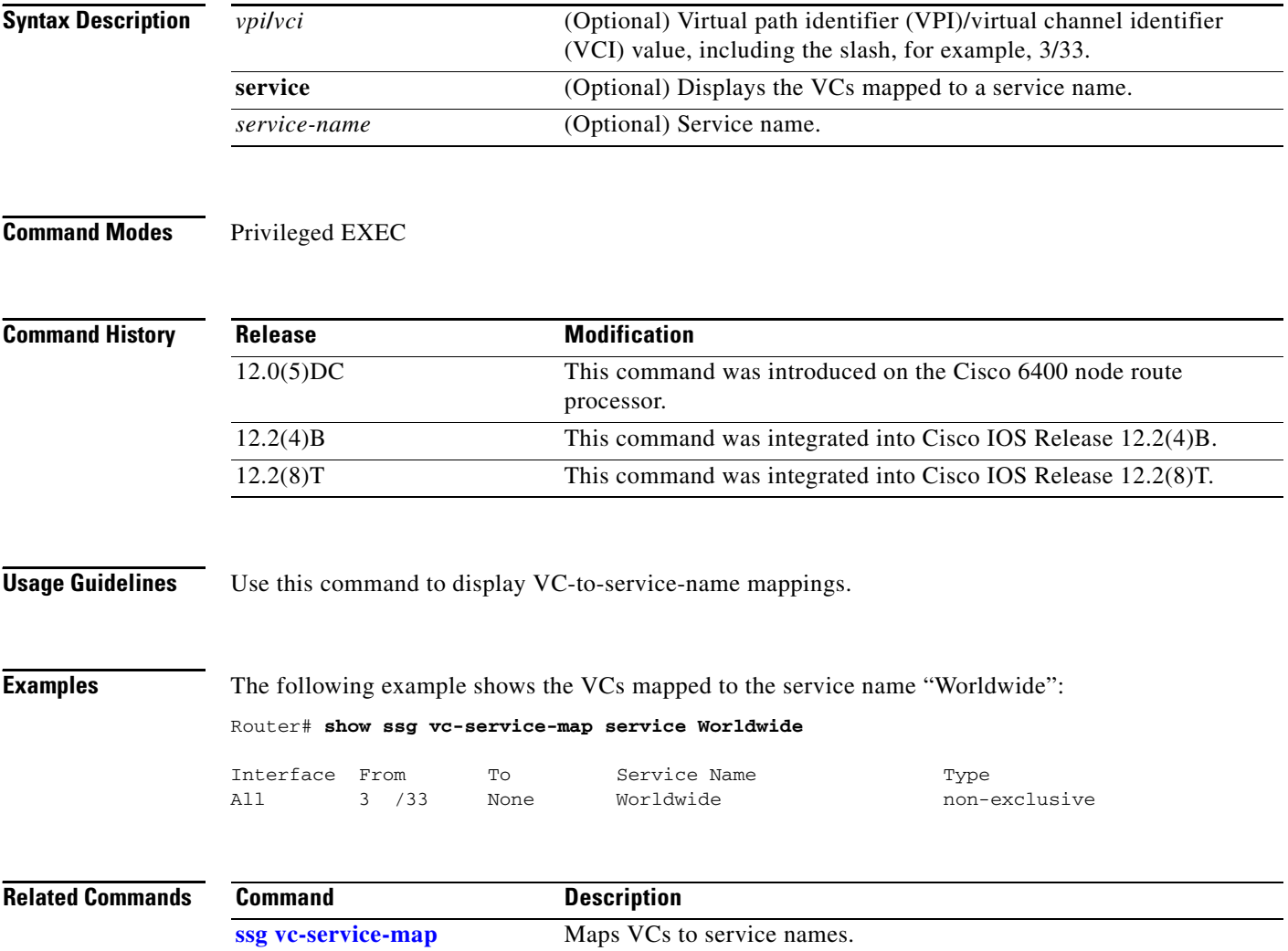

۰

a ka

# <span id="page-90-0"></span>**ssg accounting**

To enable SSG accounting, use the **ssg accounting** command in global configuration mode. To disable SSG accounting interval, use the **no** form of this command.

**ssg accounting** 

**no ssg accounting**

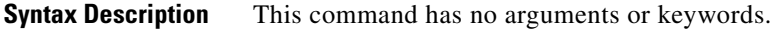

**Defaults** Accounting is enabled by default.

**Command Modes** Global configuration

 $\Gamma$ 

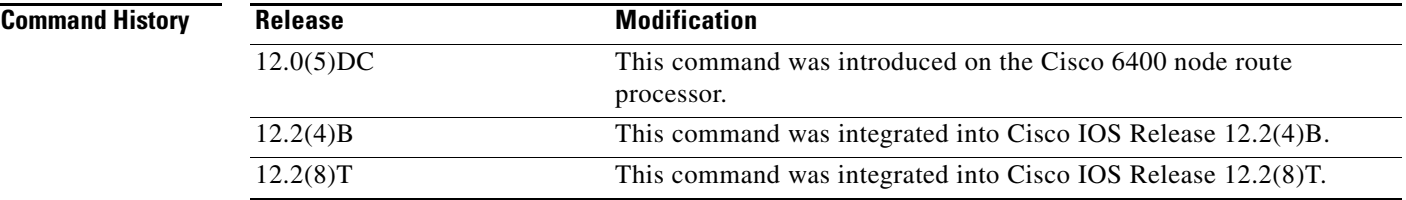

**Usage Guidelines** The **ssg accounting** command enables the sending of start, stop, and interim accounting records for hosts and connections.

**Examples** The following example shows how to re-enable SSG accounting if it has been disabled: Router(config)# **ssg accounting** 

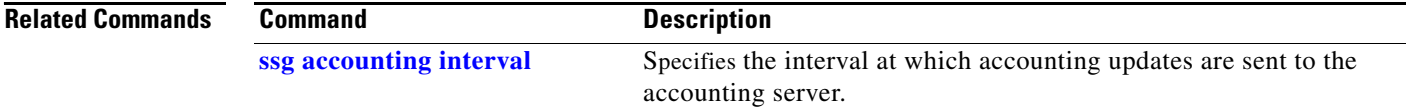

# <span id="page-91-0"></span>**ssg accounting interval**

To specify the interval at which accounting updates are sent to the accounting server, use the **ssg accounting interval** command in global configuration mode. To disable the accounting interval, use the **no** form of this command.

**ssg accounting interval** *seconds*

**no ssg accounting interval** *seconds*

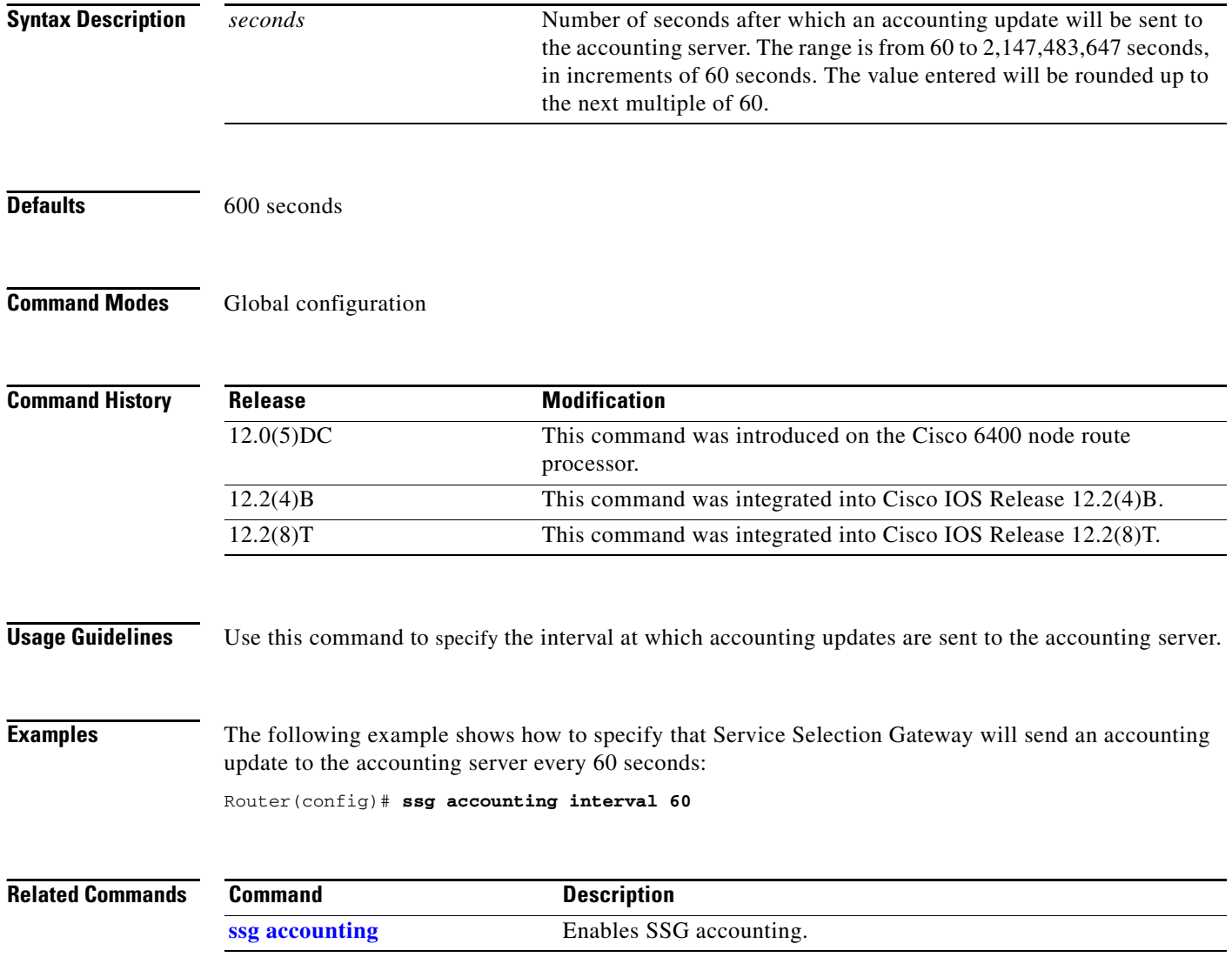

۰

### <span id="page-92-0"></span>**ssg bind direction**

 $\mathbf I$ 

To specify an interface as a downlink or uplink interface, use the **ssg bind direction** command in global configuration mode. To disable the directional specification for the interface, use the **no** form of this command.

- **ssg bind direction** {**downlink | uplink**} {**ATM** *atm-interface* | **Async** *async-interface* | **BVI** *bvi-interface* | **Dialer** *dialer-interface* | **Ethernet** *ethernet-interface* | **FastEthernet** *fastethernet-interface* | **Group-Async** *group-async-interface* | **Lex** *lex-interface* | **Loopback**  *loopback-interface* | **Multilink** *multilink-interface* | **Null** *null-interface* | **Port-channel**  *port-channel-interface* | **Tunnel** *tunnel-interface* | **Virtual-Access** *virtual-access-interface* | **Virtual-Template** *virtual-template-interface* | **Virtual-TokenRing**  *virtual-tokenring-interface*}
- **no ssg bind direction** {**downlink | uplink**} {**ATM** *atm-interface* | **Async** *async-interface* | **BVI** *bvi-interface* | **Dialer** *dialer-interface* | **Ethernet** *ethernet-interface* | **FastEthernet** *fastethernet-interface* | **Group-Async** *group-async-interface* | **Lex** *lex-interface* | **Loopback**  *loopback-interface* | **Multilink** *multilink-interface* | **Null** *null-interface* | **Port-channel**  *port-channel-interface* | **Tunnel** *tunnel-interface* | **Virtual-Access** *virtual-access-interface* | **Virtual-Template** *virtual-template-interface* | **Virtual-TokenRing**  *virtual-tokenring-interface*}

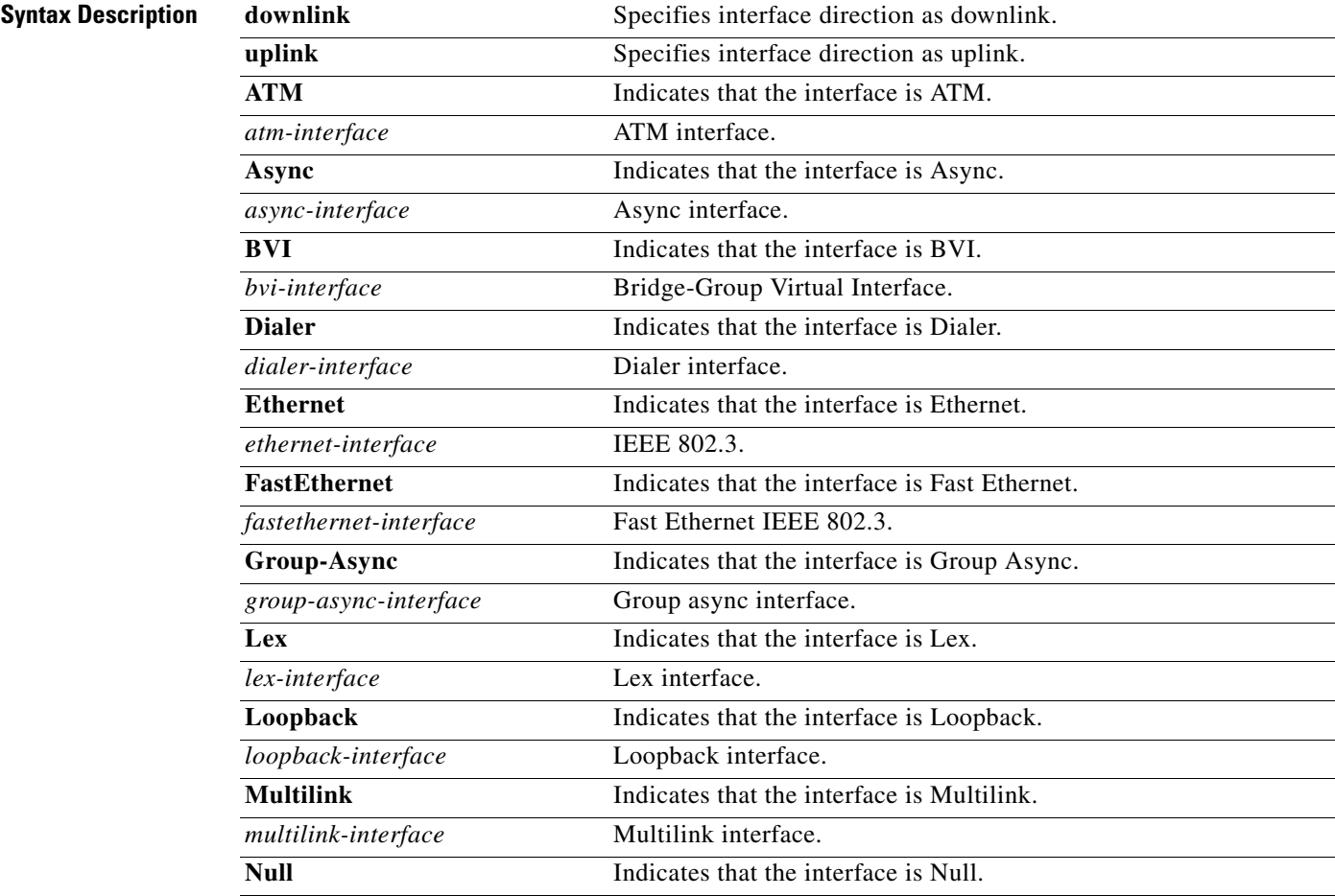

 $\mathbf{I}$ 

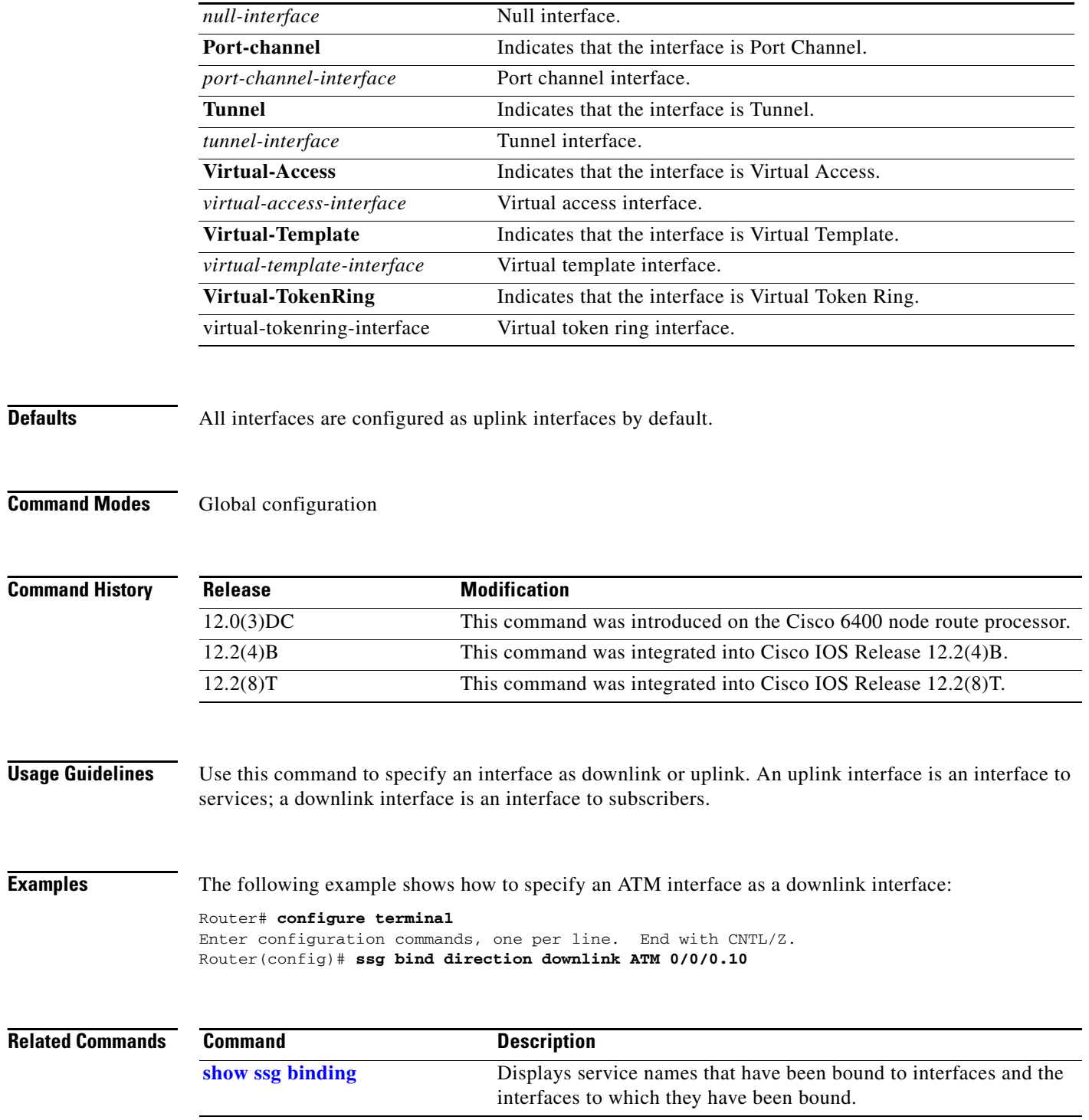

### <span id="page-94-0"></span>**ssg bind service**

 $\mathbf I$ 

To specify the interface for a service, use the **ssg bind service** command in global configuration mode. To unbind the service and the interface, use the **no** form of this command.

- **ssg bind service** *service-name* {*ip-address* | **ATM** *atm-interface* | **Async** *async-interface* | **BVI** *bvi-interface* | **Dialer** *dialer-interface* | **Ethernet** *ethernet-interface* | **FastEthernet** *fastethernet-interface* | **Group-Async** *group-async-interface* | **Lex** *lex-interface* | **Loopback**  *loopback-interface* | **Multilink** *multilink-interface* | **Null** *null-interface* | **Port-channel**  *port-channel-interface* | **Tunnel** *tunnel-interface* | **Virtual-Access** *virtual-access-interface* | **Virtual-Template** *virtual-template-interface* | **Virtual-TokenRing**  *virtual-tokenring-interface*}
- **no ssg bind service** *service-name* {*ip-address* | **ATM** *atm-interface* | **Async** *async-interface* | **BVI** *bvi-interface* | **Dialer** *dialer-interface* | **Ethernet** *ethernet-interface* | **FastEthernet** *fastethernet-interface* | **Group-Async** *group-async-interface* | **Lex** *lex-interface* | **Loopback**  *loopback-interface* | **Multilink** *multilink-interface* | **Null** *null-interface* | **Port-channel**  *port-channel-interface* | **Tunnel** *tunnel-interface* | **Virtual-Access** *virtual-access-interface* | **Virtual-Template** *virtual-template-interface* | **Virtual-TokenRing**  *virtual-tokenring-interface*}

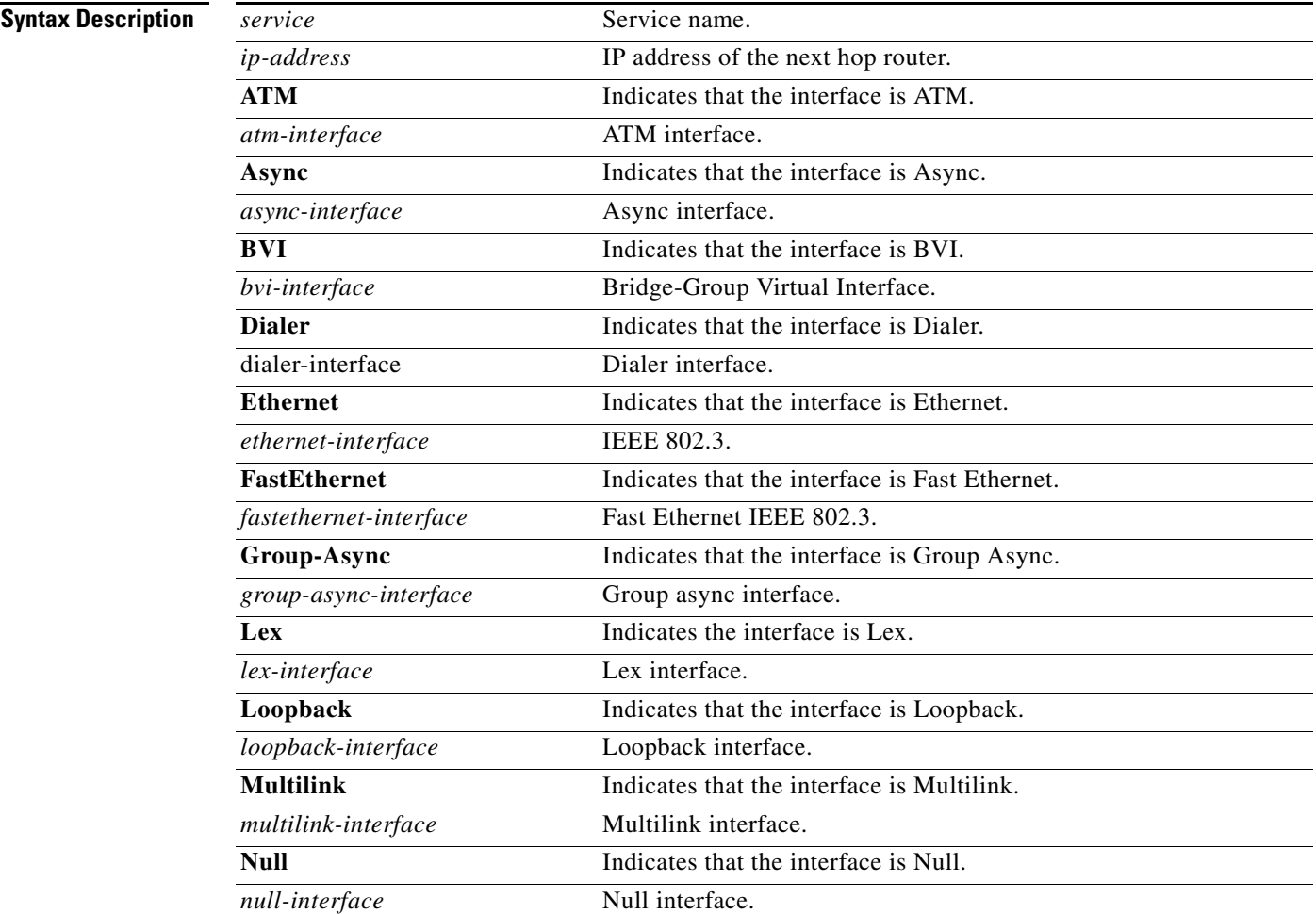

 $\mathbf{I}$ 

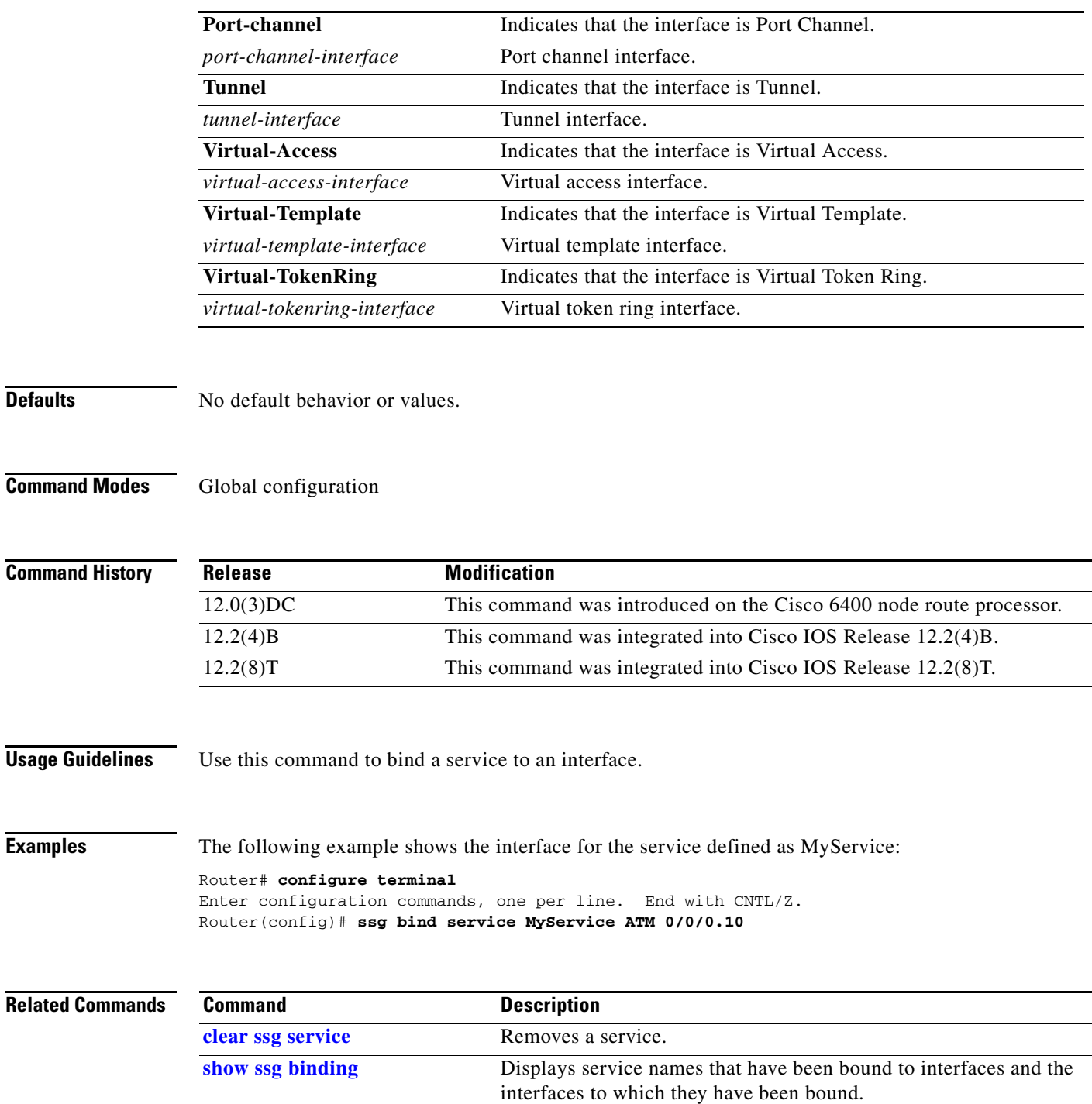

**[show ssg service](#page-87-0)** Displays the information for a service.

 $\overline{\phantom{a}}$ 

### **ssg default-network**

To specify the default network IP address or subnet and mask, use the **ssg default-network** command in global configuration mode. To disable the default network IP address and mask, use the **no** form of this command.

**ssg default-network** *ip-address mask*

**no ssg default-network** *ip-address mask*

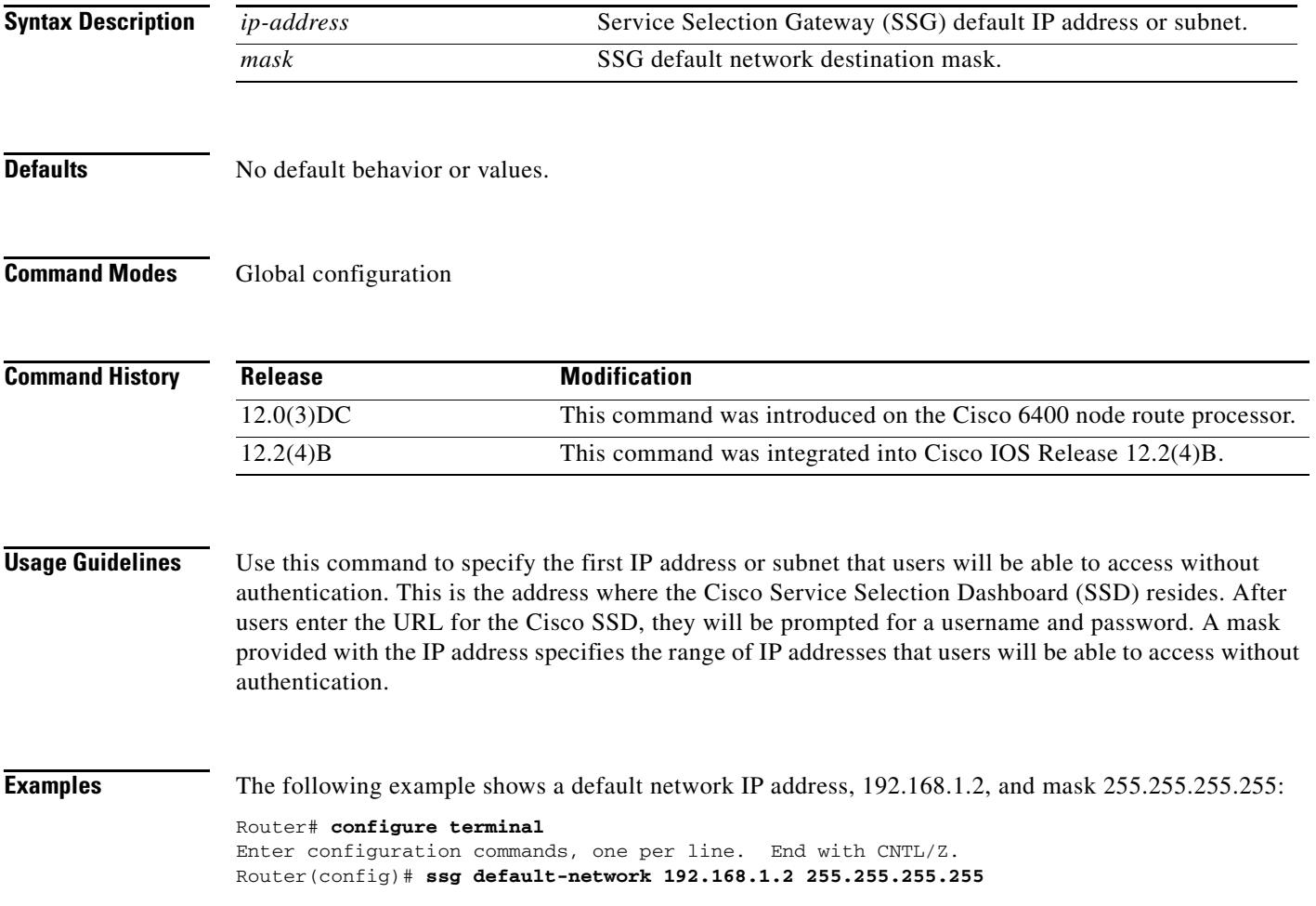

# **ssg disable**

Beginning in Cisco IOS Release 12.2(4)B, this command is no longer supported.

П

### **ssg enable**

To enable Service Selection Gateway (SSG), use the **ssg enable** command in global configuration mode. To disable NRP-SSG, use the **no** form of this command.

**ssg enable**

**no ssg enable**

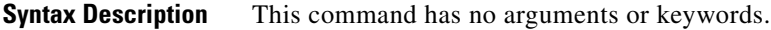

**Defaults** SSG is disabled.

**Command Modes** Global configuration

**Command History Release Modification** 12.0(7) DC This command was introduced on the Cisco 6400. 12.2(4)B This command was integrated into Cisco IOS Release 12.2(4)B. 12.2(8)T This command was integrated into Cisco IOS Release 12.2(8)T.

 $\mathsf{L}$ 

**Examples** The following example shows how to enable SSG:

Router(config)# **ssg enable**

# **ssg fastswitch**

Beginning in Cisco IOS Release 12.2(4)B, this command is no longer supported.

П

# **ssg l2x**

 $\mathbf I$ 

 $\Gamma$ 

Beginning in Cisco IOS Release 12.2(4)B, this command is no longer supported.

# **ssg l2x dialer-list**

Beginning in Cisco IOS Release 12.2(4)B, this command is no longer supported.

۰

# <span id="page-102-0"></span>**ssg local-forwarding**

To enable Service Selection Gateway (SSG) to forward packets locally, use the **ssg local-forwarding** global configuration command. To disable local forwarding, use the **no** form of this command.

**ssg local-forwarding**

**no ssg local-forwarding**

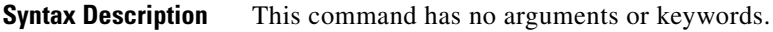

**Defaults** Disabled

**Command Modes** Global configuration

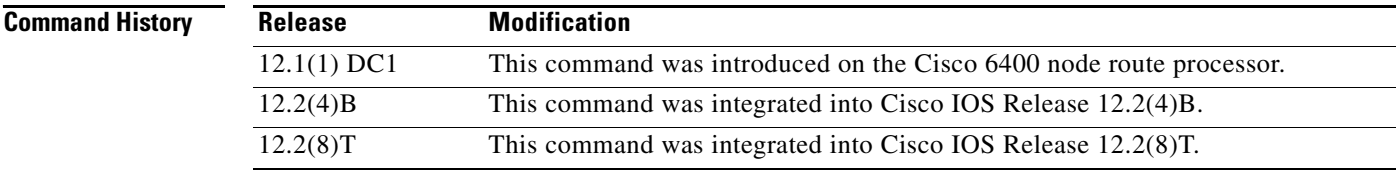

 $\overline{\phantom{a}}$ 

**Examples** The following example enables local forwarding. Router(config)# **ssg local-forwarding**

# **ssg maxservice**

To set the maximum number of services per user, use the **ssg maxservice** global configuration command. To reset the maximum number of services per user to the default, use the **no** form of this command.

**ssg maxservice** *number*

**no ssg maxservice**

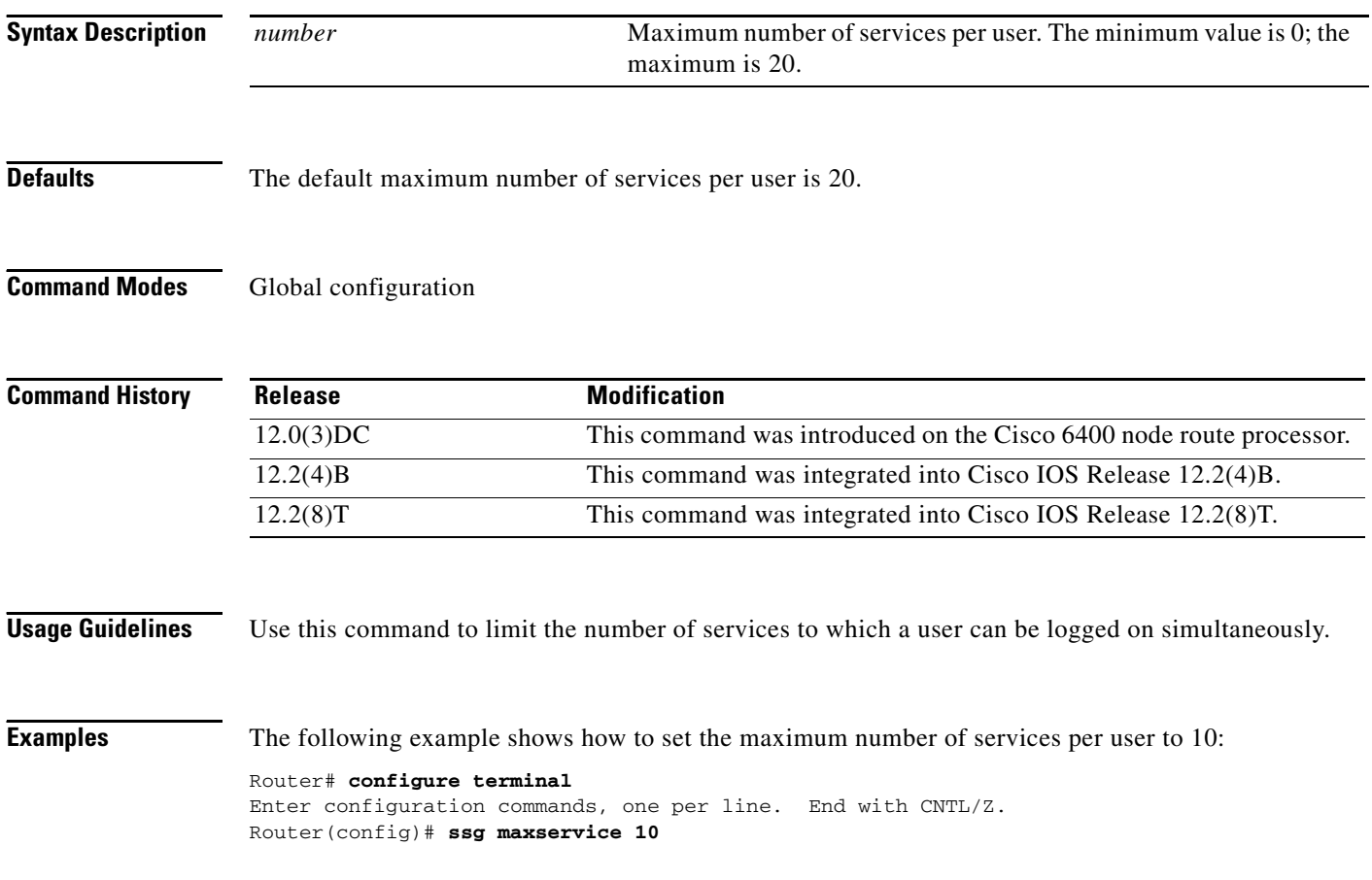

П

I

 $\mathbf{I}$ 

# **ssg multicast**

Beginning in Cisco IOS Release 12.2(4)B, this command is no longer supported.

### <span id="page-105-0"></span>**ssg next-hop**

To download the next-hop table from a RADIUS server, use the **ssg next-hop** command in global configuration mode. To remove the command from the configuration, use the **no** form of this command.

**ssg next-hop download** [*profile-name*] [*profile-password*]

**no ssg next-hop download** [*profile-name*] [*profile-password*]

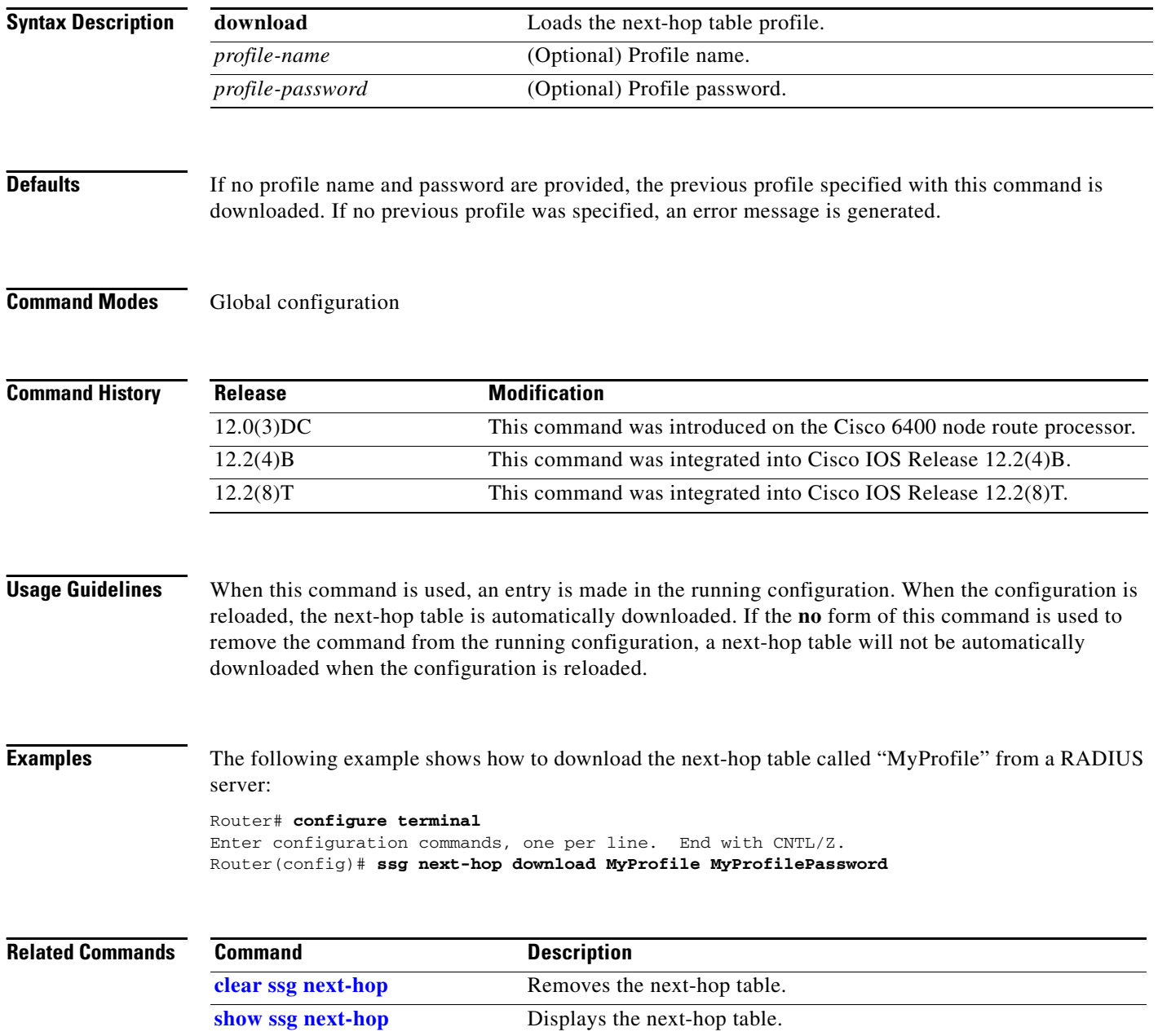

### <span id="page-106-0"></span>**ssg pass-through**

 $\Gamma$ 

To enable transparent pass-through, use the **ssg pass-through** command in global configuration mode. To disable transparent pass-through, use the **no** form of this command

**ssg pass-through** [**filter** {*ip-access-list* | *ip-extended-access-list* | *access-list-name* | **download**  [*profile-name* | *profile-name profile-password*]} [**downlink** | **uplink**]}]

**no ssg pass-through** [**filter** {*ip-access-list* | *ip-extended-access-list* | *access-list-name* | **download**  [*profile-name* | *profile-name profile-password*]} [**downlink** | **uplink**]}]

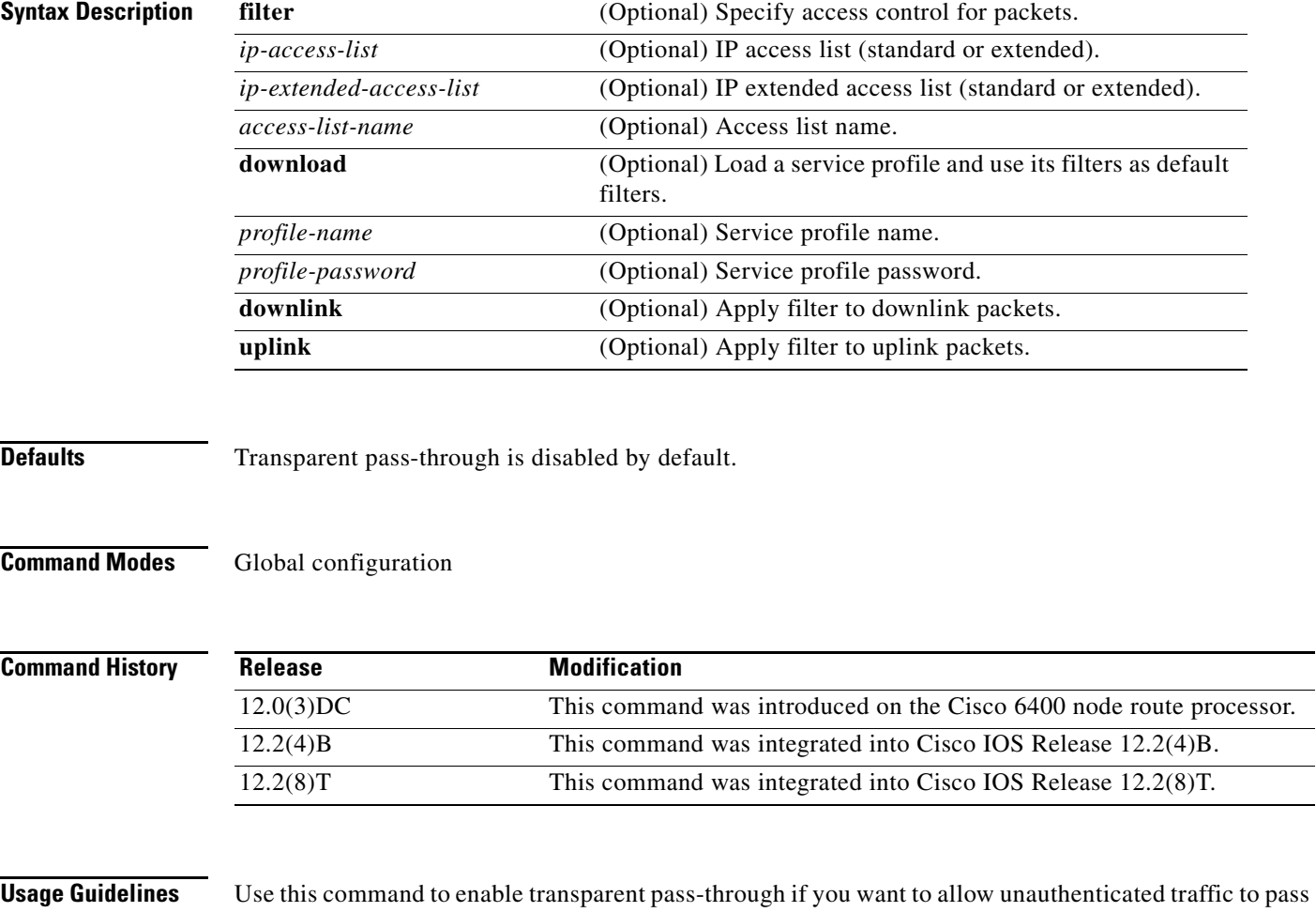

through the SSG in either direction without modification. If you want all traffic to be authenticated by the SSG, use this command to disable transparent pass-through. You can use the filter option to prevent pass through traffic from accessing the specified IP address and subnet mask combinations.

Use the **no** form of this command to remove a transparent pass-through filter that was configured at the command line. This will also remove it from the running configuration.

**Examples** The following example shows how to enable ssg transparent pass-through and download a pass-through filter from the AAA server called "filter01": Router# **configure terminal** Enter configuration commands, one per line. End with CNTL/Z Router(config)# **ssg pass-through**  Router(config)# **ssg pass-through filter download filter01 cisco** Radius reply received: Created Upstream acl from it. Loading default pass-through filter succeeded.

### **Related Commands Command Command Description**

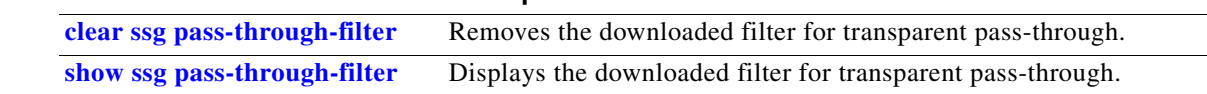
#### **ssg profile-cache**

To enable caching of user profiles for non-PPP users, use the **ssg profile-cache** command in global configuration mode. To disable caching of user profiles, use the **no** form of this command.

**ssg profile-cache** 

**no ssg profile-cache** 

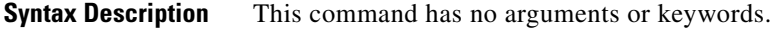

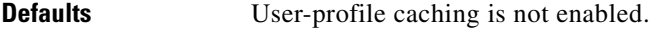

**Command Modes** Global configuration

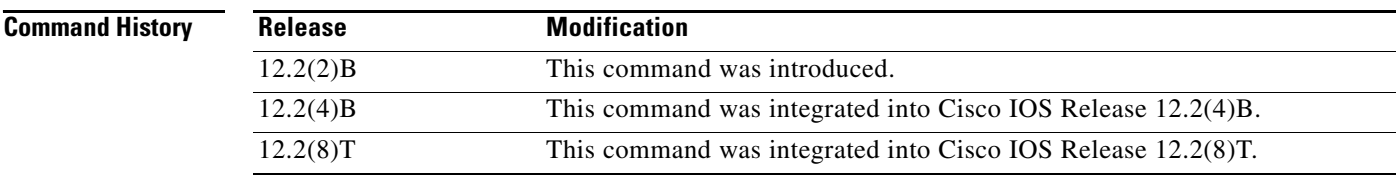

**Usage Guidelines** The **ssg profile-cache** command allows Service Selection Gateway (SSG) to cache the user profiles of non-PPP users. User profiles of PPP and RADIUS proxy users are always cached by SSG by default*.* In situations in which the user profile is not available from other sources, SSG user-profile caching makes the user profile available for RADIUS status queries, providing support for single-sign-on functionality and for failover from one Subscriber Edge Services Manager (SESM) to another.

> In order for a user profile to be cached, the **ssg profile-cache** command must be configured before account login occurs. Once the user authentication has been done (as part of the account login), the host object is created, and the user profile is cached.

P,

**Note** If you are using SSG with the SESM in Lightweight Directory Access Protocol (LDAP) mode, you may want to disable SSG user-profile caching in order to save memory and improve scalability. SSG user-profile caching is required only when SSG is used with the SESM in RADIUS mode.

 $\mathbf I$ 

**Examples** The following example shows how to enable user-profile caching:

Router(config)# **ssg profile-cache**

ן

### **ssg radius-helper**

To enable communications with the Cisco Service Selection Dashboard (SSD) and specify port numbers and secret keys for receiving packets, use the **ssg radius-helper** command in global configuration mode. To disable communications with the Cisco SSD, use the **no** form of this command.

**ssg radius-helper** [**acct-port** *port-number* | **auth-port** *port-number* | **key** *key*]

**no ssg radius-helper** [**acct-port** *port-number* | **auth-port** *port-number* | **key** *key*]

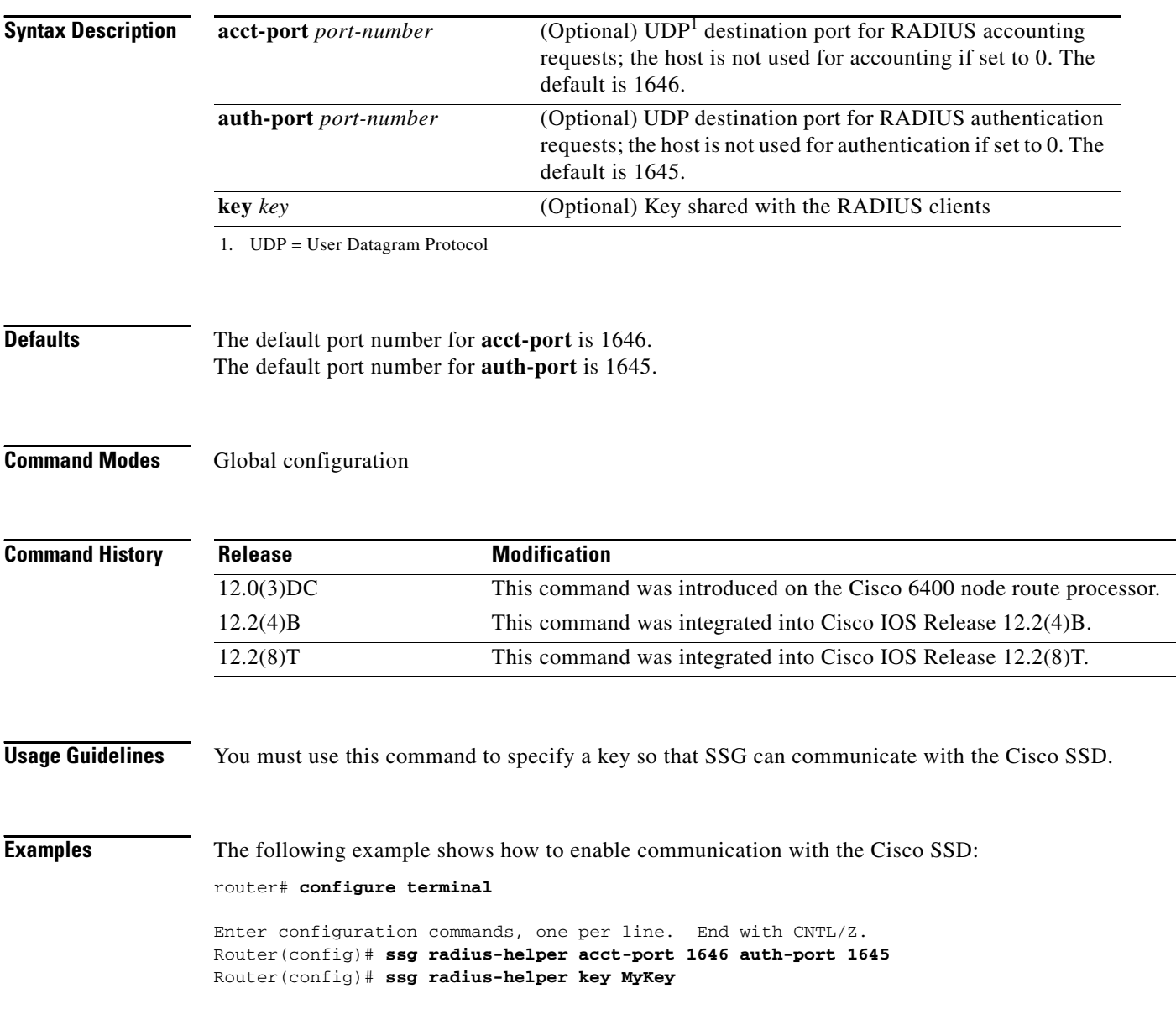

 $\overline{\phantom{a}}$ 

# **ssg service-password**

To specify the password for downloading a service profile, use the **ssg service-password** command in global configuration mode. To disable the password, use the **no** form of this command.

**ssg service-password** *password*

**no ssg service-password** *password*

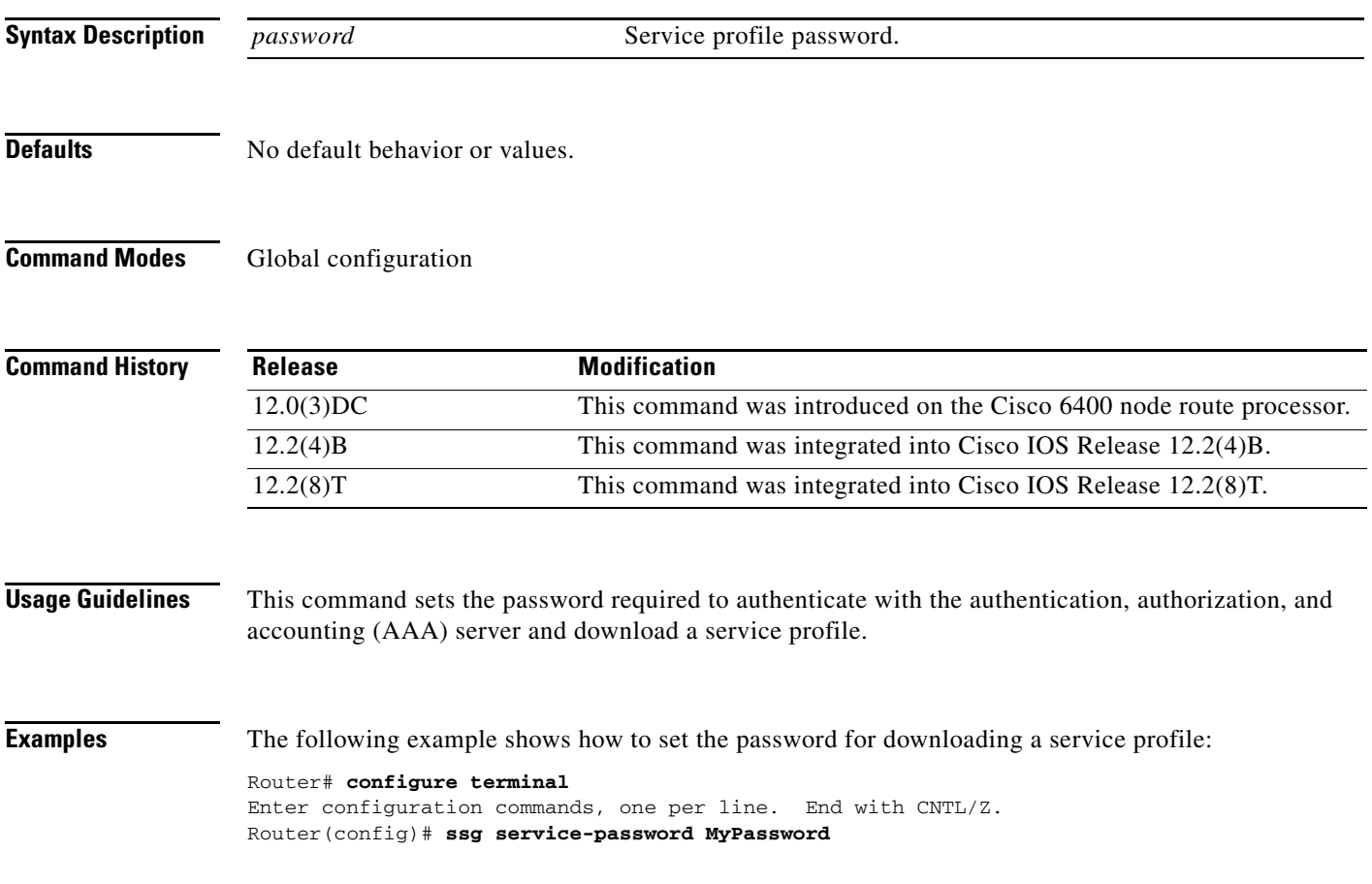

Ī

# **ssg service-search-order**

To specify the order in which Service Selection Gateway (SSG) searches for a service profile, use the **ssg service-search-order** command in global configuration mode. To disable the search order, use the **no** form of this command.

**ssg service-search-order** {**local** | **remote** | **local remote** | **remote local**}

**no ssg service-search-order** {**local** | **remote** | **local remote** | **remote local**}

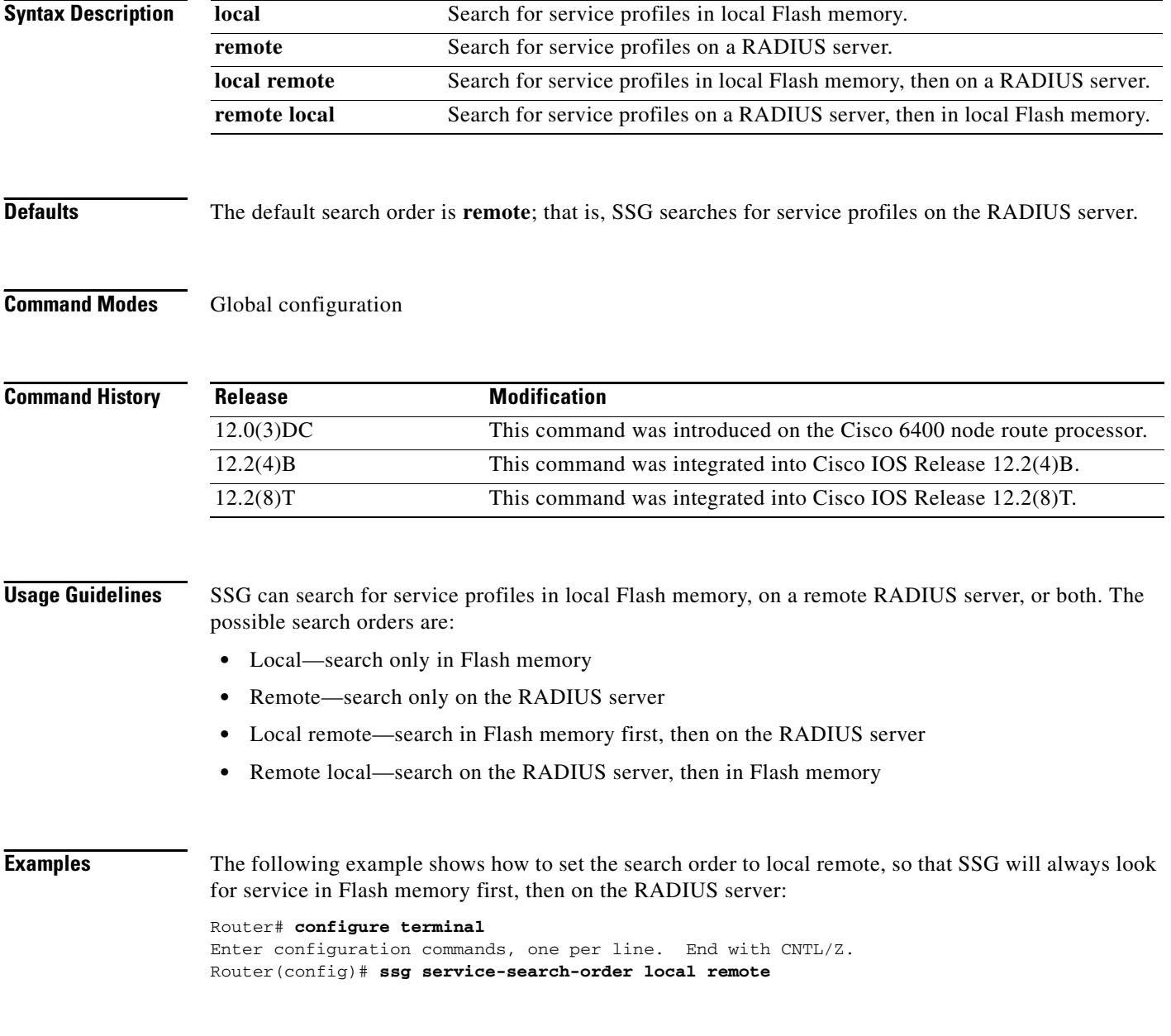

#### **Related Commands**

 $\mathsf{L}$ 

 $\mathbf{I}$ 

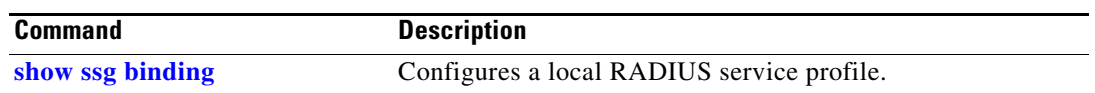

Ī

## <span id="page-113-0"></span>**ssg vc-service-map**

To map virtual circuits (VCs) to service names, use the **ssg vc-service-map** command in global configuration mode. To disable VC-to-service-name mapping, use the **no** form of this command.

**ssg vc-service-map** *service-name* [**interface** *interface-number*] *start-vpi* | *start-vpi***/***vci* [*end-vpi* | *end-vpi***/***vci*] **exclusive** | **non-exclusive**

**no ssg vc-service-map** *service-name* [**interface** *slot-module-port*] *start-vpi* **|** *start-vpi***/***vci* [*end-vpi*  **|** *end-vpi***/***vci*] **exclusive | non-exclusive**

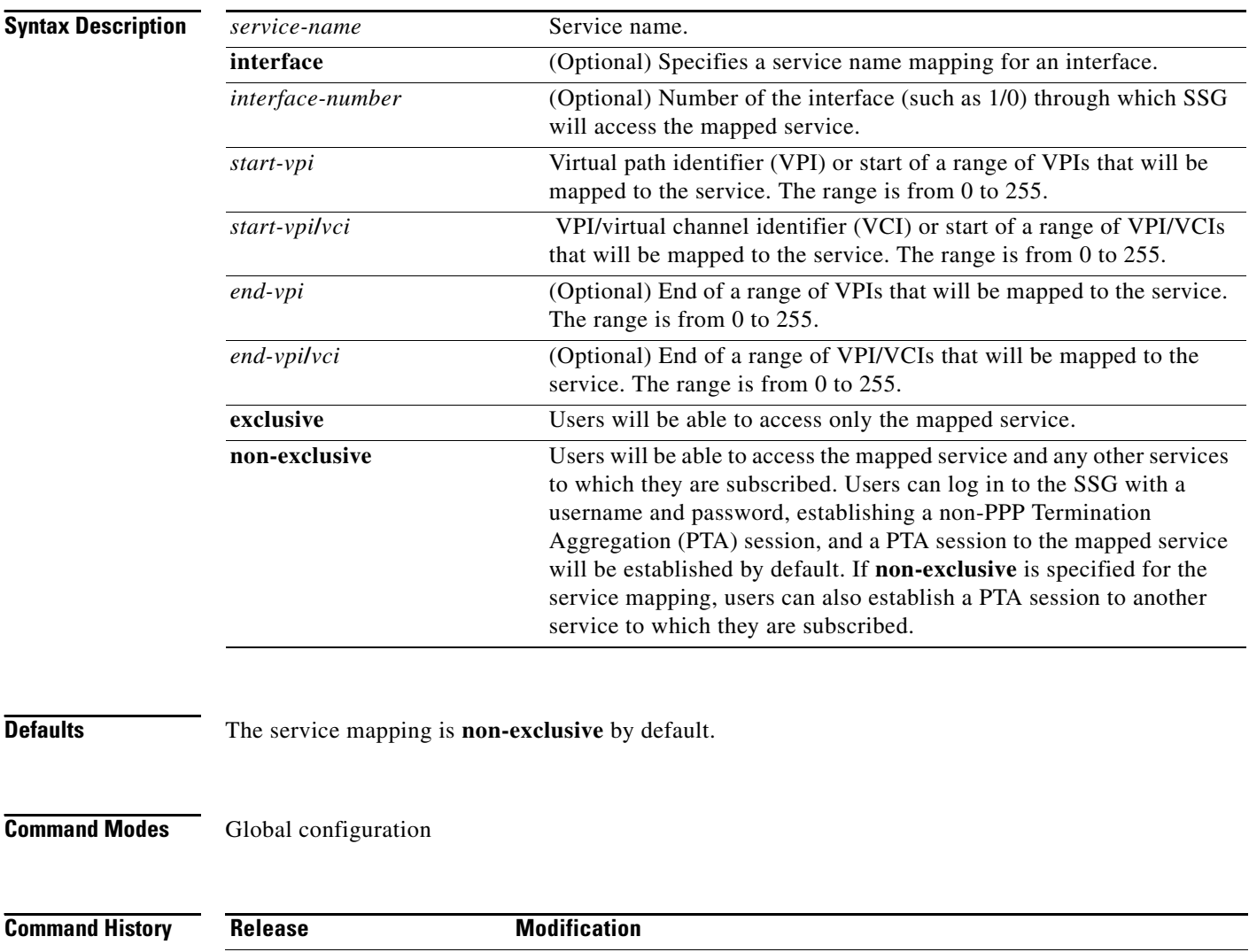

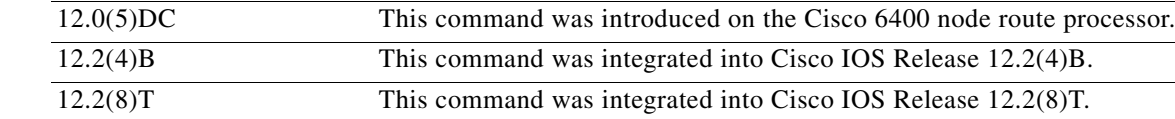

 $\mathsf{l}$ 

 $\mathbf{I}$ 

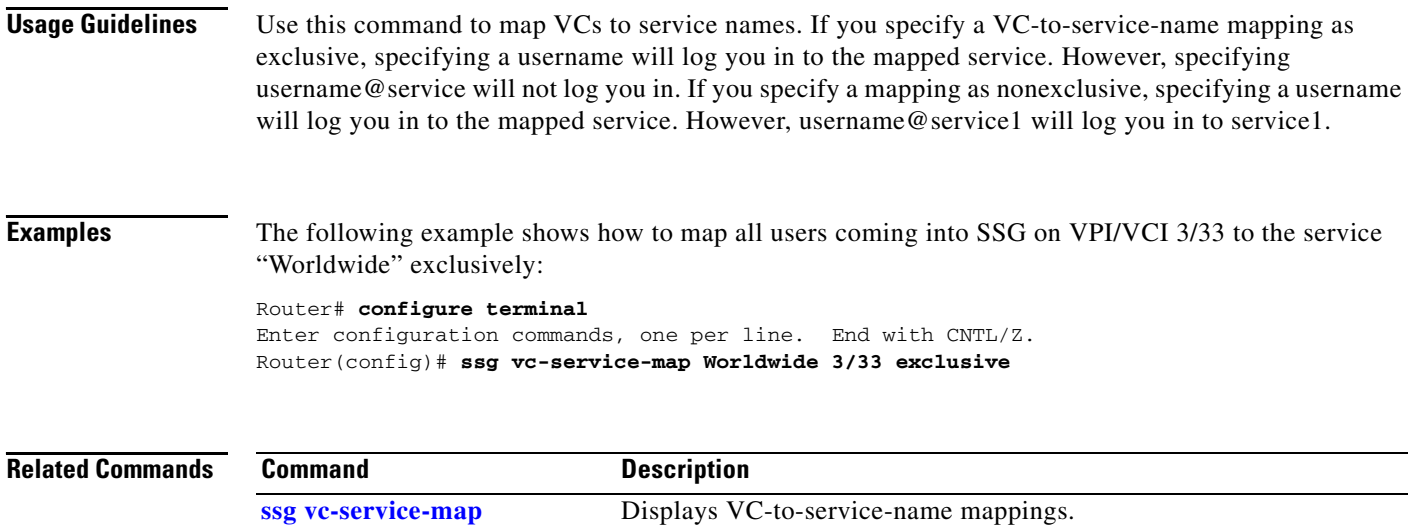

 $\mathbf I$ 

# **test ssg l2x data**

Beginning in Cisco IOS Release 12.2(4)B, this command is no longer supported.

П

 $\mathbf I$ 

## **New and Changed SSG Functionality in Cisco IOS Release 12.2(4)B and Later Releases**

This section summarizes the differences between SSG in Cisco IOS Release 12.2(2)B and earlier releases and Cisco IOS Release 12.2(4)B and later releases. It includes the following sections:

- **•** [New and Changed Functionality](#page-116-0)
- **•** [Obsolete Commands](#page-118-0)

#### <span id="page-116-0"></span>**New and Changed Functionality**

[Table 18](#page-116-1) summarizes the new and changed SSG functionality and behavior in Cisco IOS Release 12.2(4)B and later releases. Note that all of the new and changed SSG functionality in Cisco IOS Release 12.2(4)B is also present in Cisco IOS Release 12.2(8)T.

<span id="page-116-1"></span>*Table 18 New and Changed SSG Functionality in Cisco IOS Release 12.2(4)B*

| Cisco IOS Release 12.2(2)B and Earlier Releases                                                                                                    | Cisco IOS Release 12.2(4)B and Later Releases                                                                                                    |
|----------------------------------------------------------------------------------------------------|----------------------------------------------------------------------------------------------------|
| <b>Cisco Express Forwarding (CEF) Configuration</b>                                                                                                    |                                                                                                    |
| You must enable CEF before Service Selection Gateway<br>(SSG) can be enabled.                                                                                                    | You must enable CEF on the router before you can enable SSG<br>functionality. If CEF is not enabled and you attempt to configure<br>SSG, the following error message is displayed:                                                                                                    |
|                                                                                                    | SSG : Please enable ip cef first                                                                                                    |
|                                                                                                    | You can enable CEF in global configuration mode using the<br>following command:                                                                                                    |
|                                                                                                    | Router (config) $\#$ ip cef                                                                                                    |
|                                                                                                    | However, if required, you can disable CEF at the individual<br>interface level without affecting SSG.                                                                                                    |
| <b>Data Packet Forwarding</b>                                                                                                    |                                                                                                    |
| When a data packet is received from a user, SSG checks<br>in the default network and open garden networks. If the<br>check fails, the packet is checked and forwarded to the<br>connected services of the user.                                                               | When a data packet is received from a user, SSG attempts to<br>forward the packet by doing a longest match in the connected<br>services of the user. If the packet is not destined for the connected<br>services, SSG attempts to forward the packet to the configured<br>default network or open garden networks. |
|                                                                                                    | If the user is connected to an Internet service, SSG checks if the<br>destination IP address of the packet falls in the default network or<br>open garden networks. If so, the packet is forwarded to the<br>respective destination; otherwise, the packet is forwarded to the<br>Internet service.                |
| <b>Data Packet Processing Overhead</b>                                                                                                    |                                                                                                    |
| When SSG is enabled, there is an extra packet processing<br>overhead for packets from non-SSG interfaces. Every<br>packet from a non-SSG interface is intercepted and<br>minimally processed by SSG. This introduces an extra<br>latency for packets from non-SSG interfaces. | There is no extra packet processing latency for packets from<br>non-SSG configured interfaces. Only packets from configured<br>SSG interfaces are intercepted and processed by SSG.                                                                                                    |

 $\mathbf I$ 

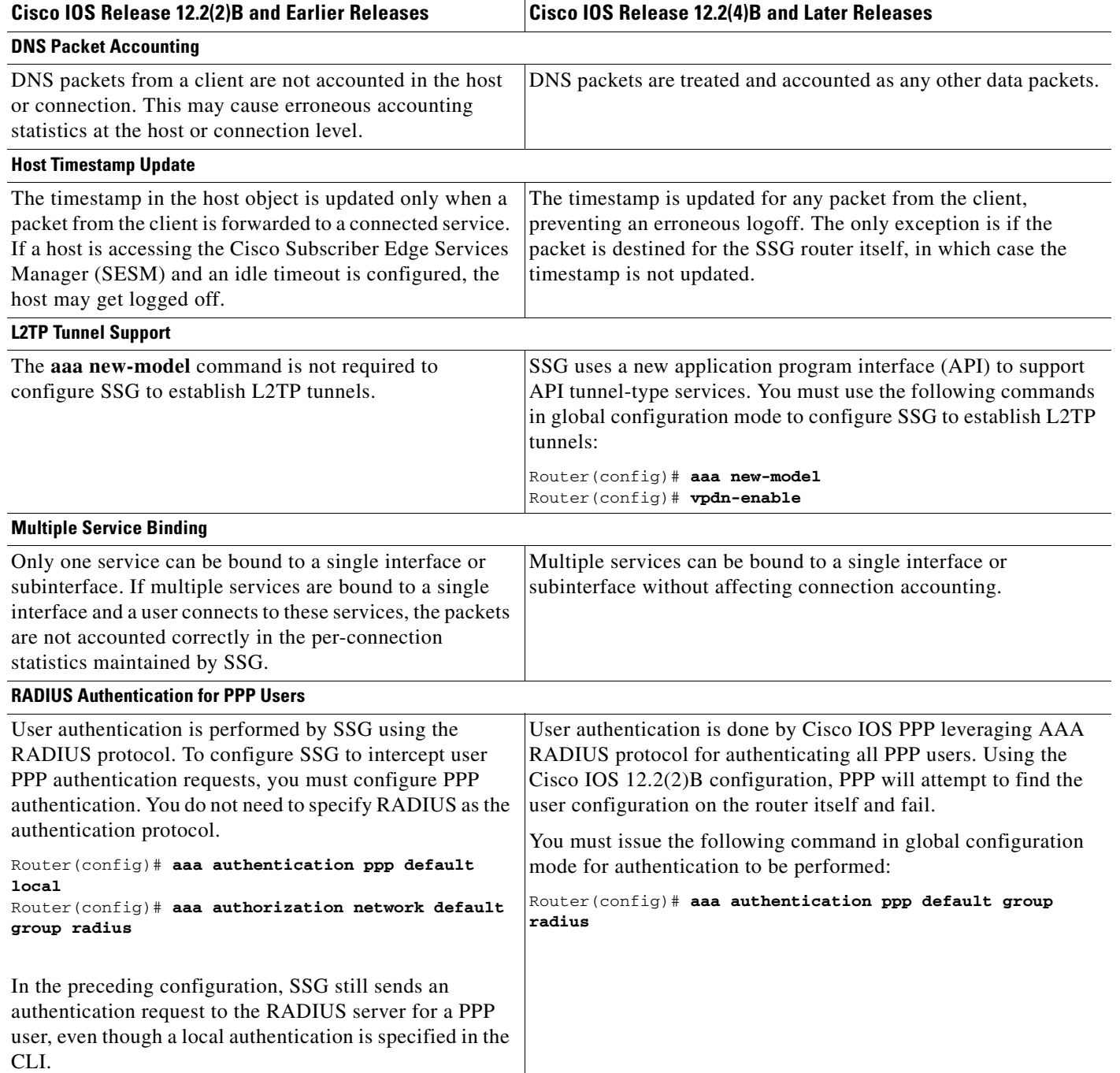

#### *Table 18 New and Changed SSG Functionality in Cisco IOS Release 12.2(4)B (continued)*

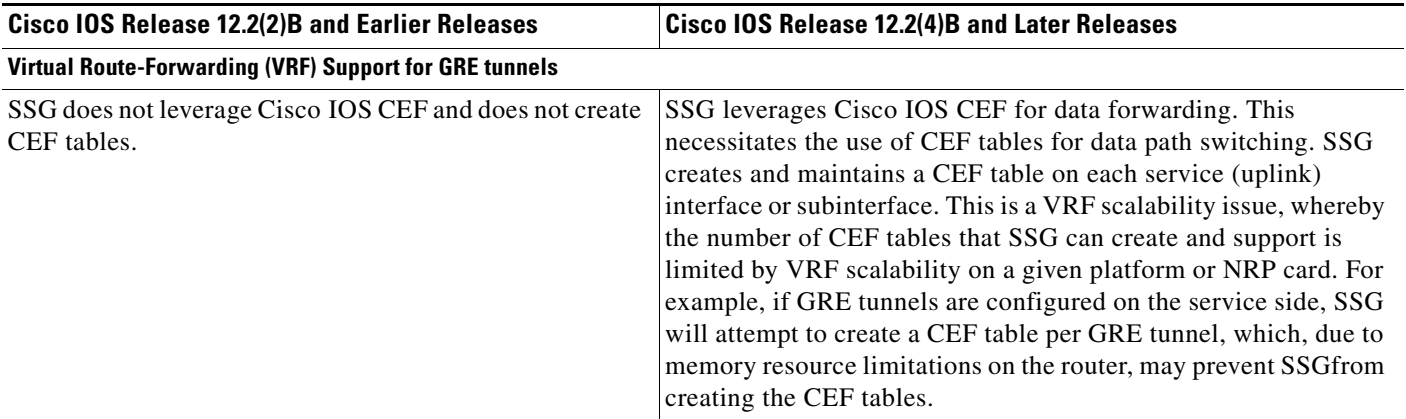

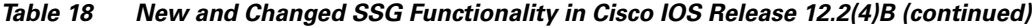

#### <span id="page-118-0"></span>**Obsolete Commands**

 $\overline{\phantom{a}}$ 

Beginning in Cisco IOS Release 12.2(4)B, the following commands are obsolete and are no longer supported:

- **• show ssg l2x**
- **• ssg disable**
- **• ssg fastswitch**
- **• ssg l2x**
- **• ssg l2x dialer-list**
- **• ssg multicast**
- **• test ssg l2x data**

## **Glossary**

**AAA**—authentication, authorization, and accounting. A framework of security services that provide the method for identifying users (authentication), for remote access control (authorization), and for collecting and sending security server information used for billing, auditing, and reporting (accounting).

**address mask**—A bit mask used to select bits from an Internet address for subnet addressing. The mask is 32 bits long and selects the network portion of the Internet address and one or more bits of the local portion. Sometimes called *subnet mask*.

**ADSL**—asymmetric digital subscriber line. A digital subscriber line (DSL) technology in which the transmission of data from server to client is much faster than the transmission from the client to the server.

**CEF**—Cisco Express Forwarding. Advanced Layer 3 IP switching technology that optimizes network performance and scalability for networks with large and dynamic traffic patterns, such as the Internet, on networks characterized by intensive web-based applications or interactive sessions.

**CHAP**—Challenge Handshake Authentication Protocol. Security feature supported on lines using PPP encapsulation that prevents unauthorized access. Compare with PAP.

**DHCP**—Dynamic Host Configuration Protocol. Protocol that provides a mechanism for allocating IP addresses dynamically so that addresses can be reused when hosts no longer need them.

**DNS**—Domain Name Server. The part of the distributed database system for resolving a fully qualified domain name into the four-part IP number used to route communications across the Internet.

**DSLAM**—digital subscriber line access multiplexer. A device that connects many digital subscriber lines to a network by multiplexing the DSL traffic onto one or more network trunk lines.

**IPCP**—IP Control Protocol. Protocol that establishes and configures IP over PPP.

**L2TP**—Layer 2 Tunnel Protocol. An Internet Engineering Task Force (IETF) standards track protocol defined in RFC 2661 that provides tunneling of PPP.

**LAC**—L2TP access concentrator. A node that acts as one side of an L2TP tunnel endpoint and is a peer to the L2TP network server (LNS).

**LNS**—L2TP network server. A node that acts as one side of an L2TP tunnel endpoint and is a peer to the L2TP access concentrator (LAC).

**NAS**—network access server. A device providing local network access to users across a remote access network such as the PSTN.

**NAT**—Network Address Translation. A mechanism for reducing the need for globally unique IP addresses. NAT allows an organization with addresses that are not globally unique to connect to the Internet by translating those addresses into globally routable address space.

**NRP**—node route processor. One of the component modules used in the Cisco 6400 series. This module is the Layer 3 element for the Cisco 6400 series and is responsible for implementing the routing function. **NSP—node switch processor. One of the component modules used in the Cisco 6400 series. This module** is responsible for all ATM switching and control functions within the Cisco 6400 series.

**octet**—A networking term that identifies 8 bits. In TCP/IP, it is used instead of byte because some systems have bytes that are not equal to 8 bits.

**PAP**—Password Authentication Protocol. Authentication protocol that allows PPP peers to authenticate one another. Unlike CHAP, PAP passes the password and host name or username in the clear (unencrypted). PAP is supported only on PPP lines. Compare with CHAP.

**PTA**—PPP Termination Aggregation. A method of aggregating IP traffic by terminating PPP sessions and aggregating the IP traffic into a single routing domain.

**PTA-MD—PTA Multi-Domain.** A method of aggregating IP traffic by terminating PPP sessions and aggregating the IP traffic into a VPN or multiple IP routing domains.

**SSD**—Service Selection Dashboard. The SSD is a customizable web-based application that works with the Cisco SSG to allow end customers to log in to and disconnect from proxy and pass-through services through a standard web browser. After the customer logs in to the service provider's network, an HTML dashboard is populated with the services authorized for that user.

**SSG**—Service Selection Gateway.

**subnet mask**—32-bit address mask used in IP to indicate the bits of an IP address that are being used for the subnet address.

**VC**—virtual connection. A link that seems and behaves like a dedicated point-to-point line or a system that delivers packets in sequence, as happens on an actual point-to-point network.

**VCI**—virtual channel identifier. A 16-bit field in the header of an ATM cell. The VCI, together with the VPI, is used to identify the next destination of a cell as it passes through a series of ATM switches on its way to its destination.

**VPI**—virtual path identifier. An 8-bit field in the header of an ATM cell. The VPI, together with the VCI, is used to identify the next destination of a cell as it passes through a series of ATM switches on its way to its destination.

 $\mathbf{I}$